# sunstech' IBIZA

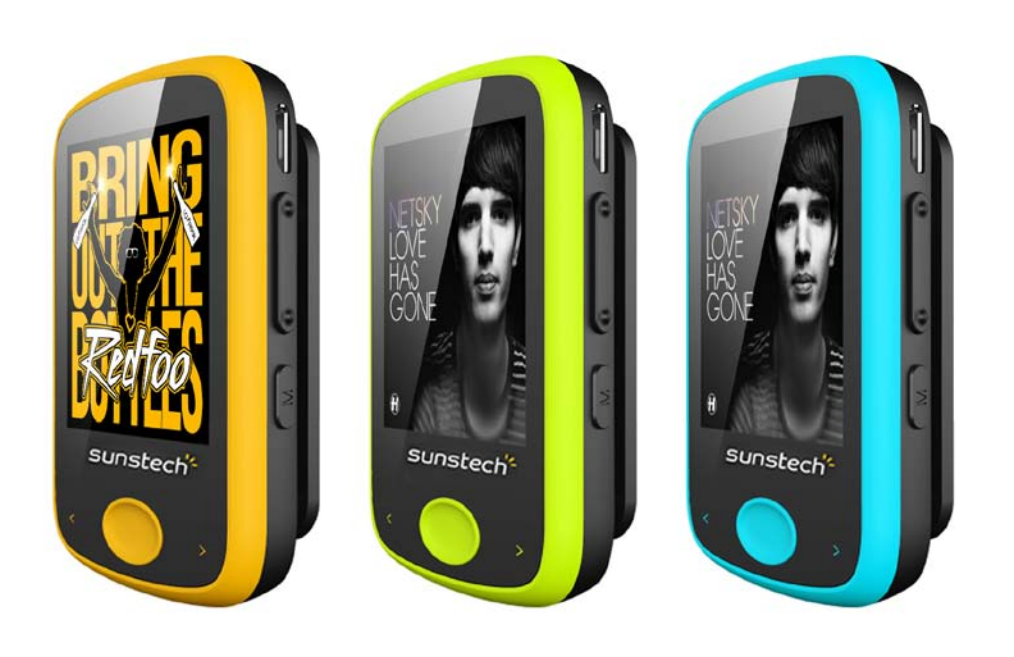

User Manual

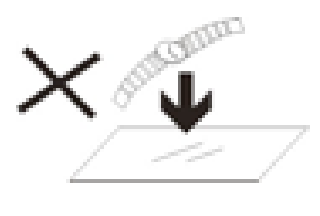

1. DO NOT place objects on top of the device, as objects may scratch the device.

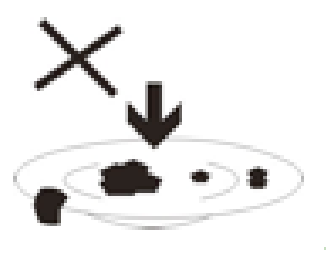

2. DO NOT expose the device to dirty or dusty environments.

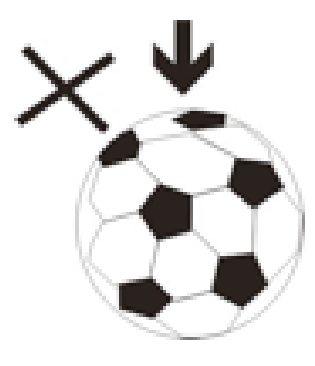

3. DO NOT place the device on an

uneven

or unstable surface.

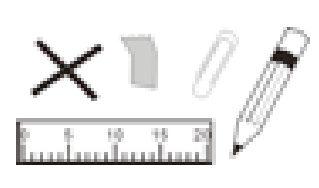

4. DO NOT insert any foreign objects into the device.

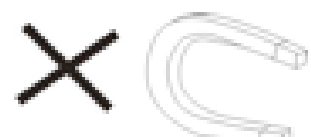

5. DO NOT expose the device to strong

magnetic or electrical field.

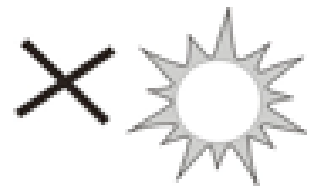

6. DO NOT expose the device to direct

sunlight as it can damage the device. Keep it away from heat sources.

60°C (140°F) 7. DO NOT store your device in temperatures higher than 40°C(104°F). The internal operating temperature for this device is from 20°C(68°F) to 20°C(68°F) 60°C(140°F).

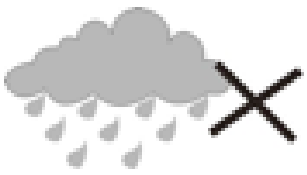

8. DO NOT use the device in the rain.

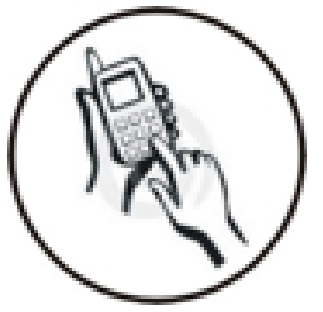

9. Please check with your Local Authority or retailer for proper disposal of electronic products.

10. The device and adaptor may product some heat during normal operation of charging. To prevent

discomfort or injury from heat exposure, DO NOT leave

the device on your lap.

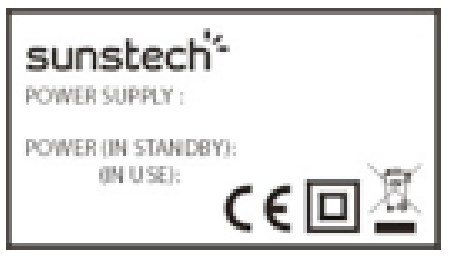

**11. POWER INPUT RATING:** Refer to the rating label on the device and be sure that the power adaptor complies with

the rating. Only use accessories specified by the manufacturer.

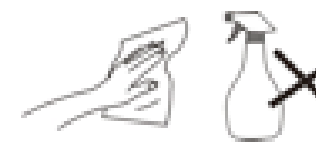

12. Clean the device with a soft cloth. If needed, dampen the cloth slightly

before cleaning. Never use abrasives or cleaning

solutions.

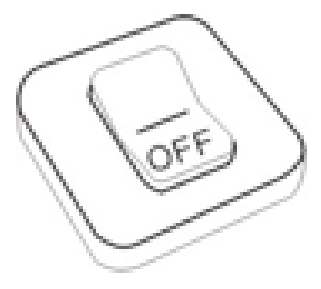

13. Always power off the device to install or remove external devices that do not support hot-plug.

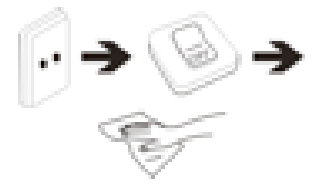

14. Disconnect the device from an

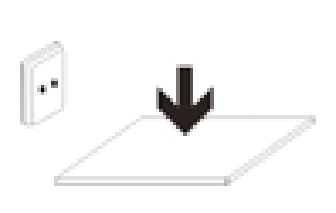

socket-outlet shall be installed near the equipment and shall be easily

18. PLUGGABLE EOUIPMENT: the

accessible.

# **European Union: Disposal Information**

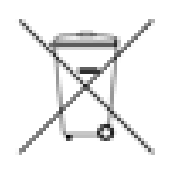

The symbol above means that according to local laws and regulations your product and/or its battery shall be disposed of separately from household waste.When this product reaches its end of life, take it to a collection point designated by local authorities.The separate collection and recycling of your product and/or its battery at the time of disposal will help conserve natural resources and ensure that it is recycled in a manner that protects human health and the environment.

4

# **Table of Contents**

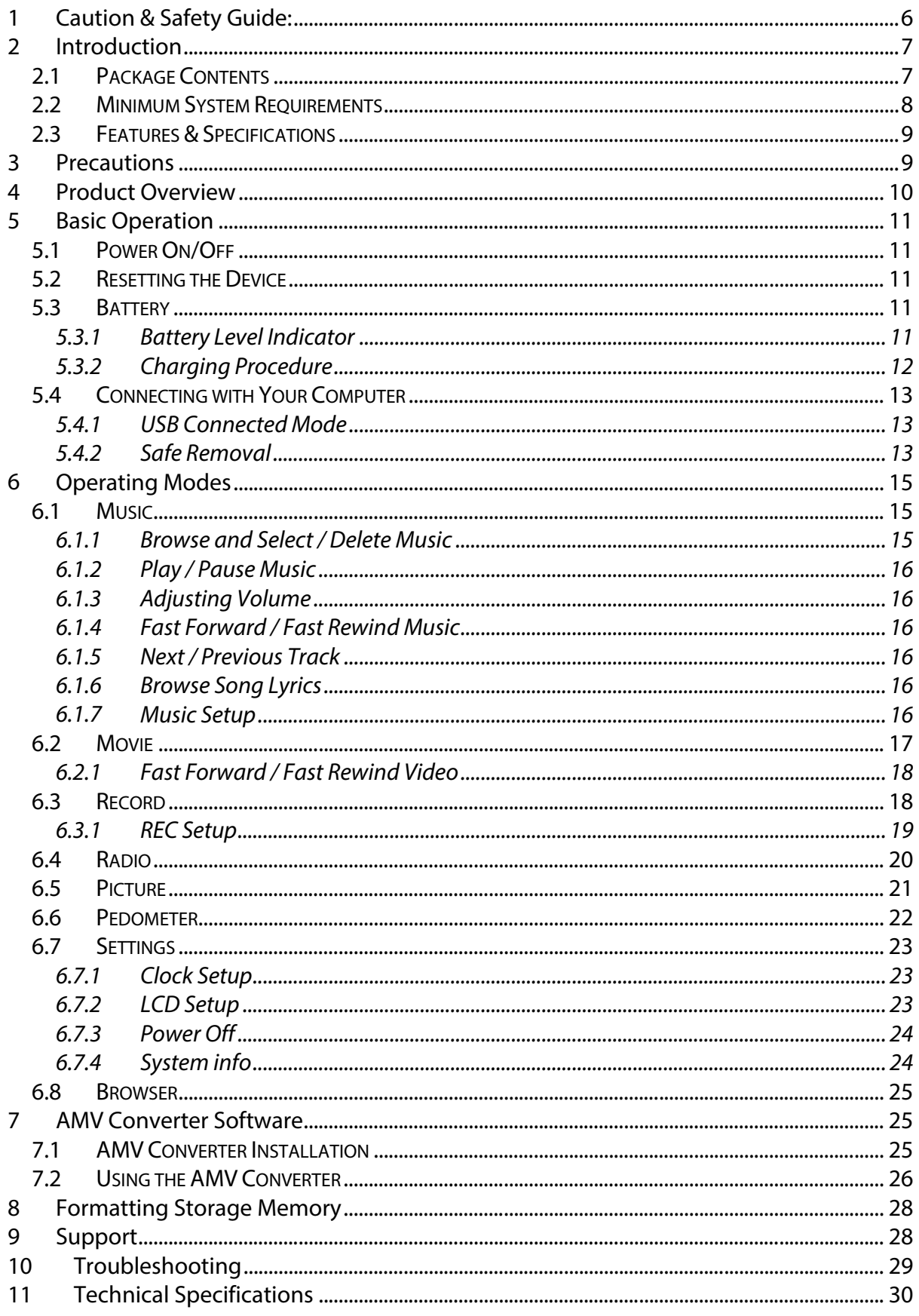

# <span id="page-6-0"></span>**1 Caution & Safety Guide:**

#### **Symbol Definitions**

**DANGER** - Indicates an imminently hazardous situation, which, if not avoided, will result in death or serious injury. This symbol appears only in the most extreme situations. **WARNING** - Indicates a potentially hazardous situation which could result in death or serious injury.

**CAUTION** - Indicates a potentially hazardous situation, which, if not avoided, may result in minor/moderate injury or product/property/damage. It also warns against unsafe practices

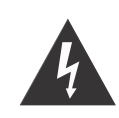

The lightning flash with arrowhead symbol, within an equilateral triangle is intended to alert the user to the presence of insulated 'dangerous voltage' within the product's enclosure that may be of sufficient magnitude to constitute a risk of electric shock to persons.

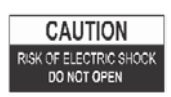

WARNING: TO REDUCE THE RISK OF ELECTRIC SHOCK DO NOT REMOVE COVER (OR BACK), NO USER SERVICEABLE PARTS INSIDE REFER SERVICING TO QUALIFIED SERVICE PERSONNEL

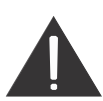

The exclamation point within an equilateral triangle is intended to alert the user to the presence of important operating and maintenance (servicing) instructions in the literature accompanying the appliance.

#### **READ ALL INSTRUCTIONS BEFORE USE**

**Always follow basic safety precautions when using this speaker system with iPod/iPhone dock, especially when children are present.**

#### **SAFETY INSTRUCTIONS**

- 1) Read this Instruction Manual before you attempt to connect or operate the appliance.
- 2) Keep these instructions in good condition. Heed all warnings. Follow all instructions.
- 3) Save this Instruction Manual for future reference.
- 4) The apparatus shall not be exposed to dripping or splashing and no objects filled with liquids, such as vases, shall be placed on the product. Dry location use only.
- 5) No naked flame source, such as candles, should be placed on the product.
- 6) Children should be supervised to ensure that they do not play with the appliance.
- 7) Ventilation should not be impeded by covering the ventilation openings.
- 8) Ensure that the unit is plugged into an AC 220-240V 50Hz power outlet. Using higher voltage may cause the unit to malfunction or even fire catching. Turn off the unit before unplugging it from power source to completely switch it off.
- 9) Do not plug/ unplug the power plug into/from an electrical outlet with wet hands.
- 10) If the power plug does not fit into your outlet, do not force the plug into an electrical socket if it does not fit.
- 11) Only use accessories, which are specified by the manufacturer.
- 12) Use replacement parts, which are specified by the manufacturer.
- 13) Install the unit in accordance with the manufacturer's instructions.
- 14) Place the unit where there is good ventilation. Place the system on a flat, hard and

stable surface. Do not expose to temperatures above 40°C. Allow at least 10 cm clearance from the rear and the top of the unit and 5 cm from each side.

- 15) Press the player's buttons gently. Pressing them too hard can damage the player.
- 16) Dispose of used batteries in an environmental-responsible manner.
- 17) Always ensure that the product is unplugged from the electrical outlet before moving or cleaning. Clean it with dry cloth only.
- 18) Unplug the product during lightning, storms or when it will not be used for long periods of time.
- 19) This product has no user-serviceable parts. Do not attempt to repair this product yourself. Only qualified service personnel should perform servicing. Take the product to the electronics repair shop of your choice for inspection and repair.
- 20) NEVER let anyone, especially children, push anything into holes, slots or any other openings in the unit's casing as this could result in a fatal electric shock.
- 21) Don't mount this product on a wall or ceiling.
- 22) Do not place the unit near TVs, speakers and other objects that generate strong magnetic fields.
- 23) This unit is for indoor use only.
- 24) Do not leave the unit unattended when it is in use.

**NOTE: when the system is switched to standby mode, it is still consuming some power. To disconnect the system completely, remove the AC power plug from the wall outlet.**

# <span id="page-7-0"></span>**2 Introduction**

Thank you for purchasing the **IBIZA 4GB Multimedia Player** with Micro SD/TF Card Slot. This is a portable digital audio video player and voice recorder – complete with an integrated microphone allowing the creation of voice memos and recording lectures/speeches. It is capable of high-quality playback of both MP3 and WMA digital audio files.

It's stylish, lightweight and compact size allows you to take it anywhere you go while it's slim but rugged design, ensures durability and stable operation. With a 1.8-inch 65K fullcolour TFT display, you can view all your favourite digital photos and videos\* on the go. A built-in FM radio receiver allows you to listen to your favourite FM radio channels as well. It can also act as a USB storage device ("Flash Disk") thereby allowing you to store other data files on the player.

<span id="page-7-1"></span>\*Requires conversion to suitable video format.

#### **2.1 Package Contents**

Carefully unpack and remove the contents. If any of the following items are missing or damaged, contact the store you purchased the device from.

• Earphones

- USB Cable
- User Guide
- Warranty card

#### <span id="page-8-0"></span>**2.2 Minimum System Requirements**

• Computer:

IBM PC/AT or compatible computer preinstalled with the following Windows operating systems. Windows XP Home Edition (Service Pack 2 or later)/ Windows XP professional (Service Pack 2 or later)/Windows XP Media Center Edition (Service Pack 2 or later)/Windows XP Media Center Edition 2004 (Service Pack 2 or later)/Windows XP Media Center Edition 2005 (Service Pack 2 or later)/ Windows Vista Home Basic/Windows Vista Home Premium/Windows Vista Business/Windows Vista Ultimate/ Windows 7 Not supported by 64 bit version OS. Not supported by OSs other than above.

- x CPU: Pentium III 733 MHz or higher (For Windows Vista, Pentium III 800 MHz or higher)
- RAM: 128 MB or more (For Windows XP, 256 MB or more; for Windows Vista, 512 MB or more)
- Hard Disk Drive: 240 MB or more of available space (1.5 GB or more is recommended). More space may be required depending on the version of the operating system. Additional space is required for storing music, video and photo data.
- Display: 800  $\times$  600 pixels (or higher) (recommended 1024  $\times$  768 or higher), High Color (16 bit) (or higher)
- (Image Converter may not operate properly at color settings at or below 256 colors.)
- Sound board
- USB port (Hi-Speed USB is recommended)
- When converting AVI, RM, RMVB, WMV and AMV format videos, it is required to have AMV Converter installed to your PC.
- The operation for every computer may not be same even if they meet the above System Requirements.
- Not supported by the following environments: Personally constructed PCs or operating systems / An environment that is an upgrade of the original manufacturer-installed operating system / Multi-boot environment / Multi-monitor environment / Macintosh
- Supported Operating Systems
	- o Windows XP / Vista / 7
	- o MAC OS 9.2 or above\*
- $\bullet$  USB port

\* Included video conversion software not supported on MAC.

#### <span id="page-9-0"></span>**2.3 Features & Specifications**

- 1.8-inch(Diagonal) 65K full-colour TFT display (160X128 pixel)
- Music playback function (Supports MP3 and WMA format)
- Video playback function (Support AMV format, and conversion software included in Player)\*
- JPEG and BMP picture file viewing with slideshow function
- Built-in FM tuner
- Voice recording with built-in microphone WAV
- Sport pedometer support
- Micro SD/TF card slot support external memory expanded (up to 16GB)
- Language support: multi languages;
- Built-in rechargeable 3.7V Li-Polymer battery, supports up to 3 hours video or 15 hours music playback.
- $\bullet$  7 EQ effect
- Energy-saving settings: auto-backlight off, auto-power off
- USB 2.0 High-speed, compatible with USB1.1
- Simple plug and play operation on Windows, MAC
- Dimensions:  $63\times39\times17$ mm (W\*H\*D)

\*Requires conversion to compatible AMV format that is playable on player. (Conversion software (AMV Converter) used to convert source video file in AVI, RM, RMVB, WMV and AMV format to compatible AMV format supported by mutimedia Player. The software included in Player)

\*\*Included video conversion software not supported on MAC OS.

# <span id="page-9-1"></span>**3 Precautions**

This Installation and User Guide contains important safety measures and correct operational information. Please read all of the information in this Installation and User Guide carefully before using the device. Please operate player correctly as instructed in the Installation and User Guide.

- Before charging for the first time, or recharging, to ensure best battery life, please turn this unit off. The player can be recharged while on but this practice is not recommended.
- Do not place the player in high temperatures (over 40 $\degree$ C), humidity or dusty environments, especially not in a car with windows closed in extremely warm or extremely cold weather. Do not expose the display to intense sunlight for prolonged periods
- Do not drop the player as this will cause damage to unit.
- Do not apply force to the TFT screen or scratch with pointed objects as this can damage the screen leading to abnormally operation.
- When using your earphones to listen to music, select a suitable volume, turn down the volume level or stop use if you feel tingling in or around your ears. Prolonged listening at excessively high volume can permanently damage your hearing. It is advisable to keep the volume at a moderate level.
- Do not disconnect the USB cable from your computer abruptly when formatting, uploading or downloading is still in progress.
- Do not dismantle the player as there are no user serviceable parts inside.
- Do not use alcohol, thinner or benzene to clean the surface of the player.
- Do not use the player while driving or operating devices which could bring injury to others.

#### <span id="page-10-0"></span>**4 Product Overview**

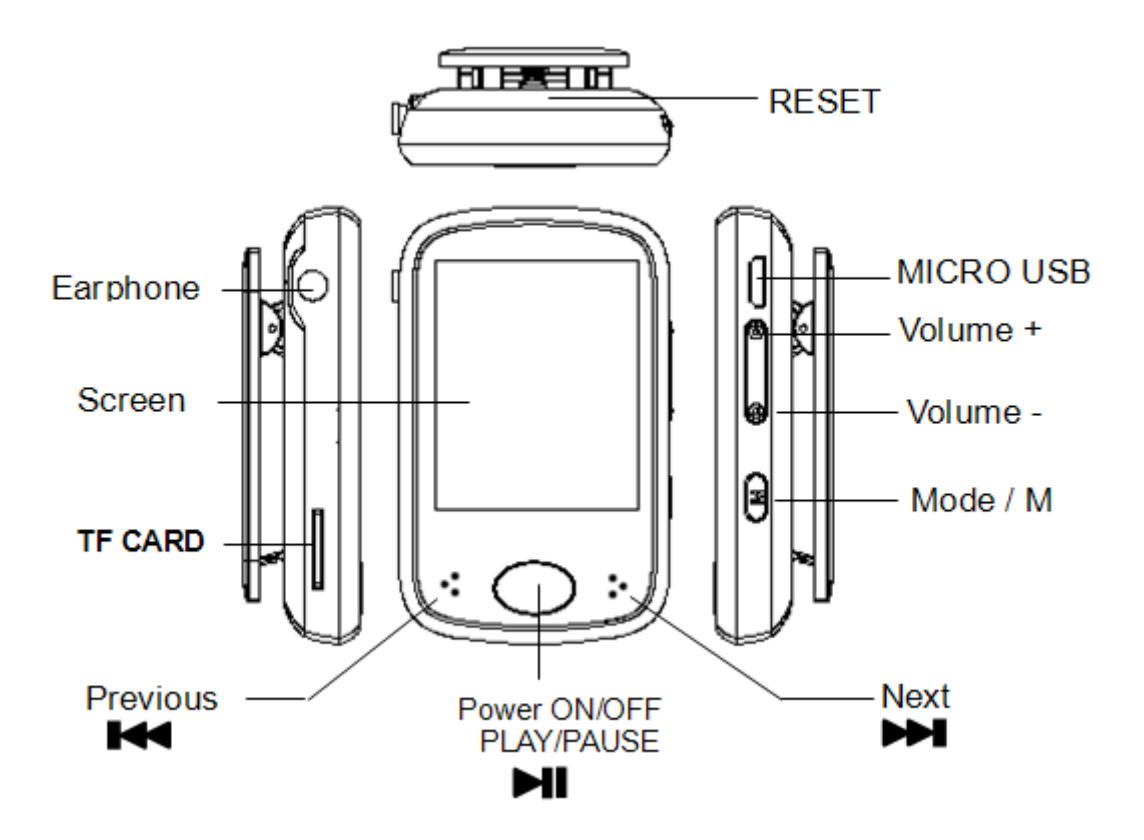

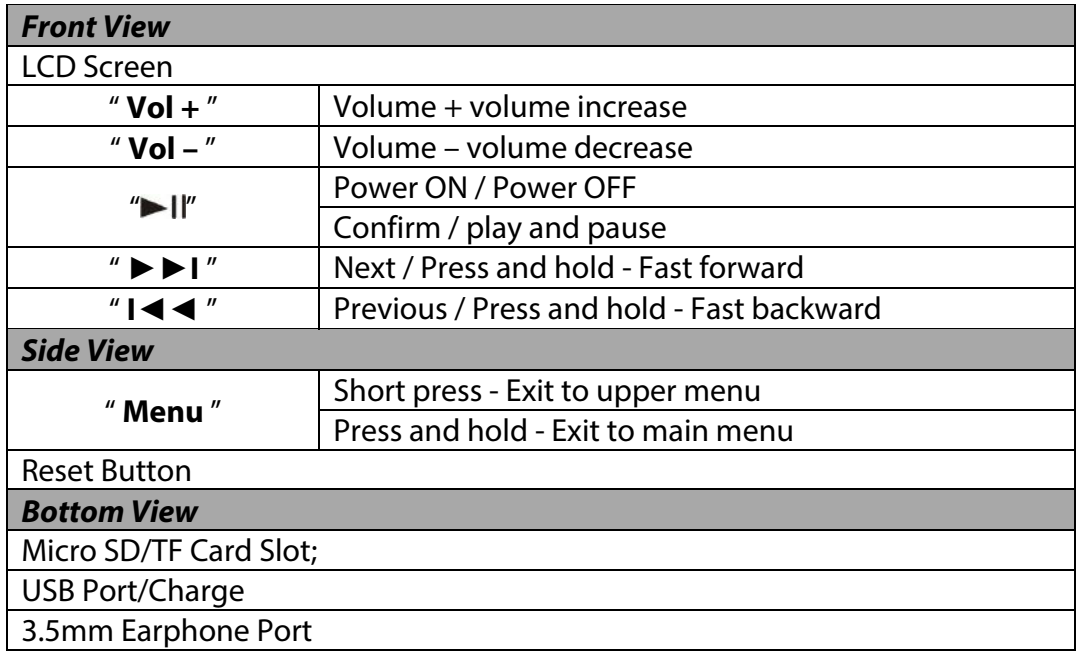

# <span id="page-11-0"></span>**5 Basic Operation**

#### <span id="page-11-1"></span>**5.1 Power On/Off**

To power on, press and hold the "I' button for about 2 seconds.

To power off, press and hold the "I'' button for about 2 seconds.

#### <span id="page-11-2"></span>**5.2 Resetting the Device**

If the MP3/ video /voice recorder stops responding or doesn't work correctly, please power it off and after two seconds, power on again. The unit should reset and resume normal operation as long as the unit has remaining battery power.

#### <span id="page-11-3"></span>**5.3 Battery**

#### <span id="page-11-4"></span>**5.3.1 Battery Level Indicator**

This player adopts built-in high capacity Li-ion rechargeable batteries. The charge level status of the battery in the unit can be easily determined by referring to the Battery Level Indicator icon as shown below. The Battery Level Indicator also shows the charging process and status when the unit is being charged. While charging, the battery will repeatedly display 1 bar and then sequentially increase to four bars before repeating from 1 to 4 bars again. When battery charge is complete, 4 bars will be displayed on the Battery Level Indicator.

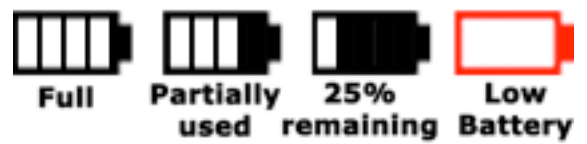

The playback time can vary depending on many different factors such as volume, backlight activity and usage. The player has the option to apply power saving features to help minimise the power usage so that your battery will last longer before requiring a recharge. Please refer to the operation mode: "**Settings**" section of this manual for more details on setting the power saving features.

#### <span id="page-12-0"></span>**5.3.2 Charging Procedure**

If the battery charge is low, the battery level indicator will display a red empty frame and the "Low Battery" icon will be displayed. Please turn the player off and use the included USB cable to charge the battery from a computer.

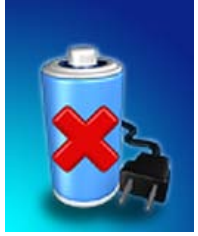

**Note:** You can also charge this unit using any USB power adaptor. Always verify the adapter output voltage matches the specification of this unit. Unplug the adaptor when not in use to preserve adaptor life. USB charging is your best option if you are unsure of your adapters compatibility with this unit.

When you attach the player to your computer a "Connected to PC" image will appear. Please refer to the "Connecting with computer" section of this manual for instructions on how to safely remove the player from the operating system. Once connected to a powered USB port, you will observe the charge progress animation display as shown below. Once the player is fully charged, the battery electricity will show a full battery image and is ready for maximum operation.

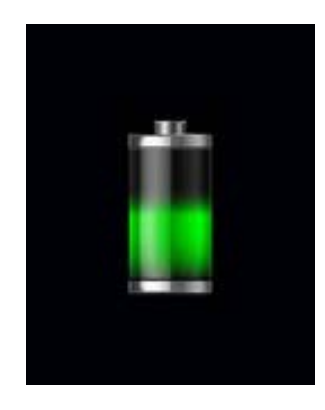

The player requires approximately 3 hours to fully charge or recharge the battery.

#### **Warning:**

1. Before charging for the first time, or recharging, to ensure best battery life, please turn the unit off. The player can be recharged while on but this practice is not recommended. 2. Charge the player overnight prior to first use

**Important:** For Windows XP OS, the unit can be operated while charging. Keep the player connected to the USB port but remove the player from the Operating System. Please refer to section "5.4.2 Safe Removal" on page 11 for more information.

#### <span id="page-13-0"></span>**5.4 Connecting with Your Computer**

#### <span id="page-13-1"></span>**5.4.1 USB Connected Mode**

This player has a high-speed USB 2.0 port which is compatible with Windows XP, Vista, 7 ; MAC OS 9.2 and over.

Several seconds after connecting to a powered USB port on your PC (or MAC), the player will display "USB connected mode" with the following image:

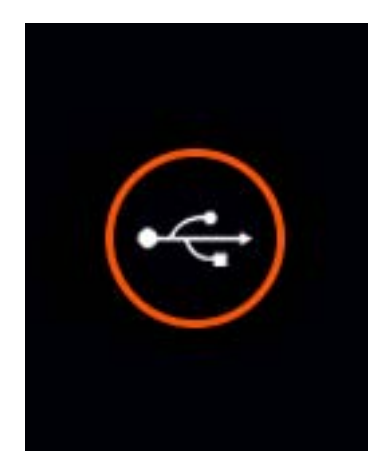

Once the player has been successfully connected to your computer, you can access the base memory on the MP3 player (and if you have installed a micro SD/TF card, memory in this card as well) and transfer files.

Load the Windows Explorer (or the equivalent drive/file location utility in MAC) on your computer. Next, locate the MP3/4 player drives which will be labelled "IBIZA4GB" and if populated "Micro SD/TF Card"

**Note:** Do not remove the USB cable connection between the player and your computer before the player is safely removed from your computer system. Doing so can corrupt the files on the player or even damage the flash memory. Please refer to section "5.4.2 Safe Removal" to follow for more information.

#### <span id="page-13-2"></span>**5.4.2 Safe Removal**

To ensure that no data is lost when removing the player from your computer, please do not unplug the player prior to "safely removing" it. The following is proper methods to follow for removal of the MP3/4 device.

#### **Safe Removal in Windows XP**

When the player is connected to your Computer, an icon similar to the one shown below will appear in the status bar on the right bottom of the Windows XP Desktop. This icon allows the safe-removal of portable devices.

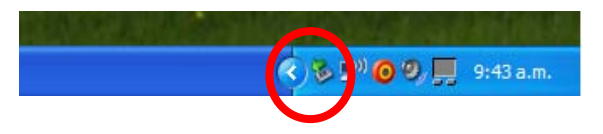

Simply left-click on the icon, then select "USB Mass Storage Device" from the list that appears.

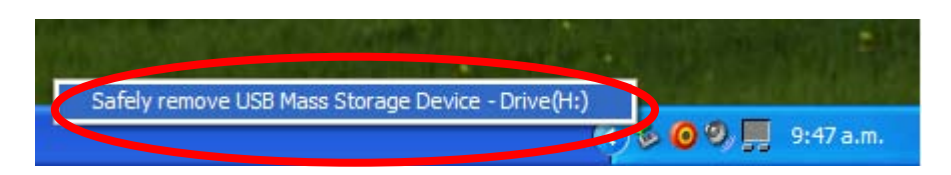

The device is now ready for safe-removal. A "balloon box" will appear indicating that the device may now be safely unplugged. If Windows fails to remove the device you will be informed. Please ensure that you are not busy copying to/from the player and that all "Windows" are closed to allow safe-removal of the player.

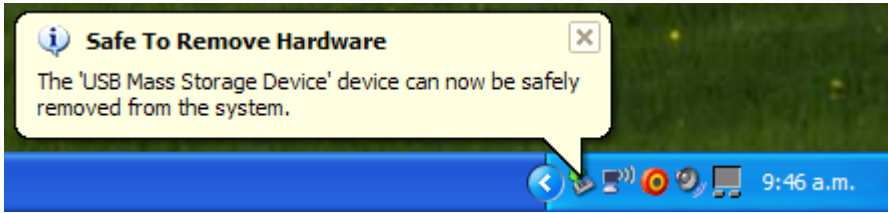

#### **Safe Removal in Windows Vista and 7**

When the player is connected to your Computer, an icon similar to the one shown below will appear. This icon allows the safe-removal of portable devices. Simply left-click on the icon, then select "USB Mass Storage Device" from the list that appears.

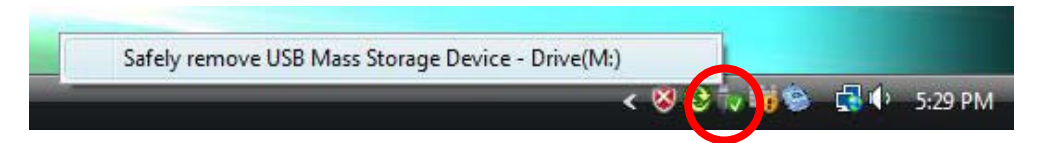

Windows will then prepare the device for safe-removal and attempt to remove the device. A dialog box will appear indicating that the device may now be safely unplugged. If Windows fails to remove the device you will be informed. Please ensure that you are not busy copying to/from the player and that all "Windows" are closed to allow safe-removal of the player.

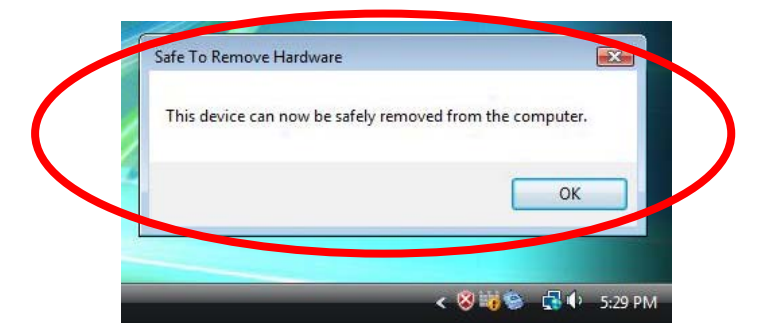

#### **Safe Removal in MAC OS**

When the player is connected to your MAC computer, two drive icons labelled "**IBIZA4GB**" and "**Micro SD/TF Card**" will appear on the desktop. Respectively click on this two drive icons and select from the drop-down menu the "**Eject IBIZA4GB**", "**Eject Micro SD/TF Card**" option. Once the two drive icons both disappear the player is safe to remove from your computer.

### <span id="page-15-0"></span>**6 Operating Modes**

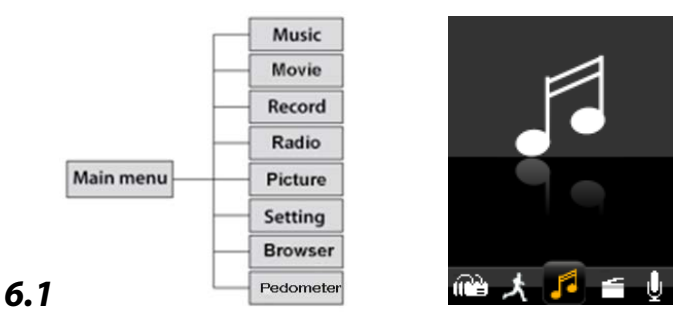

<span id="page-15-1"></span>On the main menu, select the "Music" option using the " $\llbracket \text{M} \rrbracket$ " or " $\llbracket \text{M} \rrbracket$ " keys and then press  $\blacktriangleright$  II" to enter music playback mode.

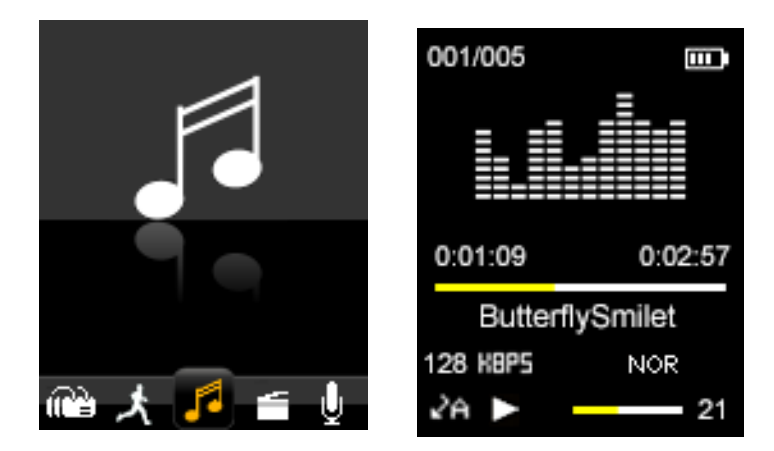

To return to the main menu from the Music mode screen shown above, long press the "**Menu**" key repeatedly until main menu is once again displayed.

#### <span id="page-15-2"></span>**6.1.1 Browse and Select / Delete Music**

From the "music playback mode" screen, press " " to **pause playing** and short press "**Menu**" key. Then Music files operation mode will be shown. You can select the memory from "Local folder" or "Card folder" which you would like to browse, or delete files.

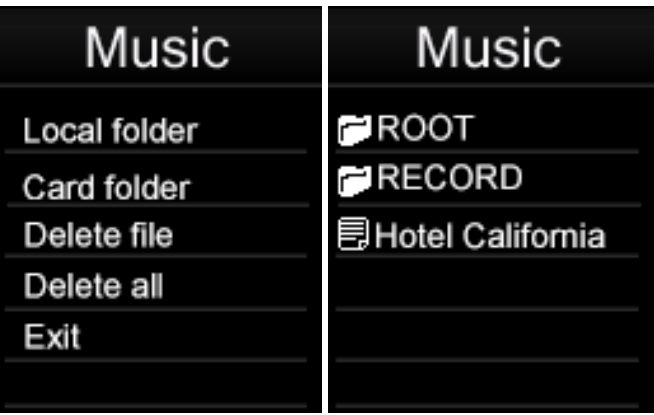

**Select Music:** Press "If to enter "Local folder "or "Card folder". Browse files or folders using the " $\mathbf{M}$ " or " $\mathbf{M}$ " keys, Press " $\mathbf{M}$ " to select a file or enter a folder. When in a subfolder, press "**Menu**" to return to the upper folder.

**Delect Music:** Press "If to enter "Delete file ". Browse files or folders using the "**144**" or "**DDI**" keys, Press "II" to delect a file. Using the "**New**" or "DDI" keys to select "No" or "Yes", and Press "If to confirm.

**Delect all Music:** Press "I' to select "Delete all ". Using the "**New**" or "**DDI**" keys to select "No" or "Yes", and Press " $\blacktriangleright$  II" to confirm.

#### <span id="page-16-0"></span>**6.1.2 Play / Pause Music**

Press the "II" key to pause / resume playback of audio.

#### <span id="page-16-1"></span>**6.1.3 Adjusting Volume**

Press "**+**" or "**-**" keys to increase or reduce the volume respectively.

#### <span id="page-16-2"></span>**6.1.4 Fast Forward / Fast Rewind Music**

When an audio file is playing, you can fast forward or fast rewind it by pressing and holding the " $M$ " to fast forward or " $M$ " to fast rewind.

#### <span id="page-16-3"></span>**6.1.5 Next / Previous Track**

Briefly press the "III" or "III" keys to skip to the previous or next audio track respectively while playing audio files.

#### <span id="page-16-4"></span>**6.1.6 Browse Song Lyrics**

When music playing, long press "**Menu**" key. Song Lyrics will be shown if song lyrics file is saved in the folder.

#### <span id="page-16-5"></span>**6.1.7 Music Setup**

From the "music playback mode" screen, press "**>I**I" to **play music.** When music playing, short press "**Menu**" key. Then enter to music settting.

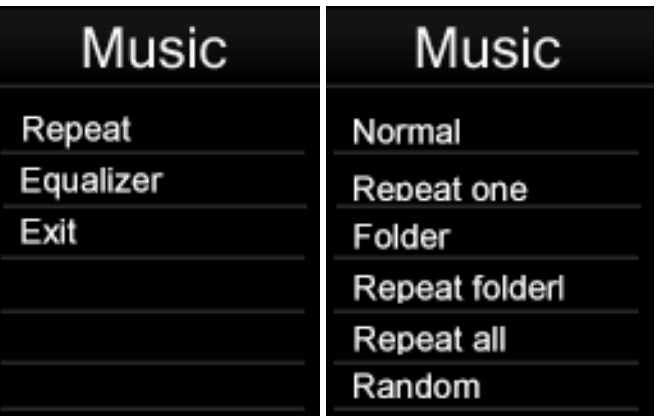

#### **1. Repeat Mode:**

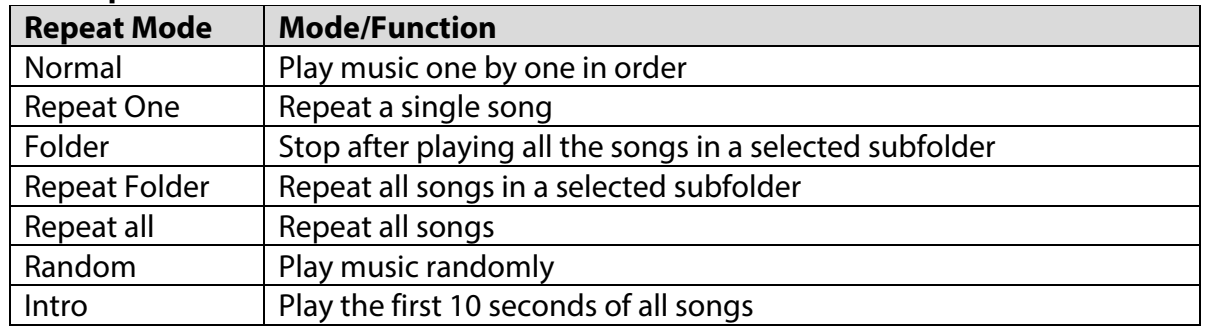

Under "Folder" and "Repeat Folder" mode, the unit will recognize the songs in root folders first and play them once or repeat them continuously by default. To play music files located in other subfolders, simply select the file using the "File Explorer functioning". Doing so will then allow you to play all compatible music files present in this folder.

#### **2. Equalizer Select:**

Normal, Rock, Pop, Classic, Soft, Jazz, and DBB are supported. Use the " $\blacktriangleleft$ " or " $\blacktriangleright$ " keys to scroll and view all the EQ options. The selected EQ option will automatically be activated, but it will not be saved to memory. If you wish to permanently use a selected EQ mode, please press " $\blacktriangleright$  II" to save the selected EQ option to memory.

**Note:** This player does not support playback of music while simultaneously viewing photos.

**Note:** Lower frequencies (60, 300) will primarily affect bass and the higher frequencies (1K, 3K and 6K) will affect the treble level.

#### <span id="page-17-0"></span>**6.2 Movie**

Select "Video" in the main menu using the " $\blacktriangleleft$ " or " $\blacktriangleright$ " keys and then press " $\blacktriangleright$  II" to enter video playback mode.

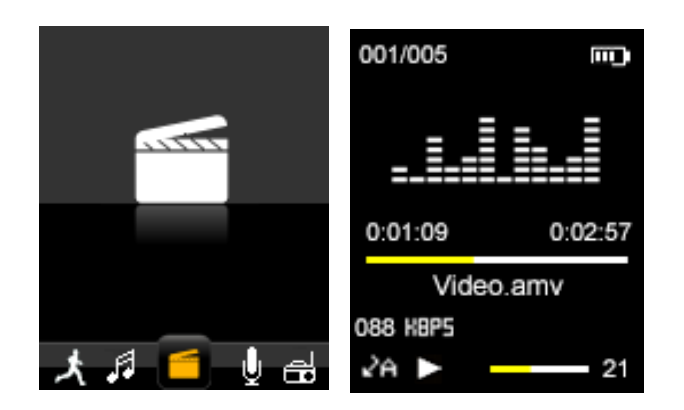

Then press "**Menu**" key to select the memory from "Local folder" or "Card folder" which you would like to browse, delete or Repeat files.

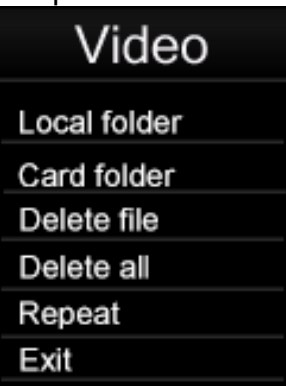

Use the " $\mathbf{M}$ " or " $\mathbf{M}$ " keys to browse through the available video files and " $\mathbf{M}$ " key to select a file or folder. Press the "I' key to Play / Pause the currently playing video; Press the "**+**" or "**-**" keys to adjust the volume.

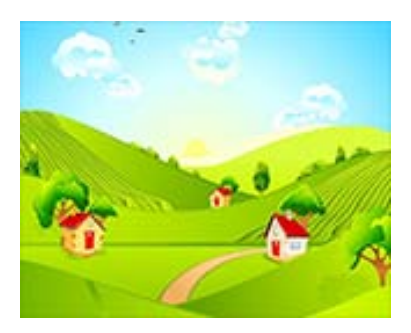

#### <span id="page-18-0"></span>**6.2.1 Fast Forward / Fast Rewind Video**

When a video is playing, you can fast forward or fast rewind the video, by pressing and holding the "DN" or "ICI" keys.

#### <span id="page-18-1"></span>**6.3 Record**

Select "Record" in main menu using the " $\mathbf{M}$ " or " $\mathbf{M}$ " keys and then press " $\mathbf{M}$ " to enter the voice recording mode where the recording mode screen below will be shown.

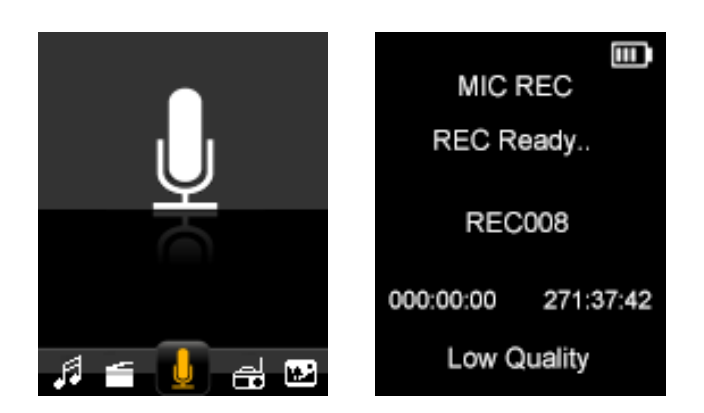

Press "**I'** to start recording and press "**Menu**" to stop and save the recorded file. When a recording is in progress, you can pause the recording by pressing  $\mathbb{L}^2$  to resume press the "I' key again. Repeat the above steps to start a new recording session.

The recorded files are stored in the "RECORD" folder of base "FLASH" memory by default. To listen to recorded files, simply select the file you desire to listen to from the Music play mode. Please refer to section "6.1.1 indicated on page 13 for more information.

If the screen displays "Full Space", it indicates that there is no space for new recordings. Please delete other files to create more free space for storing new recordings.

#### <span id="page-19-0"></span>**6.3.1 REC Setup**

Before starting a recording session in the MIC REC mode, Press "**Menu**" key to display "Record" Setting options: Local folder, Card folder and REC Type.

**To store recorded files in Local floder:** Select local folder as stored folder for recording files. Press "**>II**" to enter Local folder (or subfolder), and press "**Menu**" to return MIC REC mode. Then the recorded files will be stored in the " Local folder"

**To store recorded files in Card folder:** Select card folder as stored folder for recording files. Press "I'' to enter Card folder (or subfolder), and press "**Menu**" to return MIC REC mode. Then the recorded files will be stored in the " Card folder"

**REC type**: Select one of the four options and press "I' to confirm and "**Menu**" to return to "Record Setting" menu.

High quality (256K BPS): Better recording quality (using higher bit rate) but larger file size. Low quality (32K BPS): Poorer recording quality (using lower bit rate) but smaller file size.

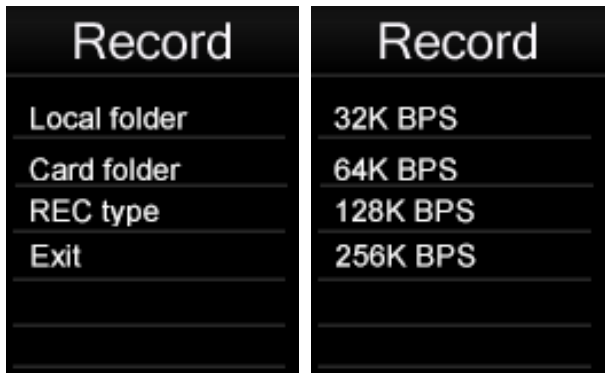

**Note:** When recording, you may wish to disconnect your earphones to improve the recording quality.

#### <span id="page-20-0"></span>**6.4 Radio**

Select "FM" in main menu using " $\blacktriangleleft$ " or " $\blacktriangleright$  " keys and then press " $\blacktriangleright$  II" to enter the FM radio mode.

Then you can manually scan the radio frequencies for radio stations by pressing the " and " $M$ " keys. If press and hold " $M$ " and " $M$ " keys, fast sanning will start.

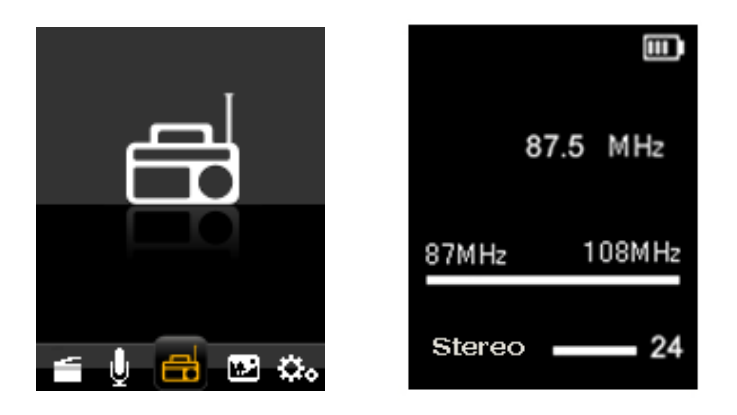

From the FM mode screen, Press "**Menu**" key to display the FM submenu, FM submenu includes the setup options: **Save, Record, Delete, Delete all, Auto Search,Exit**.

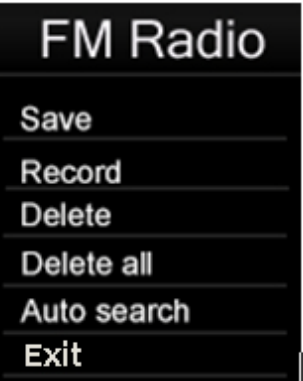

**Save:** To Save an FM channel, from the FM submenu, select "Save" and press "I' to save the preset channel; A total of 20 radio stations can be stored in memory.

**Record:** To record the FM programme selected, from the FM submenu, select "Record" and press " $\blacktriangleright$  II" to record the preset FM programme; the recorded files are stored in the "FMRECORD" folder of base "FLASH" memory by default. Please refer to section "6.3.1 **Rec**(ord) Setup" indicated on page 17 for more information.

**Delete:** To remove a preset FM channel, from the FM submenu, select "Delete" and press  $\blacktriangleright$  II" to delete the preset channel;

**Delete all:** To remove all of FM channel saved, from the FM submenu, select "Delete all " and press " $\blacktriangleright$  II" to delete all of FM channel saved;

#### **Auto Search:**

Select "auto" from the FM submenu and press "I' to confirm, It will automatically scan for available FM channels and save them automatically. After auto scan is complete, press  $\mathbb{Z}$  if to select / browse through the saved channels.

**Note:** In FM mode, the earphone is used as an antenna. Please ensure that the earphone is attached securely to the player before using the FM Radio function.

#### <span id="page-21-0"></span>**6.5 Picture**

Select the "Photo" option from the main menu using the "**New**" or "**DDI**" keys then press "It to enter the photo browser mode. press "Menu" key to select the memory from "Local folder" or "Card folder" which you would like to browse,.

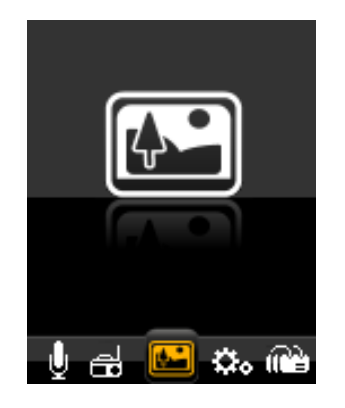

Use the " $\mathbf{M}$ " or " $\mathbf{M}$ " keys to browse through the available photo files and " $\mathbf{M}$ " key to select a file or folder. Once a photo file is selected, it will be displayed in full screen mode.

Press the " $\mathbf{M}$ " or " $\mathbf{M}$ " keys to view either the next or previous photo.

#### **Photo setting**

In the photo browser mode, Press "**Menu**" key to display the Photo submenu. Then select the memory from "Local folder" or "Card folder" which you would like to browse, or delete files and Playback set.

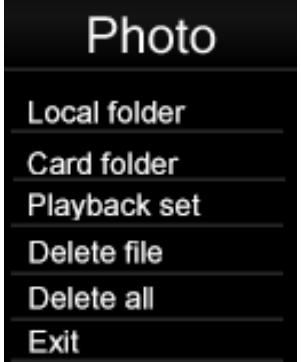

Select Playback set and press the ">II" key to enter. You can choose Manual play or Auto play. Press the " $\blacktriangleright$  II" key to activate the photo Auto play function. Once this function is activated the player will play through the photos present in the currently selected folder. While the photo slideshow function is active.

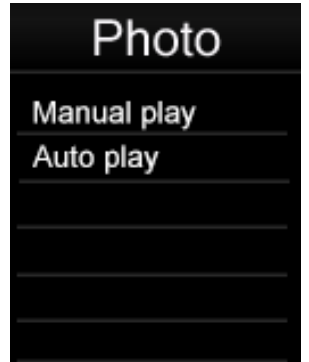

You can adjust the slideshow time. There are 9 selectable time periods ( 2, 3, 4, 5, 6, 7, 8, 9, 10 seconds) to choose the photo slideshow period.

#### <span id="page-22-0"></span>**6.6 Pedometer**

Select "Pedometer " from the main menu using the " $H$ <sup>"</sup> or " $H$ " keys and then press "It to enter the Pedometer mode.

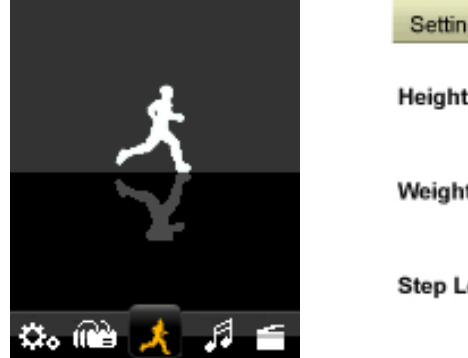

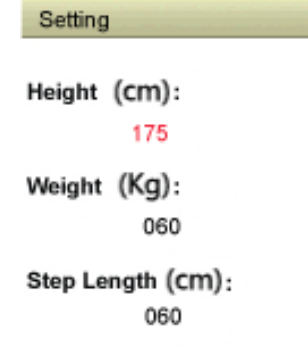

Press "  $\blacktriangleright$  II " the select "ON/Off" Press " $\blacktriangleright$  II" the entry "ON" Press "  $\blacksquare$  /  $\blacksquare$  " the select "Pedometer" Press " ►II " to start Pedometer Press " M " to back on one level or sub menu , Long press return the main menu.

<span id="page-23-0"></span>! ! Before using the entry"setting"---"Heigh"—" weight" — "Step Length" setting.

#### **6.7 Settings**

Select "Settings" in the main menu using the " $\blacktriangleleft$ " or " $\blacktriangleright$ " keys and then press " $\blacktriangleright$  II" to enter the settings mode.

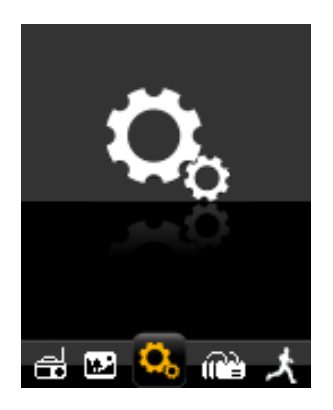

#### <span id="page-23-1"></span>**6.7.1 Clock Setup**

Select "Clock" in the settings mode using the "K4" or " $\blacktriangleright$  keys and then press " $\blacktriangleright$  II" to enter the Clock settings mode. using "**+**" or "**-**" keys to select the time which need adjust, and then use the " $\blacktriangleleft$ " or " $\blacktriangleright$ " to adjust the time. press " $\blacktriangleright$  II" to confirm the adjustment.

#### <span id="page-23-2"></span>**6.7.2 LCD Setup**

**Dark mode:** Setup the backlight time of the TFT screen. The selected time will determine how long the backlight stays ON each time the control keys are used and before it is turned off to conserve power. If the selected time is 0, it will keep screen backlight permanently on before it is turned off.

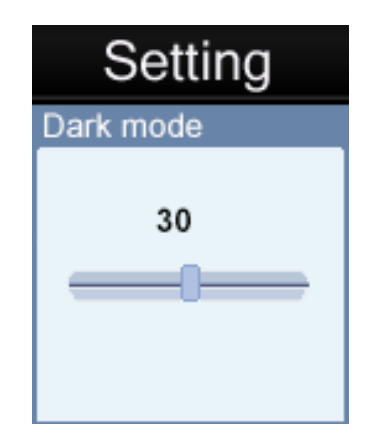

#### <span id="page-24-0"></span>**6.7.3 Power Off**

The auto power off feature is a useful feature to help conserve power when not in use for a set period of time. When you select this option, the unit will automatically power off the unit after the selected time frame.

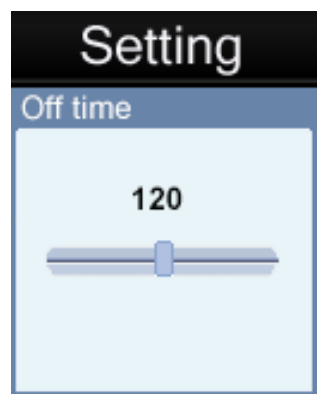

There are 20 selectable options: OFF, 10, 200 seconds to choose from for the auto power off time. The tiem 0 option if selected will **disable** the auto power off function. The other time length options, when selected, will determine the idle time which needs to elapse before the unit will auto power off to conserve power.

If a unit is powered off automatically by the auto power off function after the idle time, users can restart this unit, by pressing and holding  $\sum I''$  key for 2 seconds to turn the unit back on.

#### <span id="page-24-1"></span>**6.7.4 System info**

1) Memory Info**:** This displays Memory capacity.

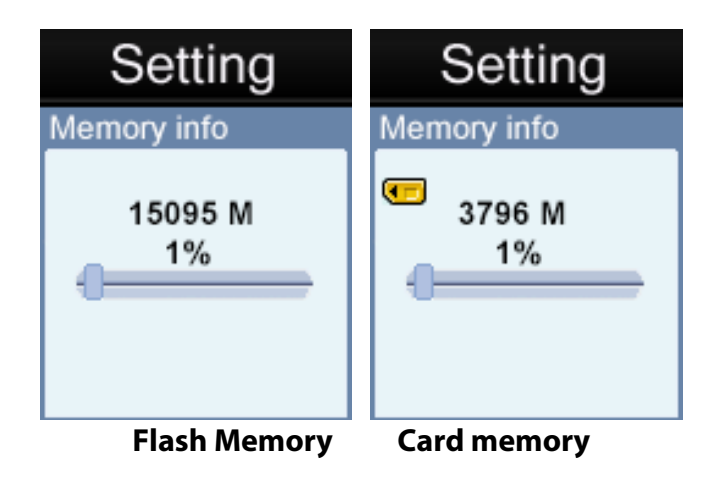

**Note:** Card memory would not been shown if no Micro SD/TF Card installed.

2) Firmware verdion. (only for supplier operation purpose)

#### <span id="page-25-0"></span>**6.8 Browser**

Select "Browser" in the main menu using the " $\lll$ " or " $\lll$ " keys and then press " $\lll$  il" to enter the Browser mode. Then select the memory of "Local folder" or "Card Folder" which you want to browse.

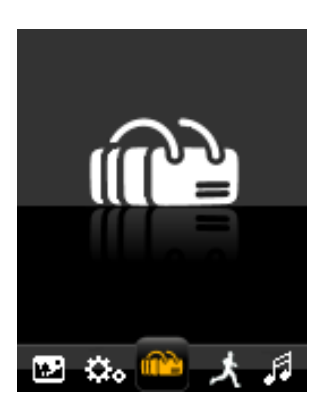

Browser is a media manager mode which displays all supported media files stored on the player in folder structure view for quick and convenient access. The biggest advantage of using this mode is that it is possible to select music, photo, or video files without having to first select the correct mode from the main menu. The player will determine the media file type and automatically setup the correct mode to play the selected file.

# <span id="page-25-1"></span>**7 AMV Converter Software**

#### <span id="page-25-2"></span>**7.1 AMV Converter Installation**

This video conversion software can convert video files from avi, rm, wmv and amv into a compatible AMV video format for the player. This application is provided in the Player.

Note: This software only works on Windows XP/Vista/7 OS.

1. Turn on your computer, After your version of Windows® has loaded, connect your player with your computer. Then you can find the **AMV Converter driver** in your PC driver list.

2. In AMVConverter driver, please select " Setup.exe " file and double click it to start installation.

3. Click "**Next**" to continue.

4. Click "**Install**" to continue.

5. Click "**Finish**" to finish the installation. The AMV Converter wizard "amvtransform" will appear on your desktop.

#### <span id="page-26-0"></span>**7.2 Using the AMV Converter**

1. Turn on your computer. After Windows® has loaded; double click the wizard your desktop to start AMV convert software.

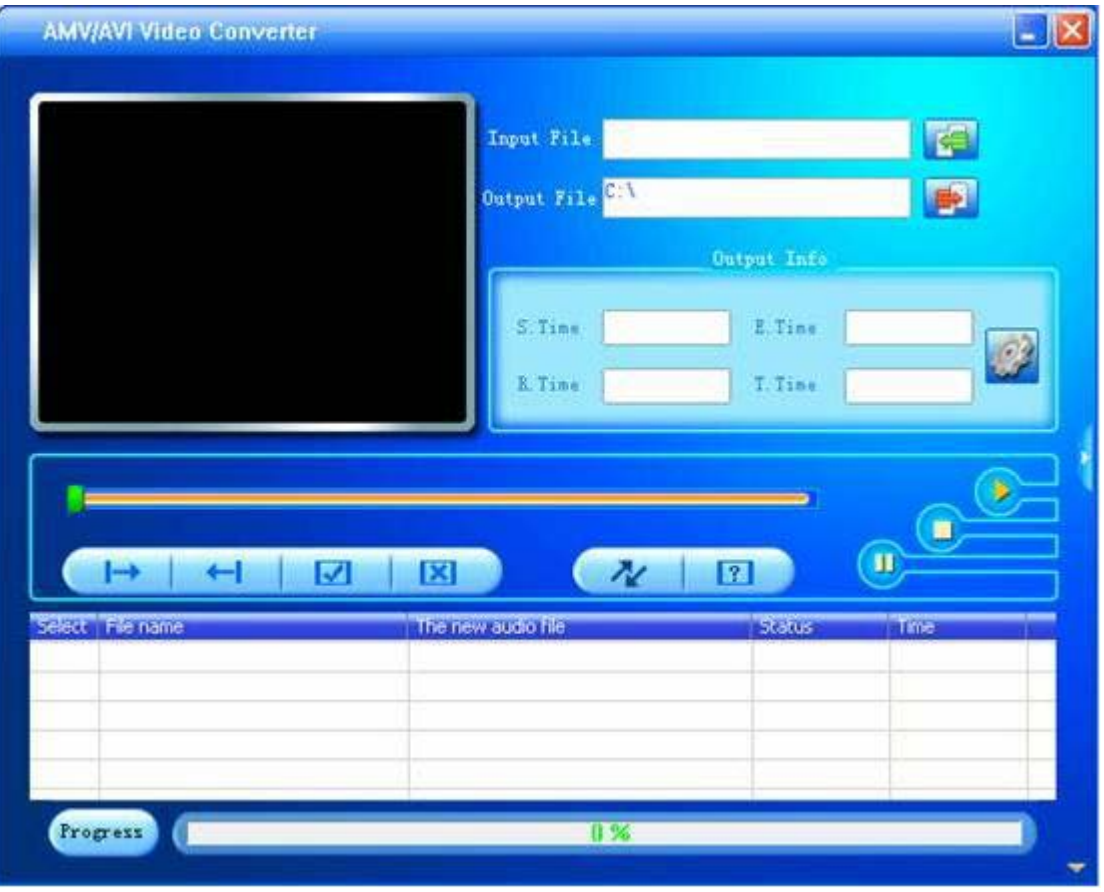

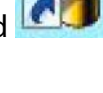

2. Click " " **input file** button to add a source video file and configure the conversion settings.

3. Click " " button to setup the option parameters as desired and click "**Confirm**" to save the conversion entry.

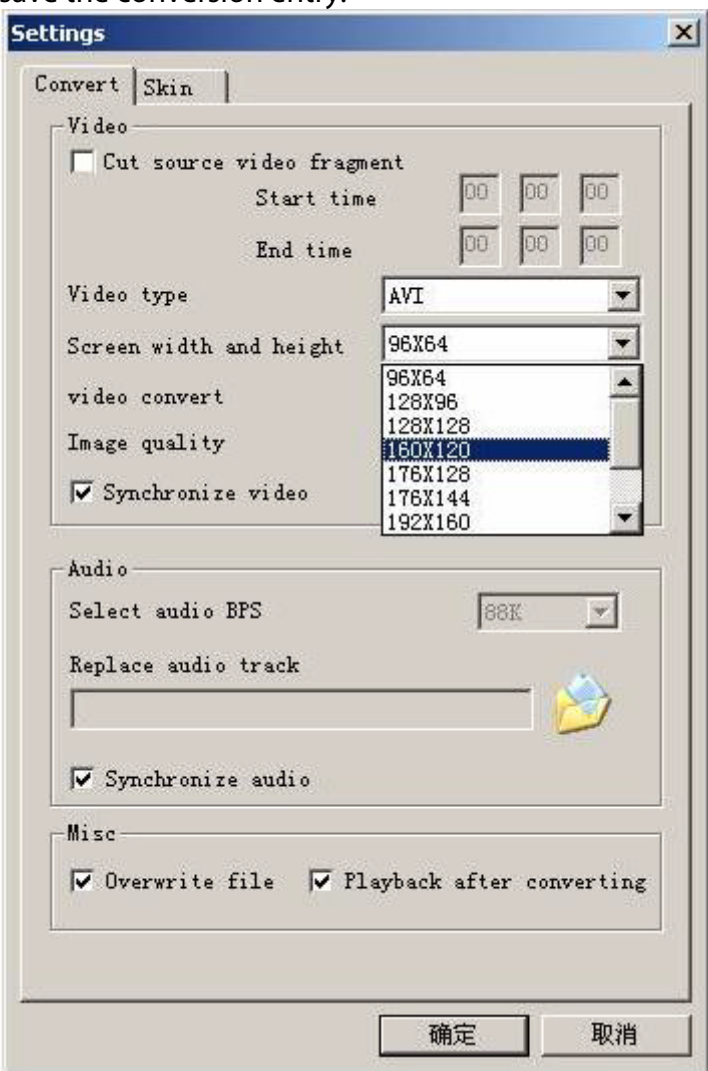

**Note:** Please always select "160 x 120" as the resolution which is compatible with this unit.

4. Repeat step 2-3 to add more conversion entries.

5. Once all required conversion entries have been entered as listed in the main window view, click on the " " button to begin the conversion process. During the conversion, the process column will indicate the conversion progress status.

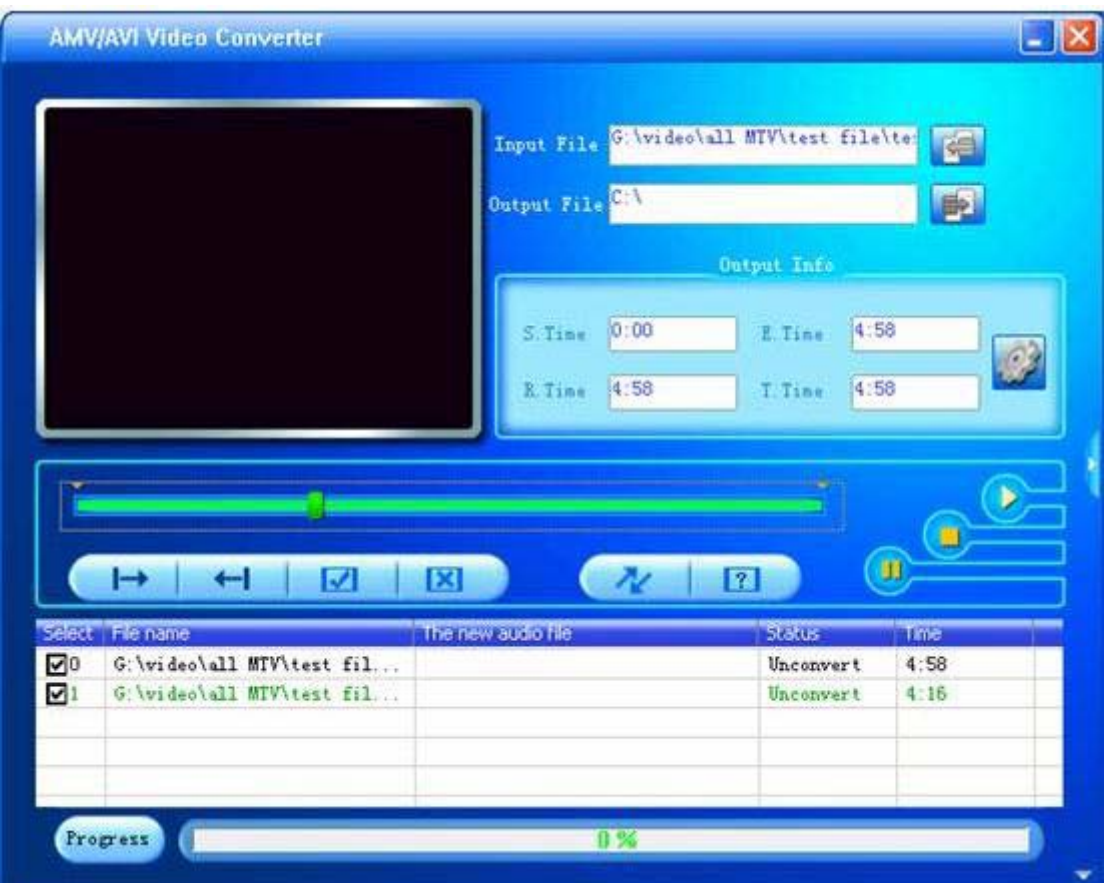

6. Once the software has finished converting all the video files, locate the converted file(s) and copy them onto the player. You can now playback the converted video files on the player.

**Note:** It is highly recommended that you close all other CPU intensive applications while converting videos as they could interfere with the video conversion process.

# <span id="page-28-0"></span>**8 Formatting Storage Memory**

This unit internal memory storage require formatting, please ensure that the formatting options are set to format using either the FAT or FAT32 system. You may re-format the player at any time to restore a valid file system. All recent versions of Microsoft Windows support the FAT and FAT32 file systems.

# <span id="page-28-1"></span>**9 Support**

Should you encounter problems with the installation or usage of this device, please follow these steps:

- **1. Read the Installation and User Guide again carefully**
- **2. Check the "Troubleshooting" section of this User Guide**
- **3. Try restarting the unit by powering the unit OFF and ON**

# <span id="page-29-0"></span>**10 Troubleshooting**

If you are having problems with this product, please refer to this troubleshooting section before contacting the store you purchased the device from:

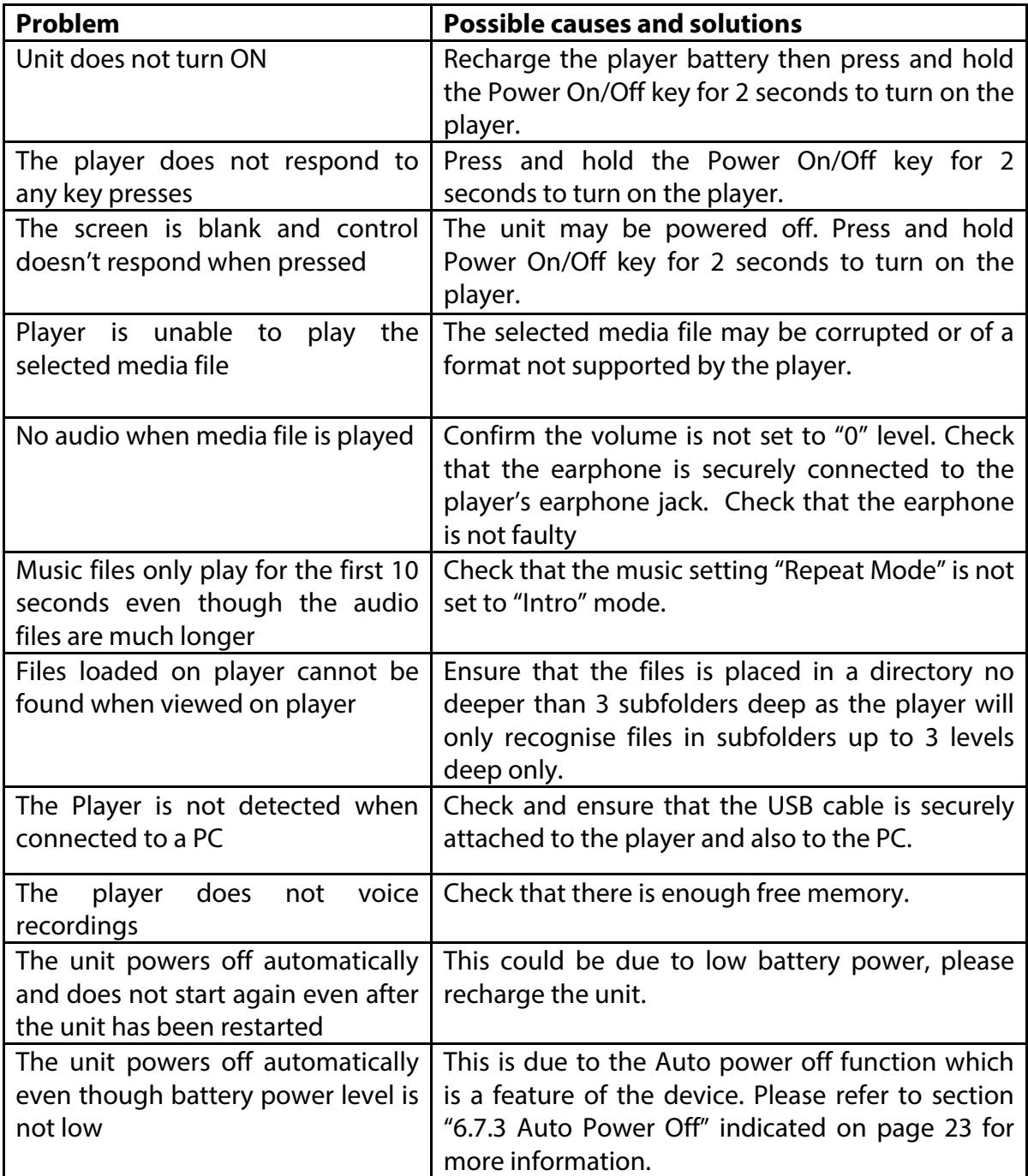

# <span id="page-30-0"></span>**11 Technical Specifications**

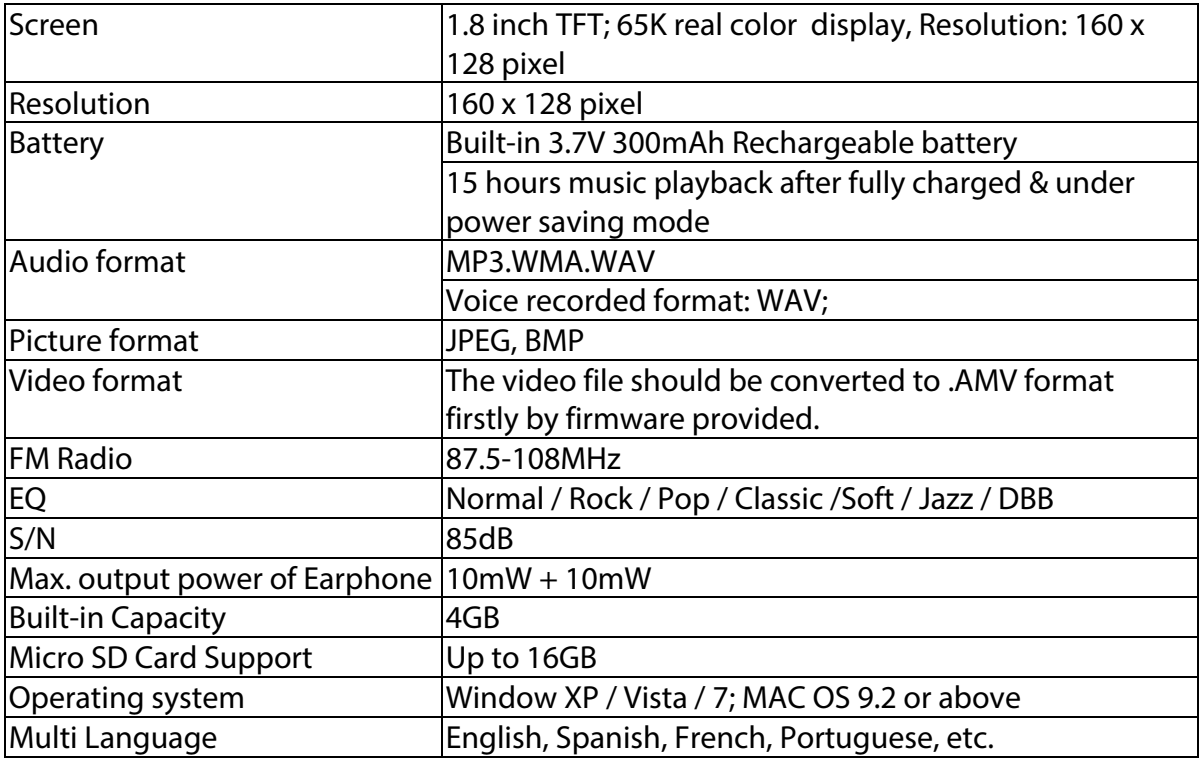

#### **CAUTION**

#### Danger of explosion if battery is incorrectly replaced.

#### Replace only with the same or equivalent type.

#### The battery shall not be exposed to excessive heat such as sunshine, fire or the like.

#### **Environmentally friendly disposal**

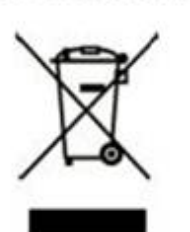

Old electrical appliances must not be disposed of together with the residual waste, but have to be disposed of separately. The disposal at the communal collecting point via private persons is for free. The owner of old appliances is responsible to bring the appliances to these collecting points or to similar collection points. With this little personal effort, you contribute to recycle valuable raw materials and the treatment of toxic substances.

# **Made in China**

#### **Warranty conditions**

- The warranty of this product is for 2 years since the purchase date.

- The warranty will exclude breakdowns caused by bad use of the product, wrong installation or installation in not desirable places for a proper maintenance of the product, rips, updates of the products

that are not the supplied by the brand, pieces wore away for its use or for not domestic or inappropriate

use. Also are excluded breakdowns caused for manipulations of the products by people or companies

alien to our company.

- For any request regarding the warranty terms, the purchase receipt must be attached.

#### **Correct disposal of this Product**

(Waste Electrical & Electronic Equipment(WEEE)

Your product is designed and manufactured with high quality materials and

components which can be recycled and reused.

This symbol means that electrical and electronic equipment, at their end of-

life should be disposed of separately from your household waste. Please dispose of this equipment at your local community waste collection/

recycling centre.

In the European Union there are separate collection systems for used electrical and electronic products.Please help us to conserve the environment we live in!

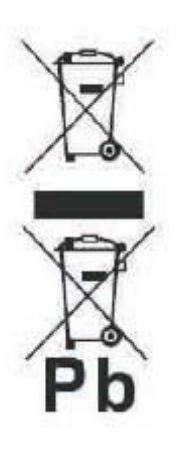

#### **DECLARATION OF CONFORMITY**

Council Directive(s) to which conformity is declared:

# **Directive (2004/108/EC) - EMC Directive (2011/65/EU) - RoHS**

Application of the Standards:

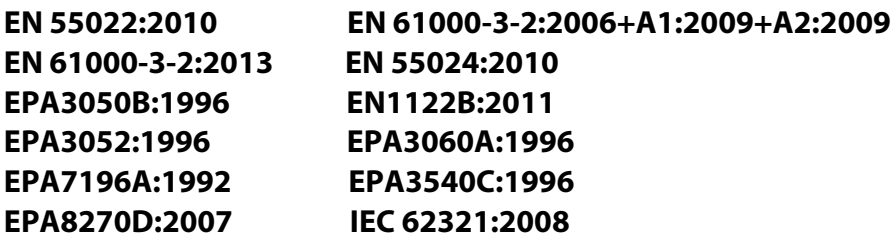

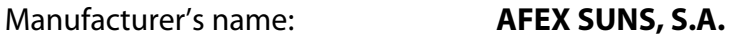

Manufacturer's address: **c/Metall 6-8, 08110, Montcada i Reixac**

Type of equipment: **MP4 Player**

Trade: **SUNSTECH**

Model no.: **IBIZA**

#### **(Serial number range:160700001 - 160701010)**

**We, the undersigned, hereby declare under our sole responsibility that the specified equipment is in conformity with the above Directive(s) and Standard(s)**

Place: Barcelona

(Signature)

Víctor Planas Bas\_\_\_\_\_\_\_\_\_ (Full name)

Date: 12 - July - 2016

General Manager \_\_ (Position)

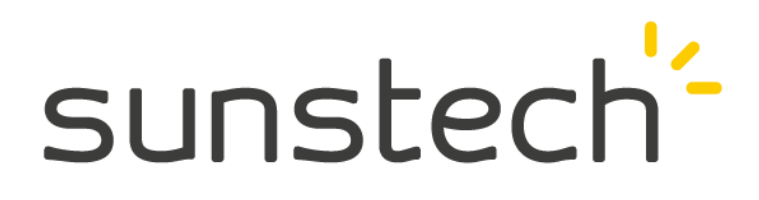

# IBIZA

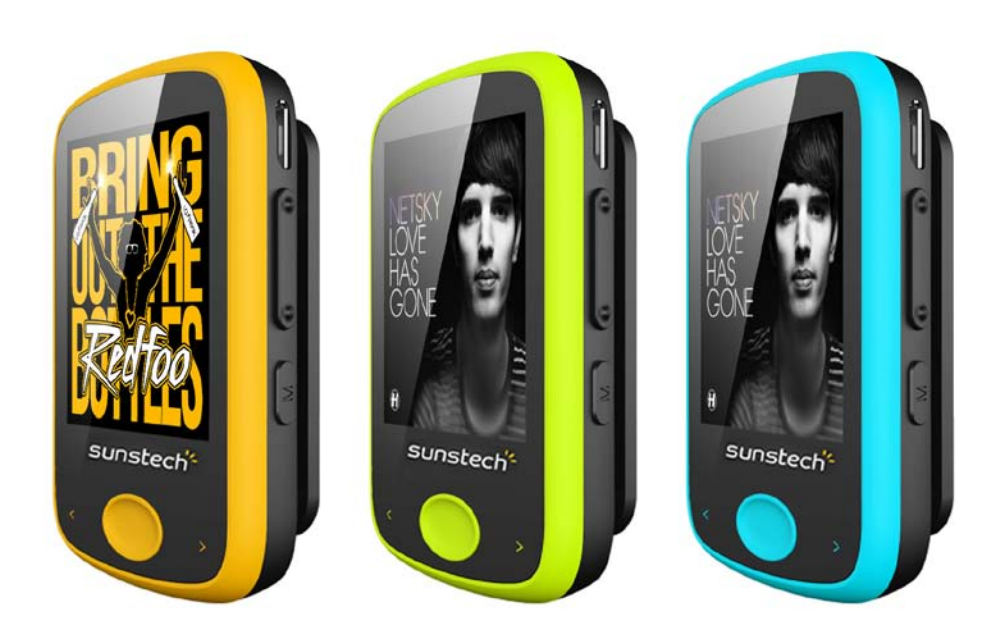

# Manual del usuario

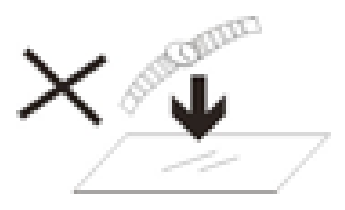

1. NO coloque objetos encima del aparato porque podrían rayarlo.

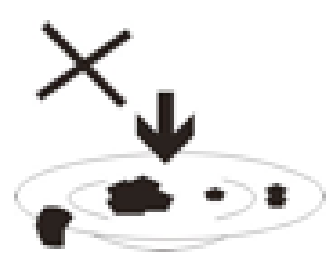

2. NO exponga el aparato a entornos sucios o polvorientos.

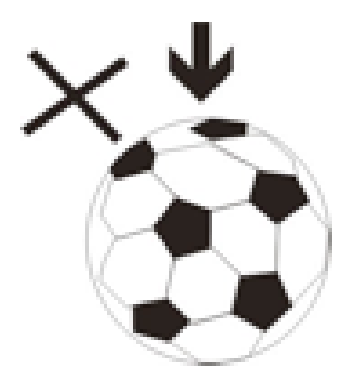

3. NO coloque el aparato en una superficie desigual o inestable.

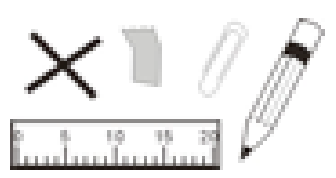

introduzca ningún objeto NO 4. extraño en el aparato.

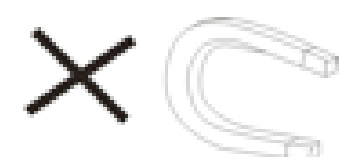

5. NO exponga el aparato a un campo magnético o eléctrico fuerte.

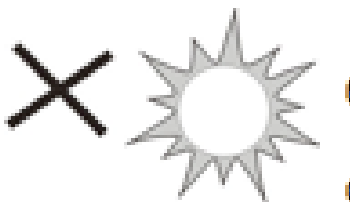

NO exponga el aparato directamente a la luz del sol porque

podría dañarlo.

Manténgalo apartado de superficies calientes.

60°C (140°F) 20°C(68°F) (140 °F).

7. NO guarde el aparato a temperaturas superiores a los 40 °C (104 °F). La temperatura interna de funcionamiento de este aparato es de 20 °C (68 °F) a 60 °C

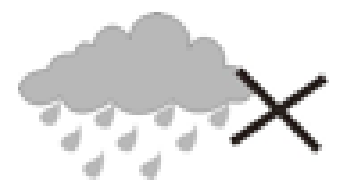

NO utilice el aparato bajo la lluvia.

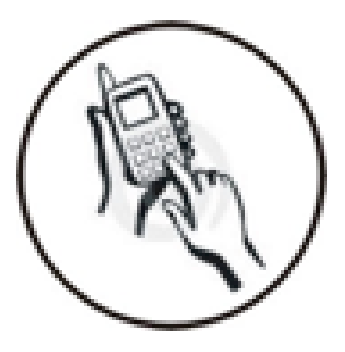

9. Consulte con su ayuntamiento o vendedor para saber cómo eliminar de forma correcta los aparatos electrónicos.

10.El aparato y el adaptador pueden producir algo de calor durante el uncionamiento normal de la carga.

Para evitar la incomodidad o un daño debido a la
exposición al calor NO deje el aparato en su regazo.

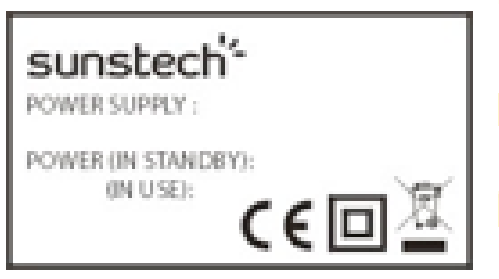

11. CAPACIDAD DE LA POTENCIA DE ENTRADA: Véase la etiqueta del aparato y

asegúrese de que el adaptador

de potencia corresponde a la capacidad. Utilice únicamente los accesorios especificados por el

fabricante.

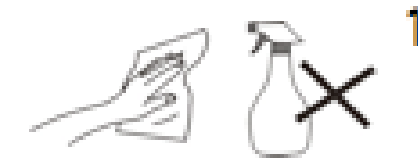

Limpie el aparato con un paño 12. suave. Si fuera necesario,

humedezca ligeramente el paño antes de limpiar. No utilice nunca mezclas abrasivas o productos de limpieza.

13.

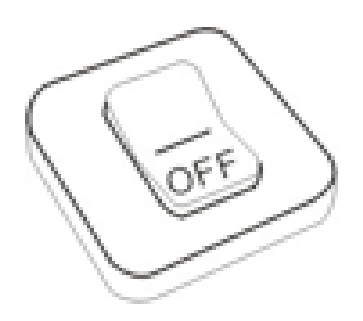

13. Apague siempre el aparato para instalar o quitar dispositivos externos que no aguanten la conexión en caliente.

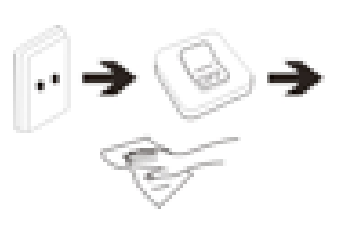

14. Desconecte el aparato de la toma de corriente eléctrica y apáguelo antes de limpiarlo.

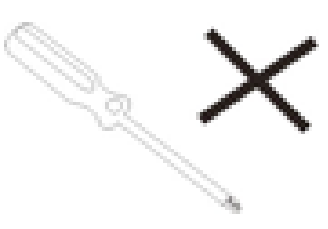

15. NO desmonte el aparato. Sólo un técnico de servicio autorizado debe realizar las reparaciones.

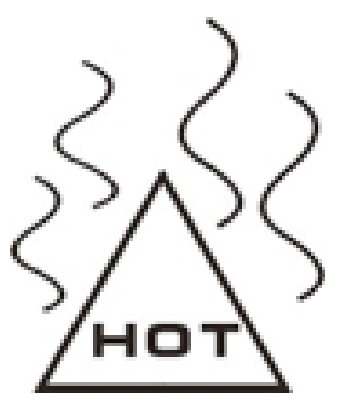

16. El aparato tiene aperturas para liberar calor.

NO bloquee la ventilación del aparato, el aparato puede calentarse y comenzar a funcionar mal.

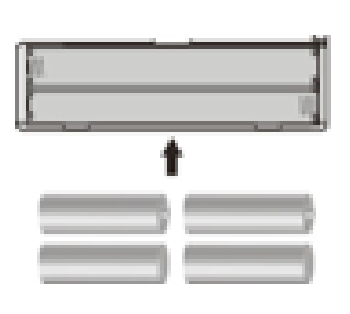

17. Riesgo de explosión en caso de sustitución de la batería por otra de un tipo incorrecto. Tire las baterías usadas siguiendo las instrucciones.

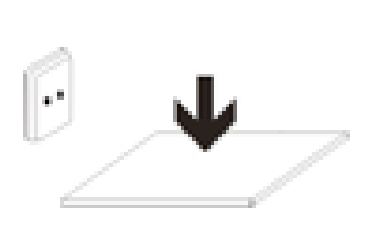

18. EOUIPAMIENTO ENCHUFABLE: eL enchufe debe estar instalado cerca del equipo y tener un acceso fácil.

# Unión Europea: información sobre residuos

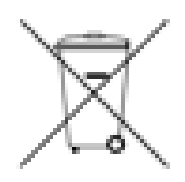

El símbolo anterior indica que, de acuerdo con las normativas locales, su producto y/o su batería deberán desecharse de manera independiente de los residuos domésticos. Cuando este producto alcance el final de su vida útil, deberá llevarlo a un punto de recogida designado por las autoridades locales. La recogida selectiva y el reciclaje del producto y/o de su batería en el momento de su desecho ayudarán a proteger los recursos naturales y a garantizar su reciclaje de forma salud de las personas proteja la que el medioambiente.

5

# **Índice**

#### TOC

# **1 Guía de precauciones y seguridad**

#### **Definición de símbolos**

**PELIGRO** - Indica una situación peligrosa inminente que, de no ser evitada, podría provocar daños graves o incluso la muerte. El símbolo aparece únicamente en situaciones extremas

**ADVERTENCIA** - Indica una situación potencialmente peligrosa que podría provocar la muerte o daños graves.

**ATENCIÓN**- Indica una potencial situación de peligro, que, al no ser evitada puede producir pequeñas o moderadas lesiones y también daños en el producto o propiedad. También alerta para prácticas de riesgo.

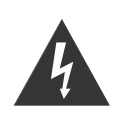

El destello de luz con el símbolo de punta de flecha dentro del triángulo, le avisa que existe una "tensión peligrosa" aislada en el recinto del equipo y que puede tener alcance suficiente para provocar descargas eléctricas en personas.

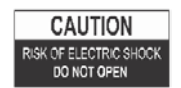

ATENCIÓN: PARA REDUCIR EL RIESGO DE DESCARGA ELÉCTRICA, NO QUITE LA CUBIERTA NI LA PARTE TRASERA. EN EL INTERIOR NO HAY PARTES QUE PUEDA REPARAR EL USUARIO. LAS REPARACIONES DEBEN SER REALIZADAS

POR PERSONAL TÉCNICO CUALIFICADO

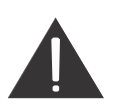

El signo de exclamación dentro del triángulo, le recuerda que consulte las instrucciones de funcionamiento y cuidados (mantenimiento) suministradas con el equipo.

## **LEA COMPLETAMENTE LAS INSTRUCCIONES ANTES DE USAR**

**Siempre que usar este sistema de altavoces con el iPod o iPhone acoplado, siga las precauciones básicas de seguridad, especialmente si hay niños presentes.**

#### **INSTRUCCIONES DE SEGURIDAD**

- 1) Lea este manual de instrucciones antes de intentar conectar u operar el dispositivo.
- 2) Mantenga estas instrucciones en buenas condiciones. Respete todas las advertencias. Siga todas las instrucciones.
- 3) Guarde este Manual de Instrucciones para futuras referencias
- 4) El aparato no debe exponerse a gotas ni salpicaduras, ni se debe poner encima de él ningún objeto que contenga líquidos, como, por ejemplo, vasos. Uso en entornos secos.
- 5) No debe colocar en el aparato llamas descubiertas como velas.
- 6) Los niños deben estar supervisados para asegurarse de que no juegan con el aparato.
- 7) Las aperturas de ventilación no deben cubrirse.
- 8) Asegúrese de que el dispositivo se encuentra conectado con una toma de corriente

de AC 220-240V 50Hz. El uso de un elevado voltaje puede causar un mal funcionamiento del dispositivo o incluso inflamarse. Apague el dispositivo antes de desenchufarlo de la fuente de alimentación para que se desconecte completamente.

- 9) No conecte y desconecte el dispositivo de una toma de corriente con las manos mojadas.
- 10) Si el conector no encaja en su toma de corriente no lo fuerce a entrar en el enchufe.
- 11) Utilice únicamente los accesorios especificados por el fabricante.
- 12) Utilice la pieza de repuesto indicada por el fabricante.
- 13) Instale la unidad de acuerdo con las instrucciones del fabricante.
- 14) Coloque el dispositivo en un lugar con buena ventilación. Coloque el sistema en una superficie plana, dura y estable. No exponga el dispositivo a temperaturas por encima de 40ºC. Permita una distancia libre de al menos 10cm desde la trasera del dispositivo y su parte superior, así como 5cm de cada lado.
- 15) Pulse los botones de reproducción delicadamente. Si se pulsan muy fuerte puede dañar el reproductor.
- 16) Deseche las pilas de una manera responsable hacia el medio ambiente.
- 17) Asegúrese siempre que el dispositivo está desconectado de la fuente de alimentación, antes de moverlo o limpiarlo. Limpiar únicamente con un paño seco.
- 18) Desconecte este producto durante las tormentas eléctricas o cuando no se utilice por un periodo de tiempo prolongado.
- 19) Este producto no tiene piezas sustituibles por el usuario. No intente reparar este producto usted mismo. El mantenimiento y revisión de este dispositivo debe ser efectuado únicamente por personal calificado. Para inspeccionar y reparar este producto diríjase a una tienda de reparaciones electrónicas de su preferencia.
- 20) NUNCA deje que nadie, especialmente niños, coloque ningún objeto en los orificios, ranuras u otras aperturas de la carcasa de la unidad, esto puede provocar descargas eléctricas.
- 21) No coloque el dispositivo en la pared o en estanterías.
- 22) No coloque el dispositivo cerca de un televisor, altavoces u otros objetos que puedan generar fuertes campos magnéticos.
- 23) Esta unidad es para uso interno solamente.
- 24) No deje esta unidad sin vigilancia mientras esté en funcionamiento.

**Nota: Cuando el sistema se encuentra en modo pausa, sigue consumiendo algo de energía. Para desconectar el sistema por completo, retire la toma de corriente AC del enchufe de la pared.**

# **2 Introducción**

Gracias por adquirir el **reproductor multimedia IBIZA 4GB** con entrada para tarjeta Micro SD/TF. Este es un reproductor portátil de audio y video con grabador de voz. Se completa con un micrófono integrado que permite la creación de notas e grabación de lecturas y discursos. Tiene alta calidad de reproducción, tanto en el MP3, como en videos digitales de audio.

Tiene un diseño, ligero y su tamaño compacto le permite llevarlo a cualquier lugar. Su diseño es fino pero robusto, garantiza durabilidad y funcionamiento estable. Con pantalla

de 1.8 pulgadas y TFT 65K a todo color, podrá ver todas sus fotos digitales y videos favoritos\* en movimiento. La radio integrada con receptor FM, le permite escuchar sus emisoras de radio preferidas. También puede ser utilizado como dispositivo USB de almacenamiento ("Flash Disk") y así le permitirá guardar otros ficheros de datos en el reproductor.

\* Requiere conversión a un formato de video compatible.

## **2.1 Contenido del paquete**

Desempaque cuidadosamente, retirando el contenido. Si algunos de los siguientes artículos no están en la caja o se encuentran dañados, contacte la tienda donde ha comprado el dispositivo.

- Auriculares
- Cable USB
- Guía del usuario
- Tarjeta de garantía

## **2.2 Requisitos mínimos del sistema**

Ordenador:

Compatible con IBM PC/AT u otro ordenador que tenga instalado el siguiente sistema operativo de Windows. Windows XP Home Edition (Service Pack 2 o posterior)/ Windows XP professional (Service Pack 2 o posterior)/Windows XP Media Center Edition (Service Pack 2 o posterior)/Windows XP Media Center Edition 2004 (Service Pack 2 o posterior) /Windows XP Media Center Edition 2005 (Service Pack 2 o posterior)/ Windows Vista Home Basic/Windows Vista Home Premium/Windows Vista Business/Windows Vista Ultimate/ Windows 7 No es compatible con la versión OS de 64 bit.

No es compatible con otras versiones de OS, que no sean las anteriormente descritas.

- CPU: Pentium III 733 MHz o superior (para Windows Vista, Pentium III 800 MHz o superior)
- RAM: 128 MB o más (Para Windows XP, 256 MB o más; para Windows Vista, 512 MB o más)
- x Disco Duro: 240 MB o más de espacio disponible (se recomienda 1.5 GB o más). Puede requerir más espacio según la versión del sistema operativo. Para guardar fotos, música o video se requiere añadir espacio.
- Pantalla: 800  $\times$  600 pixels (o superior) (se recomienda 1024  $\times$  768 o superior), High Color (16 bit) (o superior)
- El conversor de imágenes puede no funcionar correctamente con una configuración de 256 o menos colores.
- Tarieta de sonido
- Puerto USB (se recomienda USB de alta velocidad)
- En la conversión de video formato: AVI, RM, RMVB, WMV y AMV, se requiere que esté instalado en su pc un conversor para AMV.
- Esta operación puede no ser igual para todos los ordenadores, incluso si cumplen los requisitos del sistema mencionados.
- No es compatible con los siguientes entornos: Sistemas operativos y pc's de fabricación personal/ un entorno actualizado del sistema operativo original por defecto/Sistema multiarranque/Sistema multimonitor/Macintosh
- Sistemas operativos compatibles
	- o Windows XP / Vista / 7
	- o MAC OS 9.2 o superior\*
- Puerto USB

\*Incluyendo software de conversión de video no compatible para Mac.

#### **2.3 Funciones y especificaciones**

- Pantalla TFT de 1.8 pulgadas(Diagonal) 65K a todo color (160X128 pixel)
- Función de reproducción de música (compatible con MP3 y formato WMA)
- x Función de reproducción de video (compatible con formato AMV y software de conversión incluido en el reproductor)\*
- Función slideshow para visualizar archivos de fotos en JPEG y BMP
- Sintonizador FM incorporado
- x Grabador de voz con micrófono WAV integrado
- Podómetro
- Entrada para tarjeta Micro SD/TF, admite ampliación de memoria externa (más de 165GB).
- Apoyo lingüístico: múltiples idiomas;
- Batería integrada de polímero litio, recargable de 3.7V, permite la reproducción de más de 3h de video o 15 h de música.
- $\bullet$  Efecto 7 EQ
- x Parámetros de ahorro de energía: apagado automático
- USB 2.0 de alta velocidad, compatible con USB1.1
- Sistema sencillo de conexión y funcionamiento en Windows o Mac.
- Dimensiones:  $63\times39\times17$ mm (L\*A\*P)

\*Requiere la conversión a un formato AMV compatible para su reproducción. (Software de conversión (conversor AMV) para archivos de video de origen AVI, RM, RMVB, WMV y AMV a un formato de AMV compatible con el reproductor multimedia. El software incluido en el reproductor

\*\*El software de conversión de video incluido no es compatible con el sistema operativo de Mac .

# **3 Precauciones**

Esta guía de instalación contiene importantes medidas de seguridad e información para funcionamiento adecuado. Por favor lea atentamente toda la información de esta guía de instalación del usuario antes de empezar a utilizar su dispositivo. Por favor utilice su reproductor correctamente, tal como indicado en las instrucciones de la guía de instalación del usuario.

- x Para asegurar una larga vida útil de la batería, antes de cargar el dispositivo por primera vez, o recargar, apague el dispositivo. El reproductor puede ser cargado mientras se encuentra encendido, pero no se recomienda esta práctica.
- x No exponga el dispositivo a altas temperaturas (más de 40ºC), humedad o ambientes polvorientos, sobre todo en coches con las ventanas cerradas bajo temperaturas demasiado altas o demasiado bajas. No exponga el dispositivo a luz solar intensa durante un periodo de tiempo prolongado.
- No deje caer el reproductor, ya que puede dañarse.
- · No aplique fuerzas en la pantalla TFT ni produzca rasguños con objetos puntiagudos, ya que puede dañar la pantalla y producir un importante funcionamiento anómalo.
- Cuando use auriculares para escuchar música, elija un volumen adecuado, si siente hormigueo en el oído o alrededor de él, baje el nivel de volumen o deje de usarlo. El uso prolongado de un nivel de volumen excesivo puede dañar permanentemente su capacidad auditiva. Es recomendable mantener el volumen en un nivel moderado.
- No desconecte bruscamente el cable USB de su ordenador mientras esté formateando, cargando o descargando.
- No desmonte el reproductor ya que no contiene piezas que puedan ser reparadas.
- No utilice alcohol, disolventes o benceno para limpiar la superficie del aparato
- No use el reproductor mientras conduce o utilice medios que puedan dañar a los demás.

# **4 Presentación del producto**

**Vista frontal**

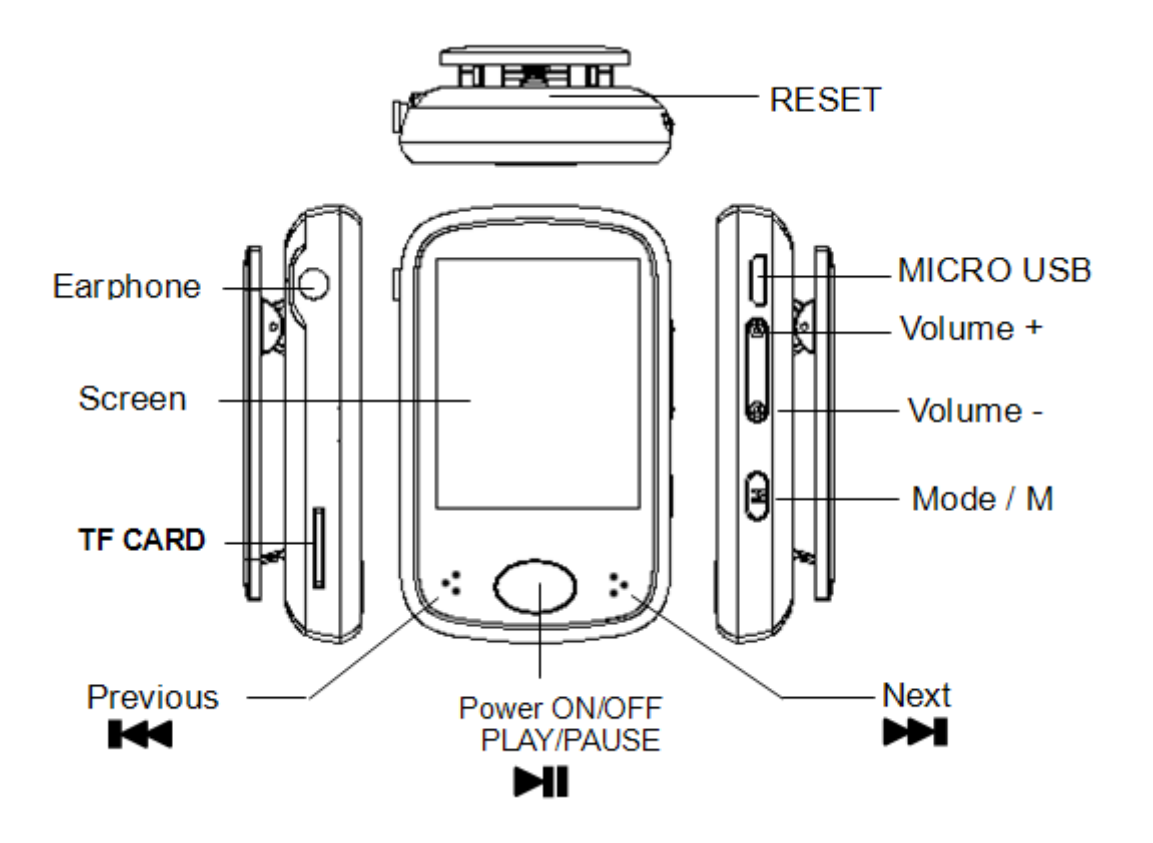

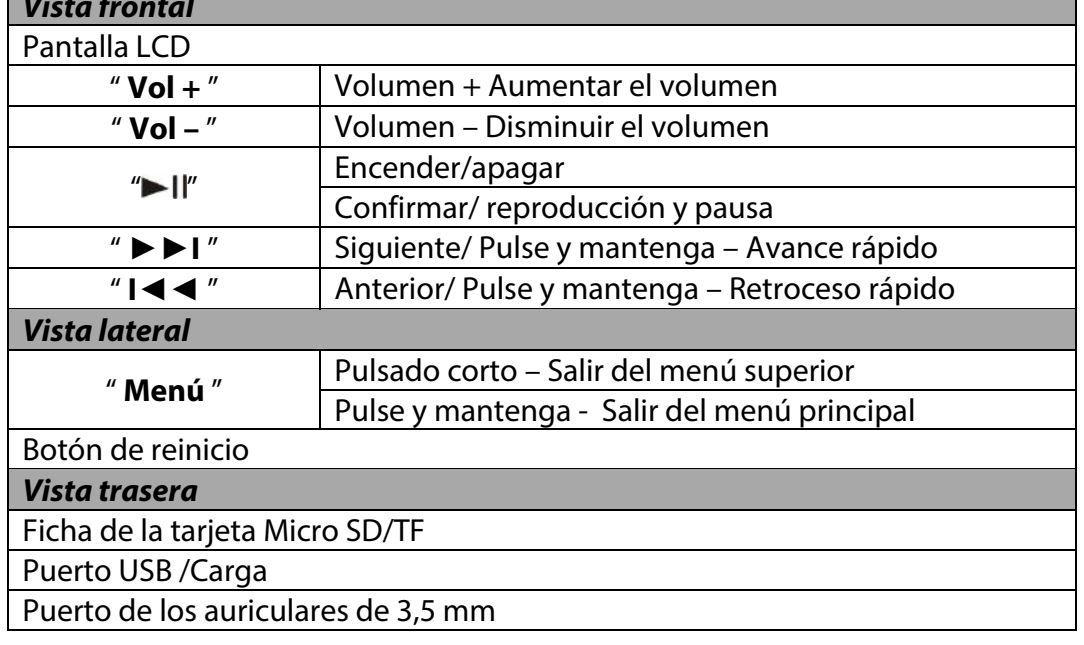

# **5 Funcionamiento básico**

## **5.1 Encender/apagar**

Para encender, pulse y mantenga el botón "Il" durante cerca de 2 segundos.

Para apagar, pulse y mantenga el botón "Il" durante cerca de 2 segundos.

## **5.2 Reiniciar el aparato**

Si el MP3, video o grabador de voz dejan de responder o no funcionan correctamente, apáguelo y tras dos segundos, vuelva a encenderlo. El dispositivo debe reiniciarse y ser utilizado normalmente siempre que tenga carga restante.

## **5.3 Batería**

#### **5.3.1 Indicación del nivel de batería**

Este reproductor dispone de un cargador de pilas de litio-ion de alto rendimiento. El estado de carga de la batería en el dispositivo puede ser determinado fácilmente a través del ícono indicador de nivel de carga mostrado a continuación. El indicador de nivel de carga también presenta el estado y evolución de carga mientras el dispositivo se está cargando. Mientras se carga, el indicador de nivel de carga presentará repetidamente 1 barra, luego aumenta de modo secuencial hasta las 4 barras. Cuando la carga se haya completado, el indicador de nivel de carga presentará 4 barras.

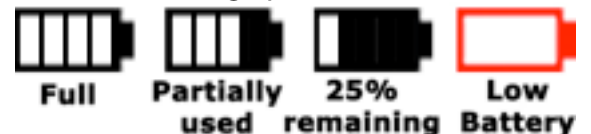

El tiempo de reproducción puede ser variable, ya que depende de diversos factores como, el volumen, la luz de fondo, actividad y uso. El reproductor dispone de opciones de ahorro de energía para que su batería dure más tiempo hasta que necesite volver a cargar. Por favor consulte el modo de funcionamiento: en la sección "**Ajustes**" de este manual, para más información sobre ajustes de opciones de ahorro de energía.

#### **5.3.2 Procedimientos de carga**

Si el nivel de carga de la batería es bajo, el indicador presentará una imagen vacía en rojo y el mensaje "Batería baja". Para cargar la batería desde un ordenador, por favor apague el reproductor y use el cable USB suministrado.

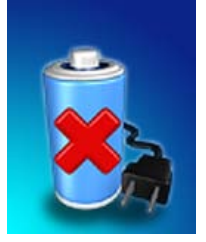

**Nota:** También puede cargar este dispositivo utilizando cualquier adaptador de conexión USB. Asegúrese siempre de que la salida de voltaje del adaptador se corresponde con las especificaciones de este dispositivo. De modo a preservar la vida útil del adaptador, desconéctelo cuando no lo utilice. La carga USB es la mejor opción si tiene alguna duda sobre la compatibilidad de sus adaptadores con este dispositivo.

Cuando acople el reproductor a su ordenador aparecerá este mensaje: " Conectado con el pc". Por favor consulte el apartado "Conectar con el ordenador" en este manual, para acceder a las instrucciones sobre cómo retirar el reproductor del sistema operativo de forma segura. Una vez conectado a un puerto USB habilitado, podrá ver en la pantalla cómo evoluciona el proceso de carga, tal como se presenta a continuación. Una vez que el reproductor esté completamente cargado se presentará la imagen de una batería cargada por completo y estará preparado para su funcionamiento máximo.

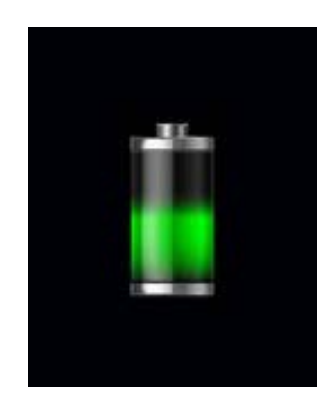

El reproductor necesita aproximadamente 3 horas para recargar la batería por completo.

#### **Aviso:**

1. Antes de cargar el dispositivo por primera vez, apáguelo para garantizar una larga vida útil de la batería. El reproductor puede ser cargado mientras se encuentra encendido, pero no se recomienda esta práctica.

2. Cargue el reproductor durante toda la noche, antes de usarlo por primera vez.

**Importante:** Para OS Windows XP, el dispositivo puede funcionar mientras se esté cargando. Mantenga el reproductor conectado al puerto USB pero retire el reproductor del sistema operativo. Por favor consulte la página 11 del apartado "5.4.2 Extracción segura "

## **5.4 Conexión a su ordenador**

#### **5.4.1 Modo de conexión USB**

Este reproductor un puerto USB 2.0 de alta velocidad compatible con Windows XP, Vista, 7 ; MAC OS 9.2 y posterior.

Algunos segundos después de que se conecte a un puerto USB habilitado en su pc (o Mac) la pantalla del reproductor mostrará el mensaje "Modo de conexión USB" con la imagen a continuación:

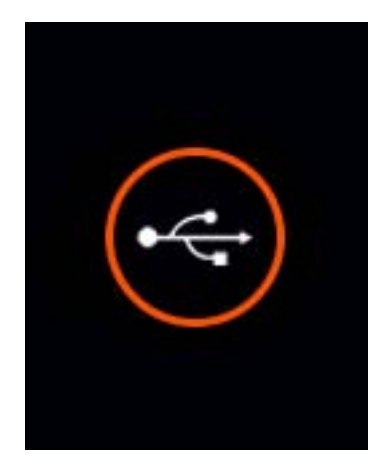

Una vez que el reproductor se haya conectado con éxito a su ordenados, podrá acceder a la memoria base en el reproductor MP3 ( y si tiene instalada una tarjeta micro SD/TF, también accederá a la memoria de esta) y transferir archivos.

Descargue el Windows Explorer en su ordenador (o el equivalente para Mac). Luego, busque el dispositivo reproductor de MP3/4, que estará etiquetado como "IBIZA4GB"….Tarjeta Micro SD/TF

**Nota:** No extraiga el cable USB conectado entre el reproductor y su ordenador, antes que el reproductor se haya retirado del sistema de su ordenador de forma segura. Si lo hace puede comprometer los archivos originales e incluso dañar la memoria flash. Por favor consulte el apartado "5.4.2 Extracción segura" para obtener más información.

#### **5.4.2 Extracción segura**

Para garantizar que no pierde datos cuando extraiga el reproductor de su ordenador, por favor no desconecte el reproductor antes de extraerlo en modo seguro. Para extraer su dispositivo MP3/4, siga los métodos descritos a continuación.

#### **Extracción segura en Windows XP**

Cuando el reproductor se encuentra conectado a su ordenador, aparecerá un icono similar al de abajo, en la parte inferior derecha de la barra de estado del escritorio del Windows XP. Este icono permite la extracción segura de dispositivos portátiles.

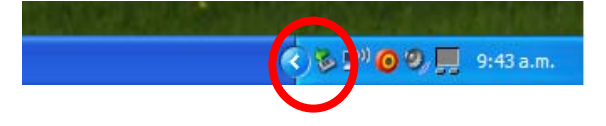

Pulse el botón izquierdo sobre el icono, luego seleccione "Dispositivo de almacenamiento masivo USB" de la lista desplegada.

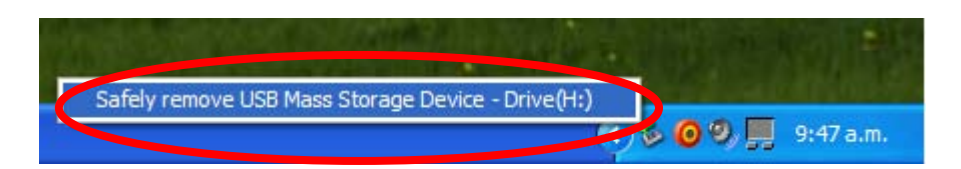

El dispositivo no se encuentra disponible para extracción segura . Se mostrará una notificación alertando que el dispositivo no puede ser desconectado en modo de seguridad. Si Windows falla al extraer el dispositivo, recibirá una notificación. Por favor, asegúrese que no está ocupado copiando archivos del/para el reproductor y que todas las ventanas se han cerrado para que pueda proceder a la extracción segura.

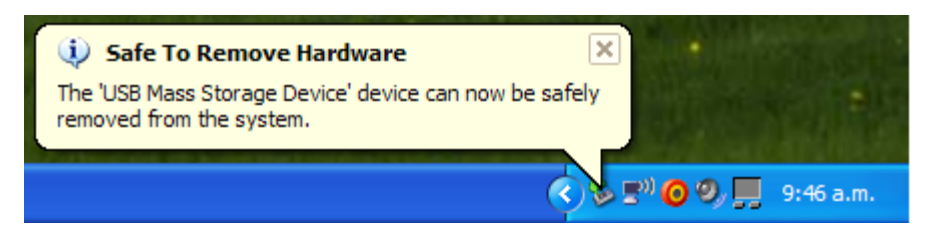

#### **Extracción segura en Windows Vista y Windows 7**

Cuando el reproductor se encuentra conectado a su ordenador, aparecerá un icono similar al de abajo. Este icono permite la extracción segura de dispositivos portátiles. Pulse el botón izquierdo sobre el icono, luego seleccione "Dispositivo de almacenamiento masivo USB" de la lista desplegada.

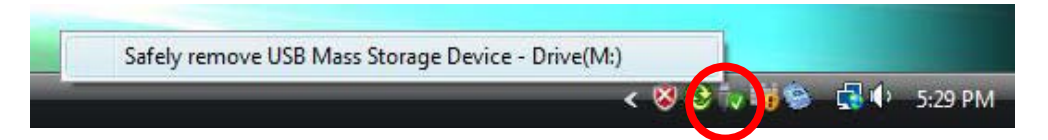

Entonces, Windows preparará el dispositivo e intentará proceder a la extracción segura. Aparecerá una caja de dialogo indicando que el dispositivo no puede ser desconectado en seguridad. Si Windows falla al extraer el dispositivo, recibirá una notificación. Por favor, asegúrese que no está ocupado copiando archivos del/para el reproductor y que todas las ventanas se han cerrado para que pueda proceder a la extracción segura.

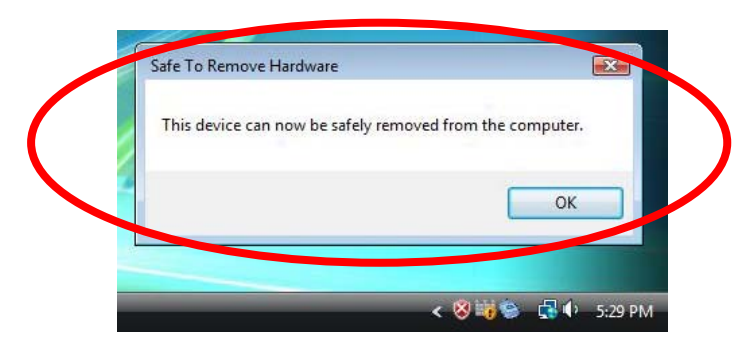

#### **Extracción segura en OS MAC**

Cuando el reproductor se encuentra conectado a su ordenador Mac, aparecerán en su escritorio dos iconos etiquetados como "**IBIZA4GB**" y "**Tarjeta Micro SD/TF**". Pulse respectivamente en los dos iconos y seleccione en el menú desplegable, las opciones "**Expulsar IBIZA4GB**" "**Expulsar tarjeta Micro SD/TF**". Una vez que ambos iconos desaparezcan, podrá extraer el reproductor en modo de seguridad.

# **6 Modos de funcionamiento**

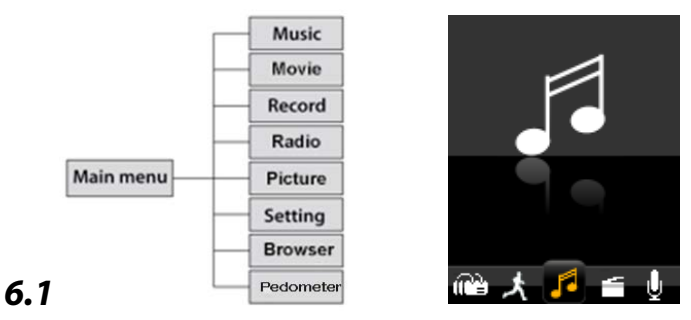

En el menú principal, seleccione la opción "Música" usando las teclas " $\textsf{N}$ " o " $\textsf{N}$ " y luego pulse "Il" para entrar al modo de reproducción de música.

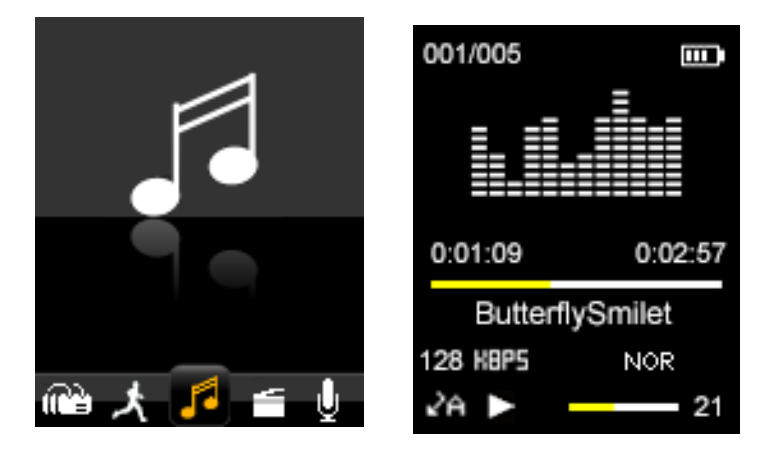

Para volver al menú principal desde la pantalla del modo Música presentado arriba, pulse repetidamente la tecla **Menú** hasta que se vuelva a desplegar el menú principal.

#### **6.1.1 Explorar e Seleccionar/Borrar música**

Desde la pantalla "modo de reproducción de música" pulse "Il" para pausar y pulse corto la tecla "Menú". Luego, se presentará el modo de gestión de archivos de música. Puede seleccionar la memoria de "Carpeta local" o "Carpeta de la tarjeta ", según lo que desee buscar o borrar.

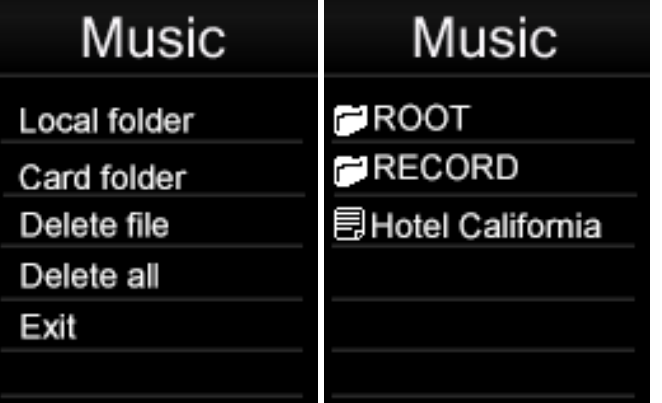

Seleccionar música: Pulse ">II" para entrar en "Carpeta local" o "Carpeta de la tarjeta". Explore las carpetas o archivos usando las teclas " $\mathbf{M}$ " o " $\mathbf{M}$ ", pulse " $\mathbf{M}$ " para seleccionar un archivo o entrar en una carpeta. Si se trata de una subcarpeta, pulse "**Menú**" para volver al archivo de arriba.

**Eliminar Música:** Pulse "II" para entrar en "Borrar archivo". Explore las carpetas o archivos usando las teclas " $\blacksquare\blacksquare\blacksquare'$  o " $\blacksquare\blacksquare\blacksquare'$ , pulse " $\blacksquare\blacksquare\blacksquare\blacksquare'$  para borrar un archivo. Use las teclas " $\mathbf{M}$ " o " $\mathbf{M}$ " para seleccionar " Sí" o "No" y pulse " $\mathbf{M}$ " para confirmar.

**Borrar toda la música:** Pulse "II" para seleccionar "Borrar todo". Use las teclas "III" o "**DOM**" para seleccionar " Sí" o "No" y pulse "Il" para confirmar.

#### **6.1.2 Reproducir/Parar música**

Pulse la tecla "▶ll″ para pausar o reanudar la reproducción del audio.

#### **6.1.3 Ajustar el volumen**

Pulse las teclas "**+**" o "**-**" para subir o bajar el volumen.

#### **6.1.4 Avance rápido/ Retroceso rápido**

Cuando el archivo de audio se está reproduciendo, puede avanzar o retroceder rápidamente, pulsando y manteniendo "DN" para avance rápido o "l<</r></r> retroceso rápido.

#### **6.1.5 Canción Siguiente/Anterior**

Pulse corto las teclas "ICC" o "DDI" para saltar respectivamente a la canción anterior o a la siguiente, mientras se reproducen los archivos de audio.

#### **6.1.6 Explorar letras de canciones**

Cuando la música se esté reproduciendo, pulse largo la tecla "**Menú**". Si el archivo de la letra de música está guardado en la carpeta, aparecerá la letra .

#### **6.1.7 Música - Ajustes**

Desde la pantalla "modo de reproducción de música", pulse " " para **reproducir música**. Cuando la música se esté reproduciendo, pulse corto la tecla "**Menú**". Luego, entre en ajustes de música.

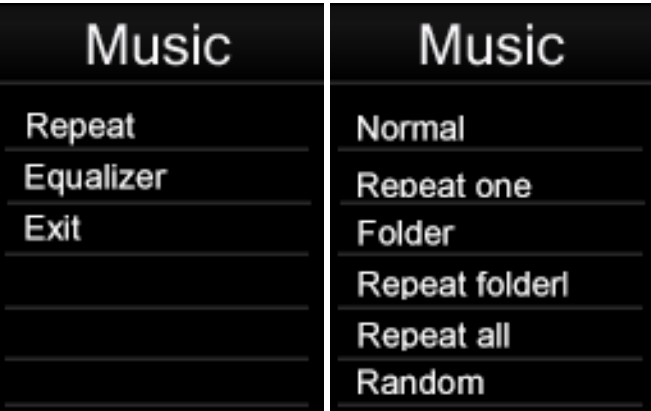

#### **1. Modo Repetición:**

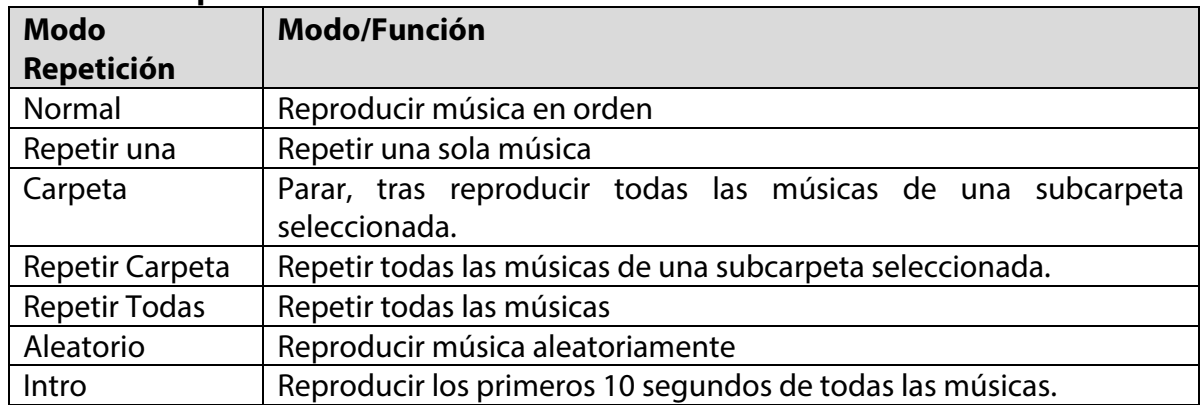

En "Carpeta" y "Repetir Carpeta", el dispositivo reconoce las músicas de la carpeta de raíz y luego las reproduce o las repite una vez o, continuamente, por defecto. Para reproducir música ubicada en otras subcarpetas, simplemente seleccione el archivo usando el "Explorador de archivos". Luego, le permitirá reproducir todos los archivos de música compatibles ubicados en esa carpeta.

#### **2. Seleccionar ecualizador:**

Compatible para música Rock, Pop, Clásica, Soft, Jazz, y DBB. Use las teclas "IL " o "DI" para ver y desplazarse sobre todas las opciones del ecualizador. La opción de ecualización seleccionada se activará automáticamente pero no será guardada en la memoria. Si pretende usar permanentemente un modo de ecualizador seleccionado, pulse ">Il" para guardar la opción seleccionada en la memoria.

**Nota:** Este reproductor no está capacitado para reproducir música y ver fotos, a la vez.

**Nota:** Las frecuencias más bajas (60, 300) afectan principalmente los sonidos graves y la frecuencias más altas (1K, 3K y 6K) afectan el nivel de agudos.

## **6.2 Película**

Seleccione "Vídeo" en el menú principal, usando las teclas " $\mathbf{M}$ " o " $\mathbf{M}$ " y luego pulse " $\mathbf{M}$ " para entrar al modo de reproducción de vídeo.

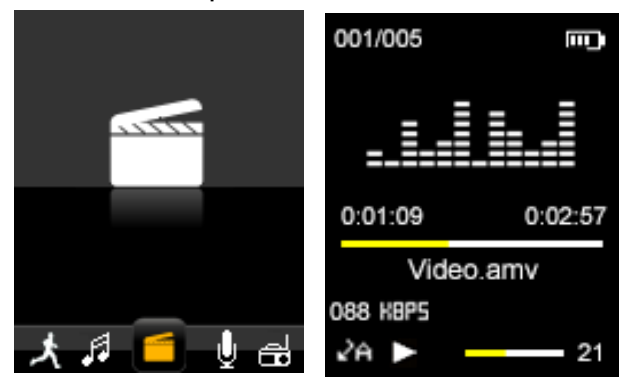

Luego pulse la tecla "**Menú**" para seleccionar la memoria de las "Carpetas locales" o " Carpetas de la tarjeta" de los archivos que pretende explorar, borrar o repetir

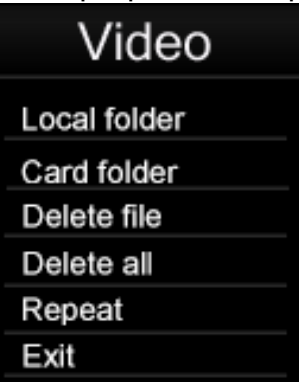

Use las teclas " $\blacksquare$ " o " $\blacksquare$ " para buscar en los archivos de vídeo disponibles. Pulse la tecla "Il" para seleccionar una carpeta o un archivo. Pulse la tecla "Il" para Reproducir y Pausar el vídeo que se está reproduciendo. Pulse las teclas "**+**" o "**-**" para ajustar el volumen.

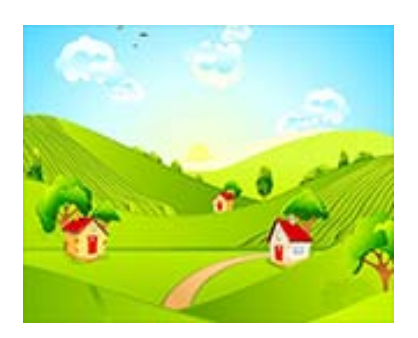

#### **6.2.1 Avance rápido de vídeo/ Retroceso rápido de vídeo**

Cuando un vídeo se está reproduciendo, puede avanzar o retroceder rápidamente el vídeo, pulsando y manteniendo los botones "DDI" o "ICC".

#### **6.3 Registro**

Seleccione "Grabar" en el menú principal usando los botones " $\blacktriangleleft$ " o " $\blacktriangleright$ " y, enseguida, pulse "Il" para entrar en el modo de grabación de voz donde la pantalla del modo de grabación abajo se enseña.

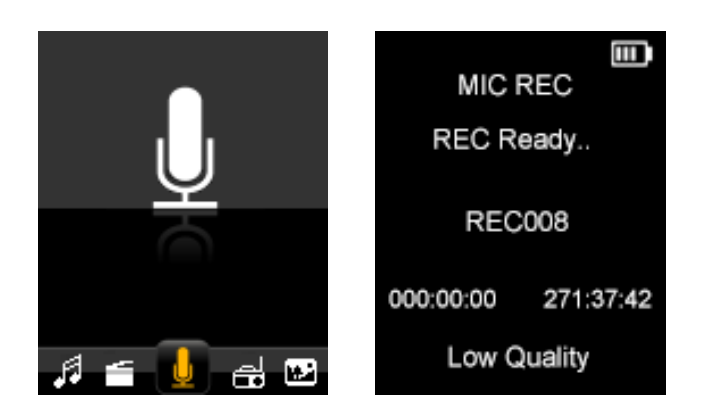

Pulse "**I**I" para iniciar la grabación y pulse "**Menú**" para detener y guardar el fichero grabado. Cuando una grabación está en curso, puede pausar la grabación pulsando "Il", para retomar pulse el botón "Il" de nuevo. Repita los pasos arriba para iniciar una nueva sesión de grabación.

Los ficheros grabados se almacenan en la carpeta "RECORD" (Grabación) de la memoria "FLASH" base por defecto. Para escuchar los ficheros grabados, seleccione el fichero que desea escuchar desde el modo de reproducción Música. Consulte la sección "6.1.1" indicada en la página 13 para más informaciones.

Si la pantalla enseña "Espacio Lleno", no hay espacio para nuevas grabaciones. Borre otros ficheros para crear más espacio libre para guardar nuevas grabaciones.

#### **6.3.1 Configuración de REC (Grabación)**

Antes de iniciar una sesión de grabación en el modo MIC REC, pulse el botón "**Menú**" para enseñar las opciones de definición de "Grabación": Carpeta local, Carpeta de la tarjeta y Tipo de grabación.

**Para almacenar archivos grabados en la Carpeta local:** Seleccione la carpeta local como la carpeta de almacenamiento para ficheros de grabación. Pulse " " para entrar en la Carpeta local (o subcarpeta) y pulse "Menú" para volver al modo MIC REC. Enseguida los ficheros grabados se almacenan en la "Carpeta local"

**Para guardar ficheros grabados en la Carpeta de la tarjeta:** Seleccione la carpeta de la tarjeta como la carpeta de almacenamiento para ficheros de grabación. Pulse "Il" para entrar en la Carpeta de la tarjeta (o subcarpeta) y pulse "Menú" para regresar al modo MIC REC. Enseguida los ficheros grabados se almacenan en la "Carpeta de la tarjeta"

**Tipo de REC**: Seleccione una de las cuatro opciones y pulse "Il" para confirmar y "Menú" para volver al menú "Definiciones de Grabación".

Alta calidad (256K BPS): Mejor calidad de grabación (usando la tasa de bits más alta), y mayor tamaño del fichero. Baja calidad (32K BPS): Calidad de grabación más floja (usando la tasa de bits más baja), y menor tamaño del fichero.

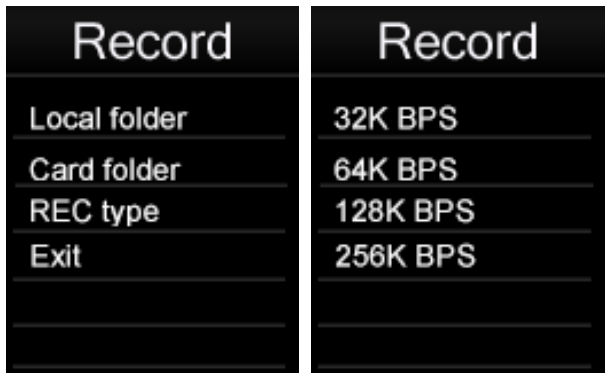

**Nota:** Durante la grabación, podrá querer desconectar sus auriculares para mejorar la calidad de la grabación.

## **6.4 Radio**

Seleccione "FM" en el menú principal usando los botones " " o " " y, enseguida, pulse "Il para entrar en el modo de radio FM.

Enseguida puede efectuar una búsqueda manual de las frecuencias de radio para estaciones de radio, pulsando los botones "DDI" y "ICT". Si pulsa y mantiene los botones "**III**" y "**IEE**", la búsqueda rápida se inicia.

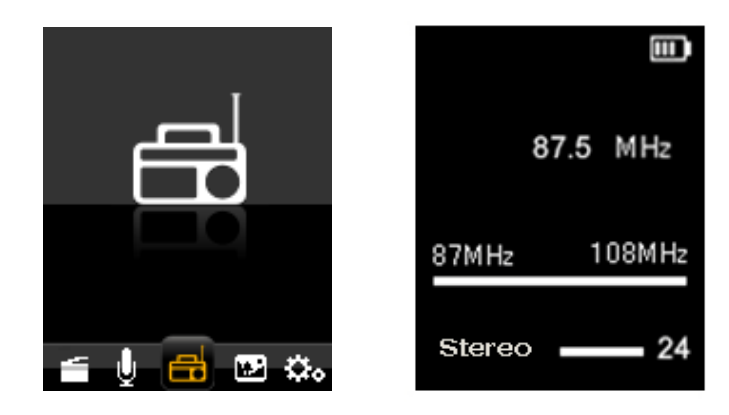

Desde la pantalla del modo FM, pulse el botón "**Menú**" para enseñar el submenú FM. El submenú FM incluye las opciones de configuración: **Guardar, Grabar, Borrar, Borrar todo, Búsqueda automática, Salir.**

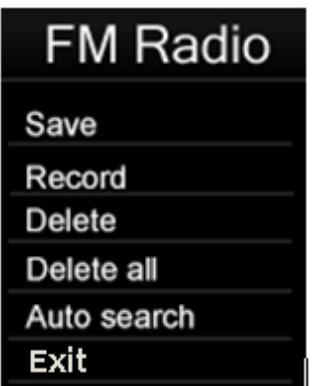

**Guardar:** Para guardar un canal FM, desde el submenú FM, seleccione "Guardar" y pulse " " para guardar el canal predefinido. Se puede almacenar un total de 20 estaciones de radio en la memoria.

**Grabación:** Para grabar el programa de FM seleccionado, desde el submenú FM, seleccione "Grabar" y pulse "Il" para grabar el programa de FM; los archivos grabados se guardarán por defecto en la carpeta "GRABACIONES FM" de la base de "FLASH". Consulte la sección "6.3.1 **Configuración de Grabación**" indicada en la página 17 para más informaciones.

**Borrar:** Para eliminar un canal FM predefinido, desde el submenú FM, seleccione "Eliminar" y pulse "Il" para eliminar el canal predefinido;

**Eliminar Todos:** Para eliminar todos los canales FM guardados, desde el submenú FM, seleccione "Eliminar todos " y pulse ">Il" para eliminar todos los canales FM guardados;

#### **Búsqueda automática:**

Seleccione "auto" desde el submenú FM y pulse ">Il" para confirmar. Iniciará automáticamente la búsqueda de canales FM disponibles y los guardará automáticamente. Cuando la búsqueda automática haya terminado, pulse ">Il" para recorrer los canales guardados.

**Nota:** En el modo FM, los auriculares se usan como una antena. Asegúrese de que los auriculares están firmemente conectados al reproductor antes de utilizar la función de Radio FM.

#### **6.5 Imagen**

Seleccione la opción "Foto" desde el menú principal usando los botones " $\blacksquare$  o " $\blacksquare$ " y, enseguida, pulse "**Il**" para entrar en el modo de galería. Pulse el botón "Menú" para seleccionar la memoria entre "Carpeta local" o "Carpeta de la tarjeta" que le gustaría visualizar.

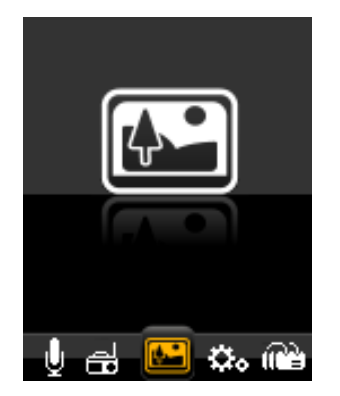

Use los botones " $\blacksquare$ " o " $\blacksquare$ " para recorrer los ficheros de fotografías disponibles y el botón "Il" para seleccionar un fichero o carpeta. Cuando se selecciona un fichero de foto, este se enseñará en el modo de pantalla entera.

Pulse los botones " $\blacksquare$ " o " $\blacksquare$ " para visualizar la foto siguiente o anterior.

#### **Definiciones de Foto**

En el modo foto de galería, pulse el botón "**Menú**" para presentar el submenú Fotos. Enseguida, seleccione la memoria entre "Carpeta local" o "Carpeta de la tarjeta" que le gustaría visualizar o para eliminar ficheros y definir la reproducción.

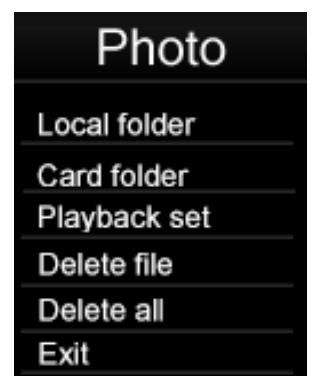

Seleccione Definición de reproducción y pulse el botón ">Il" para entrar. Puede elegir entre reproducción manual y reproducción automática. Pulse el botón "Il" para activar la función de Reproducción automática de fotos. Cuando esta función está activada, el reproductor reproducirá las fotos presentes en la carpeta actualmente seleccionada. Mientras la función de presentación de imágenes está activa.

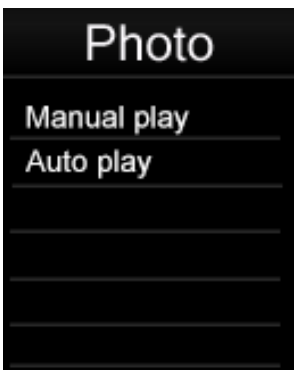

Puede ajustar el tempo de presentación de imágenes. Existen 9 períodos de tempo seleccionables (2, 3, 4, 5, 6, 7, 8, 9, 10 segundos) para elegir el período de presentación de las fotos.

#### **6.6 Pedómetro**

Seleccione "Pedómetro" desde el menú principal usando los botones " $\mathbf{M}$ " o " $\mathbf{M}$ " y, enseguida, pulse "Il" para entrar en el modo Pedómetro.

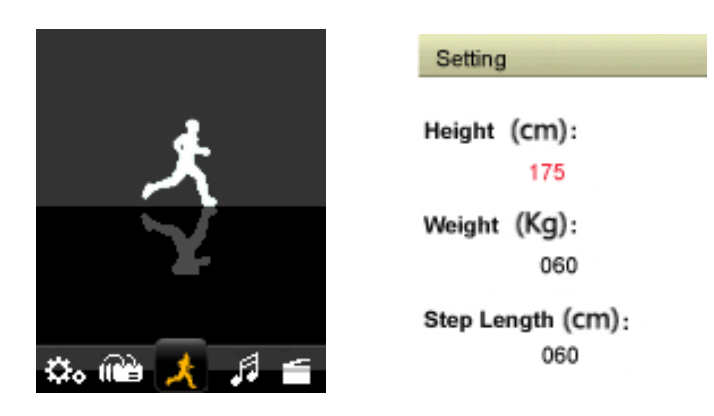

Pulse " ►II ", selección "ON/Off "

Pulse "  $\blacktriangleright$ II ", entrada "ON"

Pulse "  $\mathsf{M}$  /  $\mathsf{M}$  ", selección "Pedómetro"

Pulse " Il " para iniciar el Pedómetro

Pulse " M " para retroceder un nivel o submenú, pulse detenidamente para volver l menú principal.

! ! Antes de usar la entrada "definición"--- definición "Altura"—" peso" — "Largo del paso".

## **6.7 Configuraciones**

Seleccione "Definiciones" en el menú principal usando los botones " $\blacksquare$  o " $\blacksquare$ " y, enseguida, pulse "Il" para entrar en el modo de definiciones.

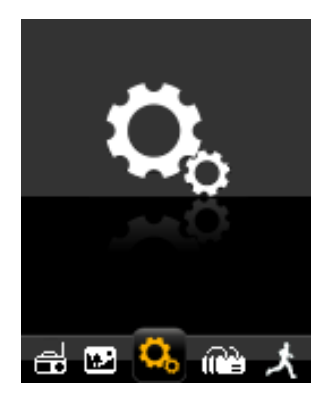

#### **6.7.1 Definición de Reloj**

Seleccione "Reloj" en el modo de definiciones usando los botones " $\blacksquare\blacksquare'$  o " $\blacktriangleright\blacksquare'$  y, enseguida, pulse "Il" para entrar en el modo de definiciones do Reloj, usando los botones "+" o "-" para seleccionar la hora que precisa ajustar y después use "**144**" o "**DH**" para acertar la hora. Pulse "Il" para confirmar el ajuste.

## **6.7.2 Definición del LCD**

**Modo oscuro:** Configure el tiempo de luz de fondo de la pantalla TFT. El tempo seleccionado irá determinar cuánto tempo la luz de fondo queda encendida cada vez que los botones de controlo se usan y antes de apagarse para ahorrar energía. Si el tiempo seleccionado es 0, la luz de fondo de la pantalla quedará permanentemente encendida antes de apagarse.

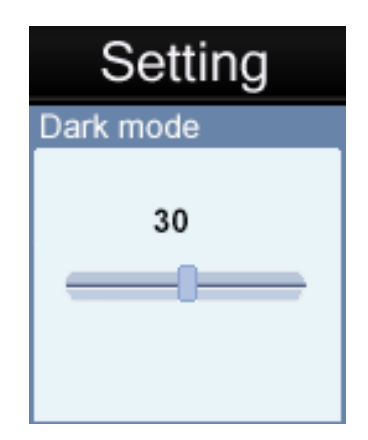

#### **6.7.3 Apagar**

La funcionalidad de apagar automático es una funcionalidad útil para ayudar a ahorrar la energía cuando no se utiliza durante un período de tiempo definido. Cuando selecciona esta opción, la unidad se apaga automáticamente tras el período de tempo seleccionado.

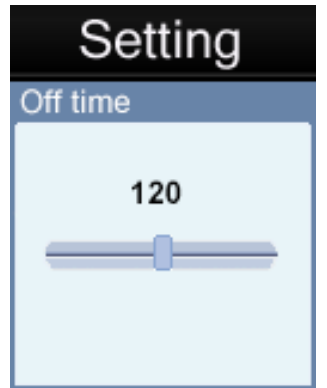

Existen 20 opciones seleccionables: OFF, 10, 200 segundos para elegir desde el tempo de apagar automático. Si seleccionada, la opción de tempo 0 irá **desactivar** la función de apagar automático. Las demás opciones de duración, si seleccionadas, determinarán el tiempo de inactividad que debe pasar antes que la unidad se apague automáticamente para ahorrar energía.

Si una unidad se apaga automáticamente a través de la función de apagar automático tras el tiempo de inactividad, los usuarios pueden reiniciar el aparato pulsando y manteniendo el botón "Il" durante 2 segundos para encender de nuevo el aparato.

#### **6.7.4 Informaciones del Sistema**

1) Información de la Memoria: Esto presenta a Capacidad de memoria.

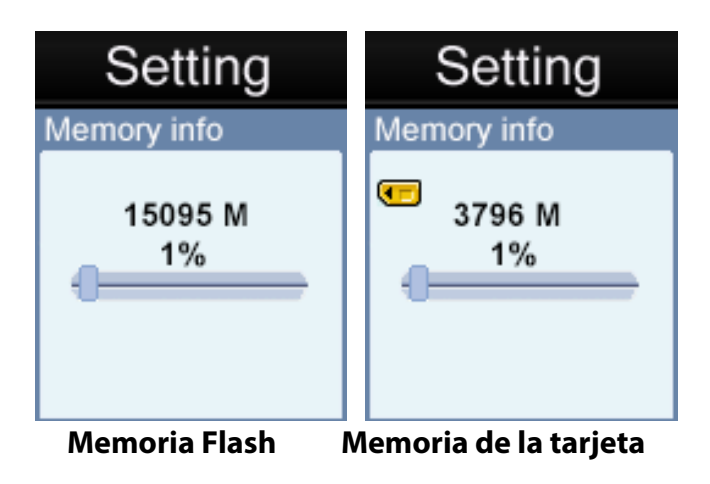

**Nota:** La tarjeta de memoria no se presenta si no hay Tarjeta Micro SD/TF instalada.

2) Versión de firmware. (únicamente para efectos de operación del proveedor)

#### **6.8 Navegador**

Seleccione "Navegador" en el menú principal usando los botones "**144**" o "**DDI**", enseguida, pulse "Il"para entrar en el modo Navegador. Enseguida, seleccione la memoria de "Carpeta local" o "Carpeta de la tarjeta" que desea recorrer.

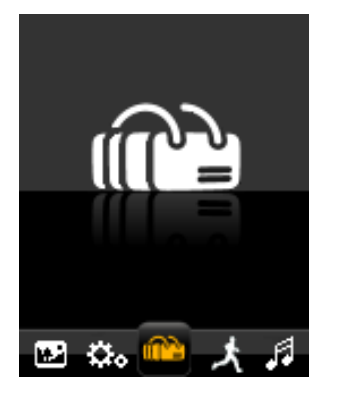

Navegador es un modo de gestión multimedia que presenta todos los ficheros multimedia soportados almacenados en el reproductor en la vista de estructura de carpetas para un acceso rápido y conveniente. La mayor ventaja de usar este modo es que es posible seleccionar ficheros de música, fotos o vídeos sin seleccionar primero el modo correcto en el menú principal. El reproductor irá determinar el tipo de fichero media y configurará automáticamente el modo correcto para reproducir el fichero seleccionado.

# **7 Software de Conversor AMV**

#### **7.1 Instalación do Conversor AMV**

Este software de conversión de vídeo puede convertir ficheros de vídeo de avi, rm, wmv, amv para un formato de vídeo AMV compatible con el reproductor. Esta aplicación se encuentra en el Reproductor.

Nota: Este software funciona únicamente en el sistema operativo Windows XP/Vista/7.

1. Encienda su ordenador. Tras haber cargado su versión del Windows®, conecte su reproductor al ordenador. Ahí podrá encontrar el **driver del Conversor AMV** en el listado de drivers de su PC.

2. En el driver AMVConverter, seleccione el fichero "Setup.exe" y haga clic en él dos veces para iniciar la instalación.

3. Clique en "**Siguiente**" para continuar.

4. Clique en "**Instalar**" para seguir.

5. Clique en "**Terminar**" para concluir a instalación. El asistente del Conversor AMV

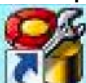

"amvtransform" aparecerá en el escritorio.

## **7.2 Usar el Conversor AMV**

1. Encienda su ordenador. Cuando el Windows® se haya cargado, haga clic dos veces en

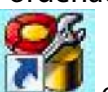

el asistente **en su escritorio para iniciar el software Conversor AMV.** 

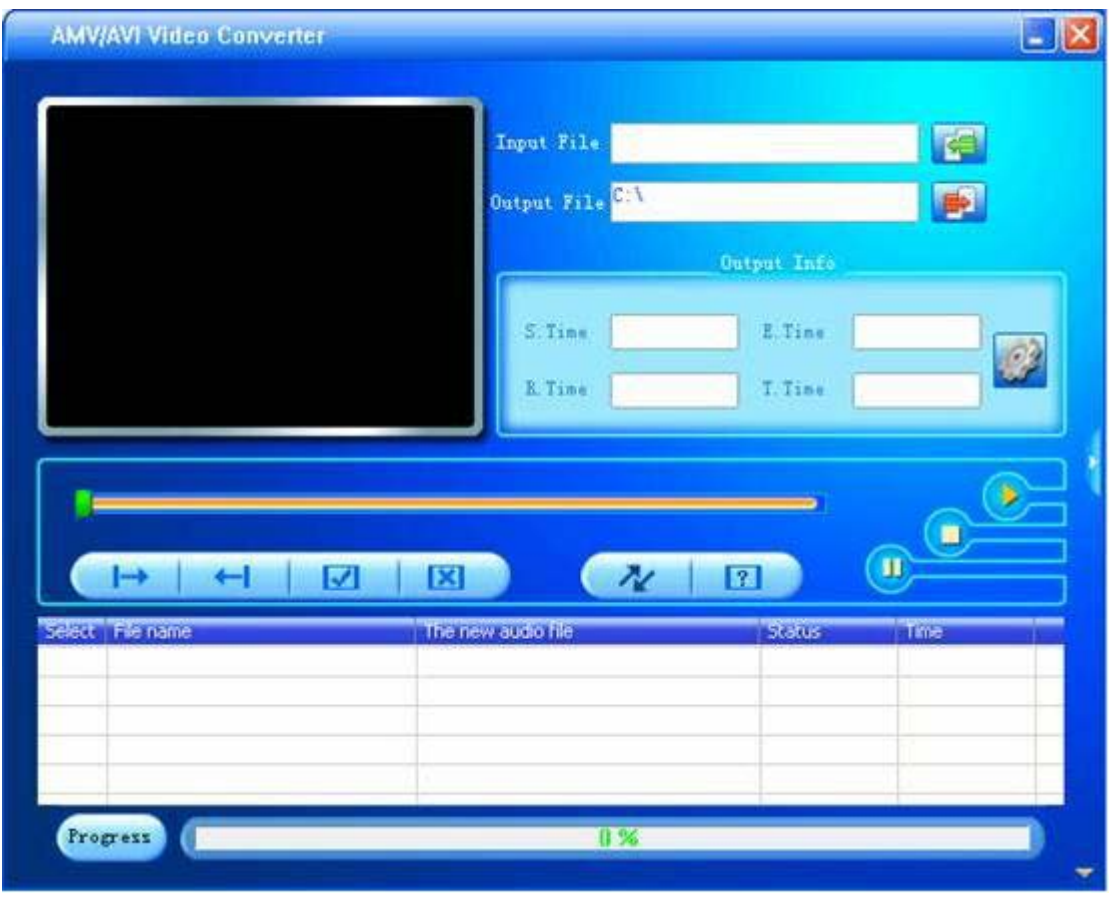

2. Clique en el botón del fichero de entrada " " " para agregar un fichero vídeo de fuente y configurar las definiciones de la conversión.

3. Clique en el botón " " para configurar los parámetros de opción conforme deseado y haga clic en "**Confirmar**" para guardar la entrada de conversión.

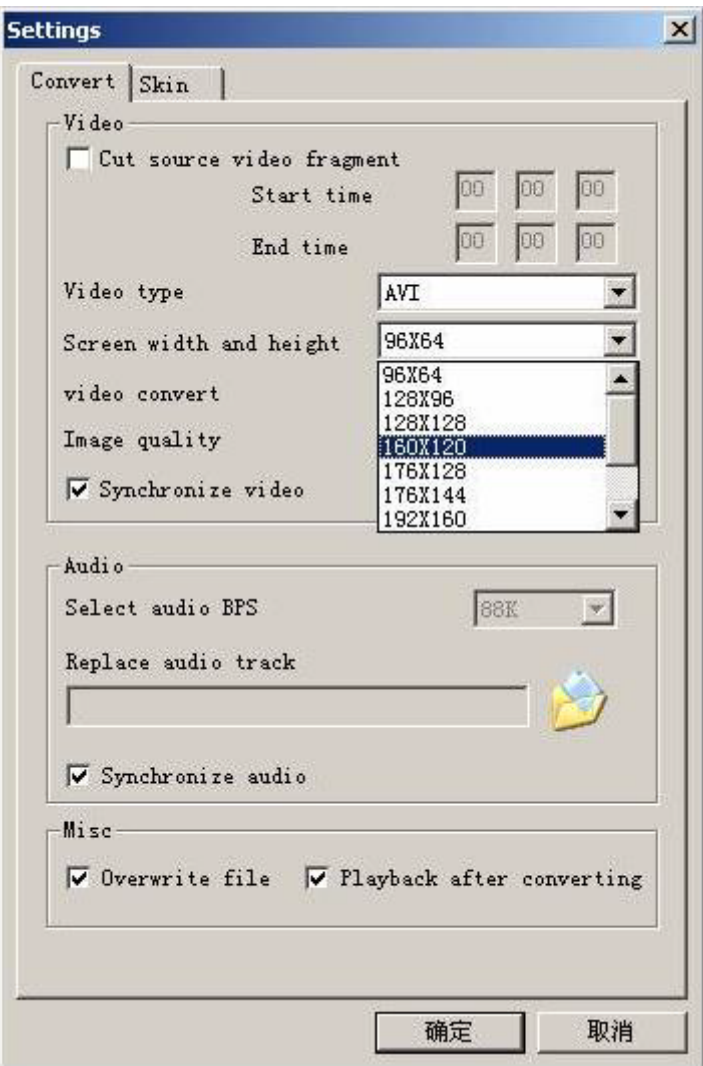

**Nota:** Seleccione siempre "160 x 120", porque es la resolución compatible con esta unidad.

4. Repita la etapa 2-3 para agregar más entradas de conversión.

5. Cuando se hayan insertado todas las entradas de conversión deseadas conforme listado

en la vista de la ventana principal, clique en el botón " " para iniciar el proceso de conversión. Durante la conversión, a columna de proceso indicará el estado de progreso da conversión.

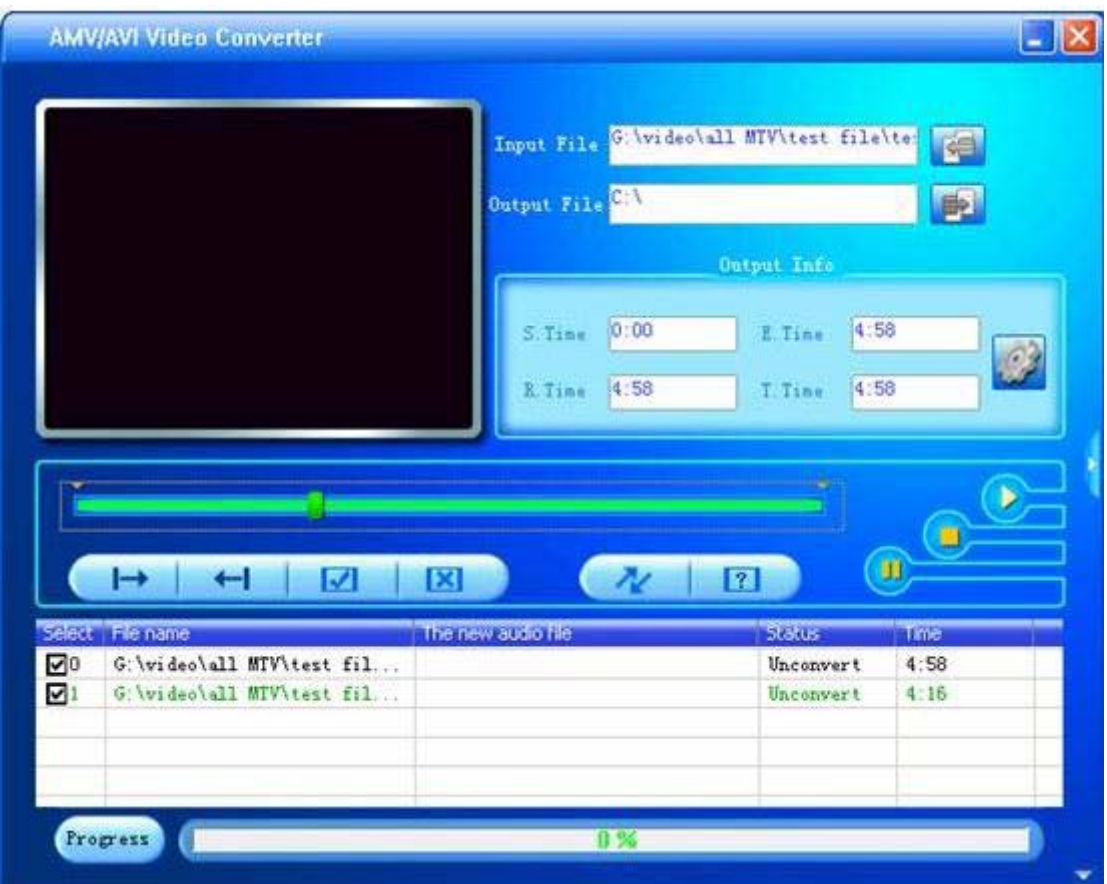

6. Cuando el software haya terminado la conversión de todos los ficheros de vídeo, localice el(los) fichero(s) convertido(s) y cópielo(s) para el reproductor. Ahora puede reproducir los ficheros de vídeo convertidos en el reproductor.

**Nota:** Se recomienda vivamente que cierre todas las aplicaciones intensivas del CPU durante la conversión de los vídeos, ya que estas podrían interferir con el proceso de conversión de vídeo.

## **8 Formatear la Memoria de almacenamiento**

Este almacenamiento de memoria interna de la unidad requiere formatear, asegúrese de que las opciones de formatear están definidas para formatear usando el sistema FAT o FAT32. Puede volver a formatear el reproductor en cualquier momento para restaurar un sistema de fichero válido. Todas las versiones recientes del Microsoft Windows soportan sistemas de ficheros FAT y FAT32.

# **9 Asistencia**

Si e depara con problemas en la instalación o en el uso de este dispositivo, siga estos pasos:

#### **1. Lea el Guía de Instalación y del Usuario de nuevo con atención**

- **2. Verifique la sección "Resolución de problemas" de este Guía del Usuario**
- **3. Intente reiniciar el aparato encendiéndolo y apagándolo**

# **10 Solución de problemas**

Si tiene problemas con este producto, consulte esta sección de resolución de problemas antes de contactar la tiene donde compró el dispositivo a partir de:

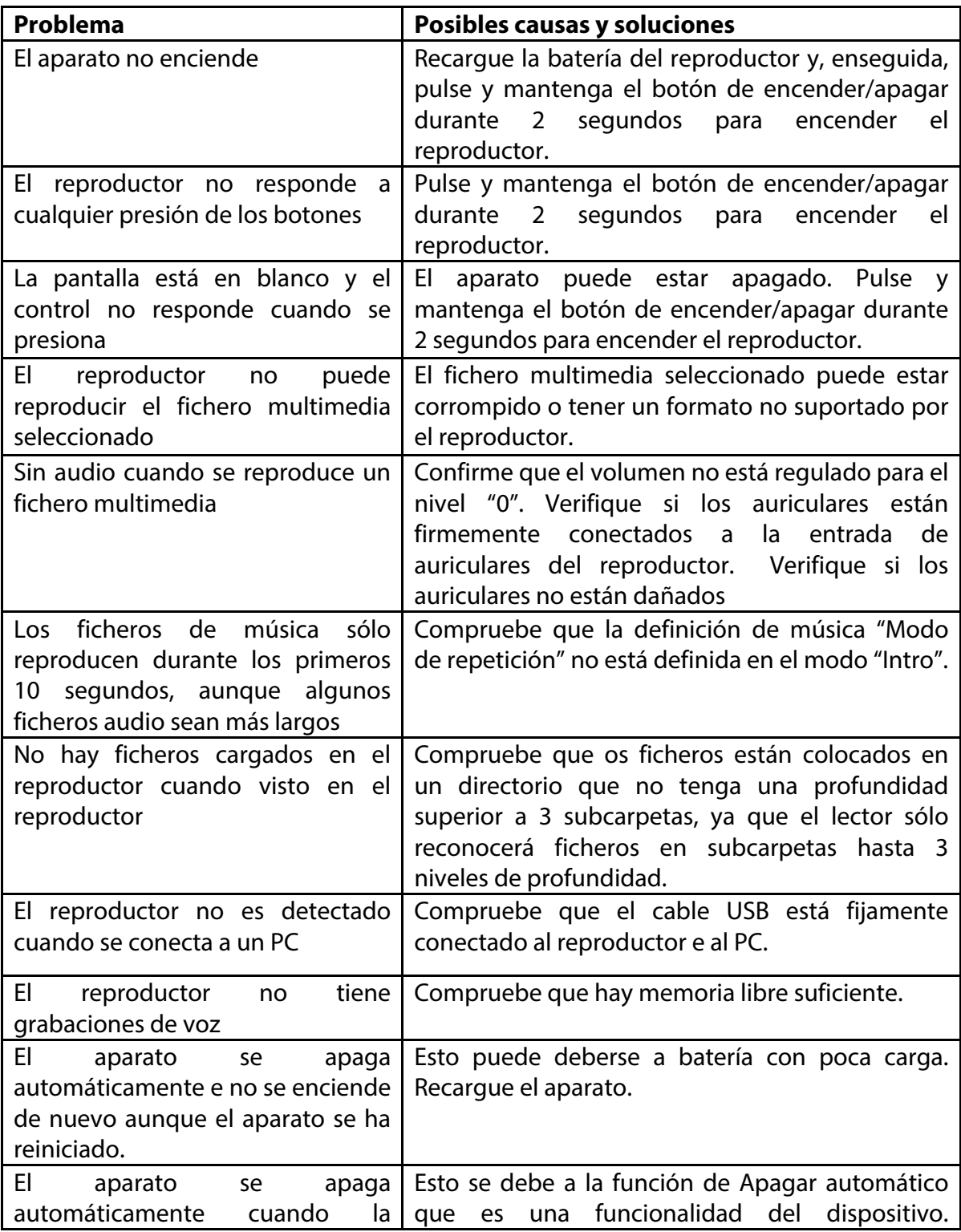

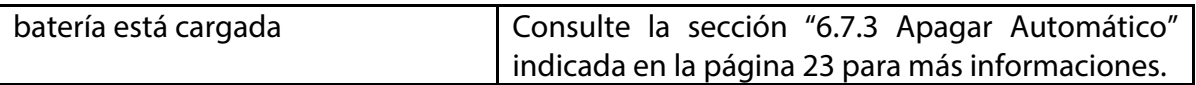

# **11 Especificaciones Técnicas**

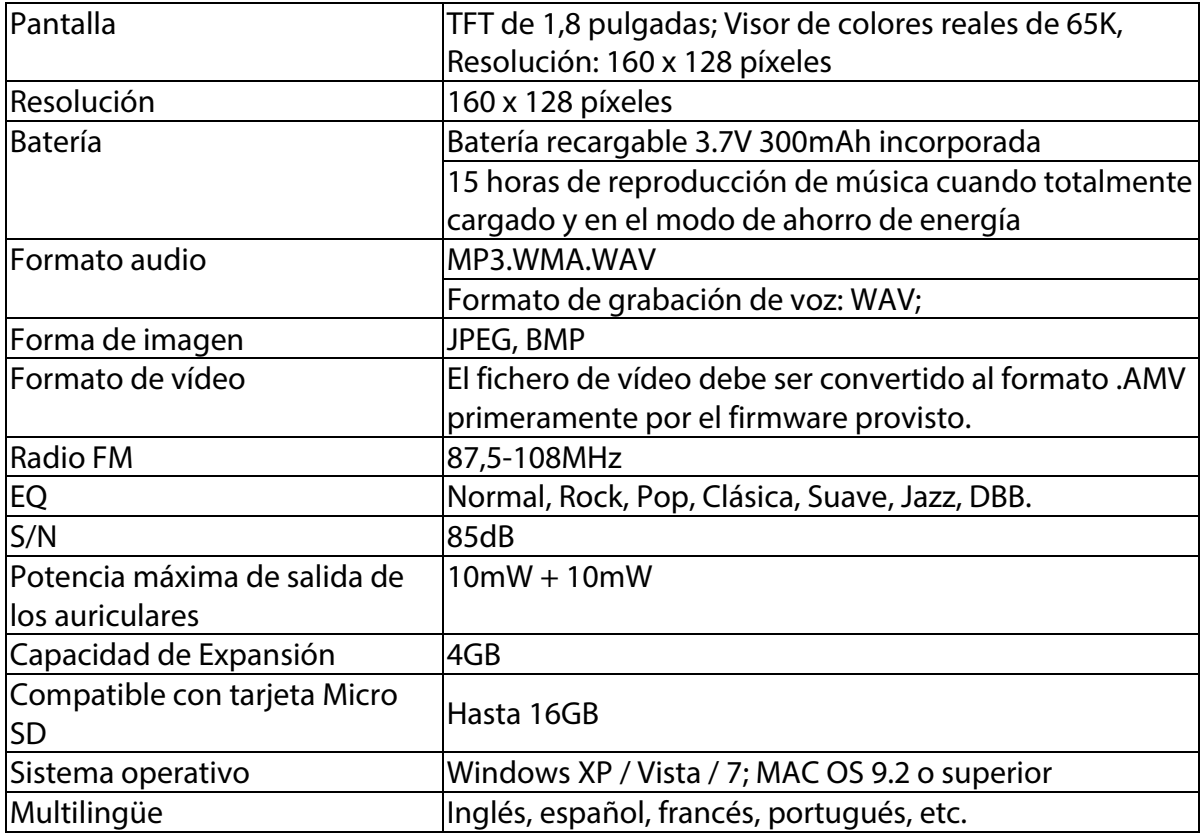

#### **CAUTION**

Danger of explosion if battery is incorrectly replaced.

#### Replace only with the same or equivalent type.

The battery shall not be exposed to excessive heat such as sunshine, fire or the like.

#### **Environmentally friendly disposal**

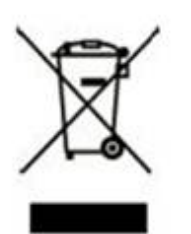

Old electrical appliances must not be disposed of together with the residual waste, but have to be disposed of separately. The disposal at the communal collecting point via private persons is for free. The owner of old appliances is responsible to bring the appliances to these collecting points or to similar collection points. With this little personal effort, you contribute to recycle valuable raw materials and the treatment of toxic substances.

## **Hecho en China**

#### **Condiciones de Garantía**

- Este equipo tiene garantía de 2 años a partir de la fecha original de compra.

- Serán exentas de la garantía las averías producidas por un uso incorrecto del aparato, malainstalación o instalados en lugares inapropiados para su buena conservación, roturas,actualizaciones de software que no sean los facilitados por la marca, piezas desgastadas por supropio uso o por un uso no doméstico o inadecuado, así como, por manipulación por personas otalleres ajenos a nuestra empresa. - Para que la garantía tenga validez, se deberá adjuntar la factura o tíquet de caja que corrobore la adquisición y fecha de venta de este producto.

#### **El desechado correcto de este producto**

(equipamiento electrico y electronico de desecho) (WEEE).

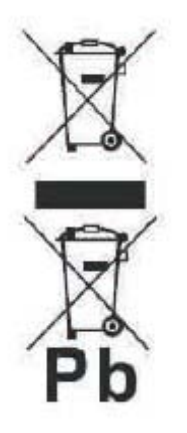

Su producto ha sido disenado y fabricado con materiales de alta calidad y componentes que pueden ser reciclados y reutilizados. Este simbolo indica que, al final de su vida util, el equipamiento electrico y electronico deben ser desechados por separado y no debe hacerse junto con

desperdicios domesticos.

Por favor, deseche este equipo en su punto de reciclado local/recogida de desperdicios.

En la Union Europea hay sistemas de recogida especificos para los desechos electricos y electronicos usados. !Colabore en la proteccion de nuestro medio ambiente!

## **DECLARACIÓN DE CONFORMIDAD**

Directiva(s) del Consejo con la(s) que se declara conformidad:

# **Directiva (2004/108/EC) - EMC Directiva (2011/65/EU) - RoHS**

Aplicación de las Normas:

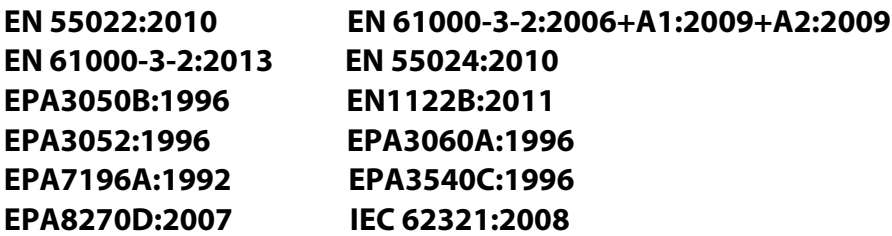

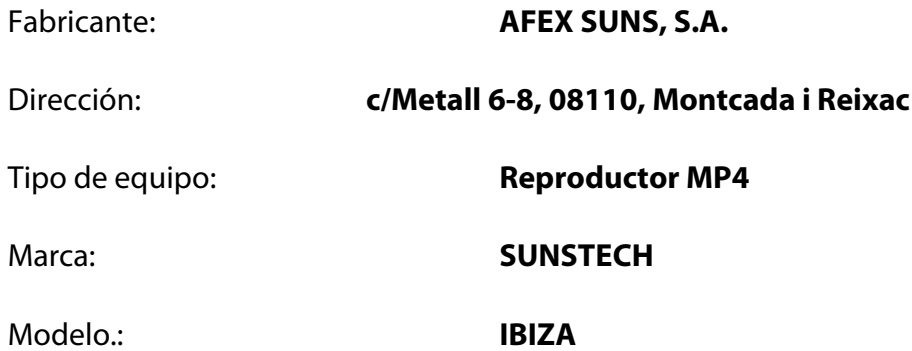

#### **(rango de números de serie:160700001 - 160701010)**

**Nosotros, los abajo firmantes, declaramos bajo nuestra exclusiva responsabilidad que el equipo especificado cumple con la(s) Directiva(s) y Norma(s) mencionadas**

Lugar: Barcelona

(Firma)

Víctor Planas Bas\_\_\_\_\_\_\_\_\_

(Nombre)

Fecha: 12 - Julio - 2016

Director General (Cargo)

# sunstech<sup>'</sup> IBIZA

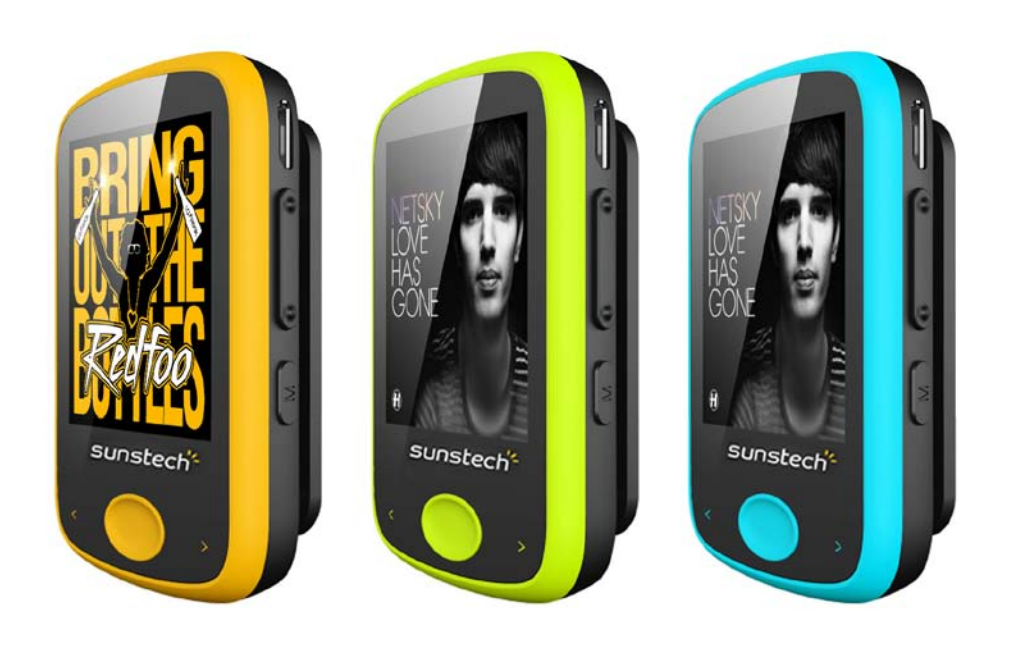

Manuel d'utilisateur

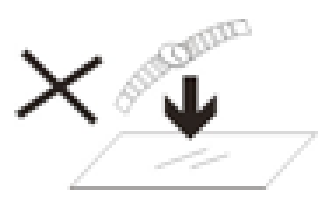

1. NE PAS mettre d'objets au-dessus de l'appareil, car ces objets peuvent le rayer.

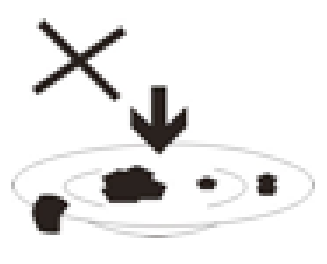

2. NE PAS exposer l'appareil à un environnement sale ou poussiéreux.

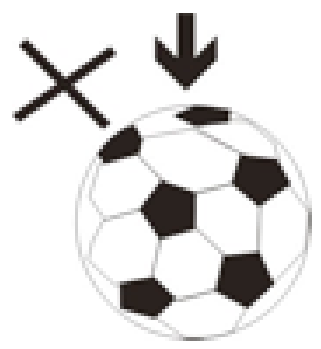

3. NE PAS placer l'appareil sur une surface non plang ou instable.

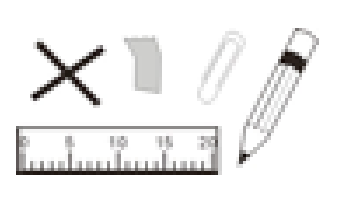

introduire d'objets **NE** PAS étrangers dans l'appareil.

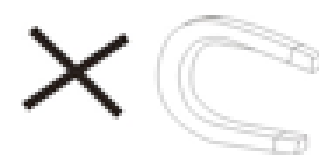

5. NE PAS exposer l'appareil à un champ magnétique ou électrique trop

fort.

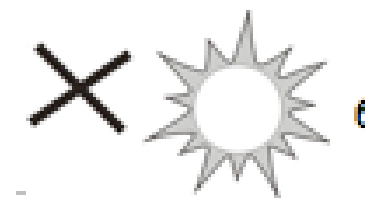

6. NE PAS exposer l'appareil en plein

soleil car vous risquez de l'endommager.

Veuillez le maintenir éloigné des sources de chaleur.

60°C (140°F) 7. NE PAS laisser votre appareil sous une température supérieure à 40°C (104°F). La température interne de fonctionnement de cet appareil est  $20^{\circ}$ C $(68^{\circ}F)$ comprise entre 20 °C (68 °F) et 60 °C (140 °F).

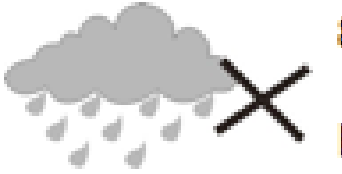

8. NE PAS utiliser cet appareil sous la pluie.

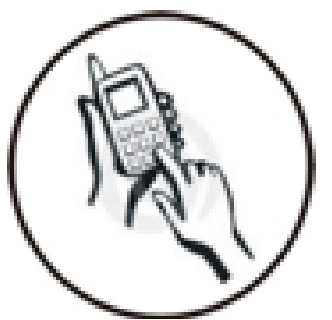

9. Veuillez vous renseigner auprès des Autorités Locales ou de votre détaillant concernant la mise au rebus des produits électroniques.

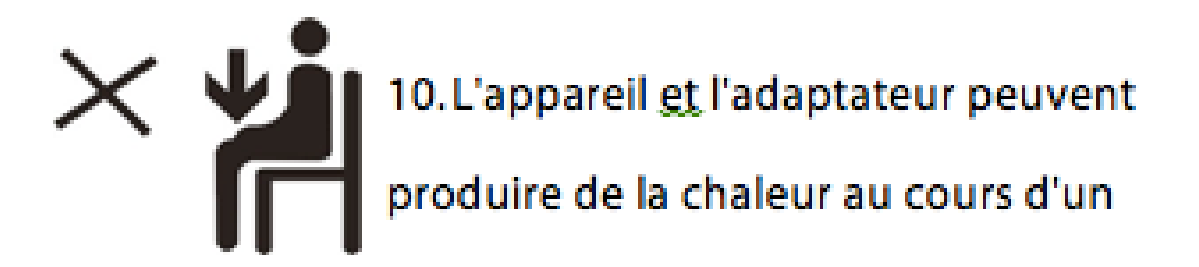

chargement dans des conditions normales. Afin d'éviter toute gêne ou blessure due à une exposition à la chaleur, veuillez NE PAS laisser l'appareil sur vos genoux.

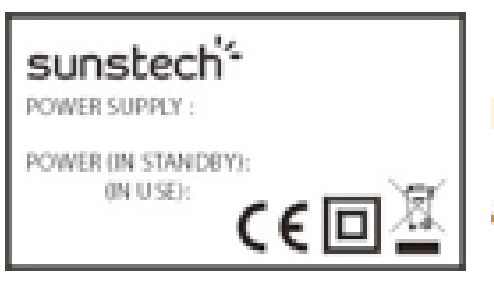

**11. PUISSANCE D'ENTREE** Reportez-vous à l'étiquette apposée sur l'appareil et assurez-vous que l'adaptateur

secteur est approprié. Veuillez utiliser uniquement les accessoires spécifiés par le fabricant.

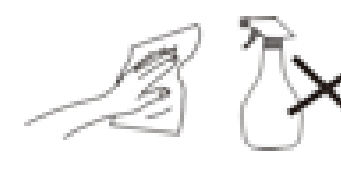

12. Nettoyez l'appareil à l'aide d'un chiffon doux. Si nécessaire,

humidifiez légèrement le chiffon avant de nettoyer.

Veuillez ne jamais utiliser de produits abrasifs ou

nettoyants.
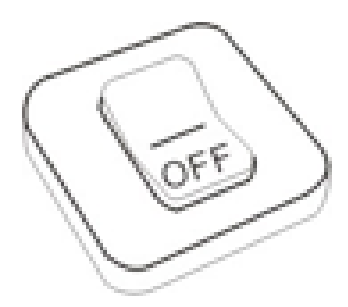

13. Veuillez toujours éteindre l'appareil pour installer ou retirer des périphériques qui ne supportent pas les

branchements à chaud.

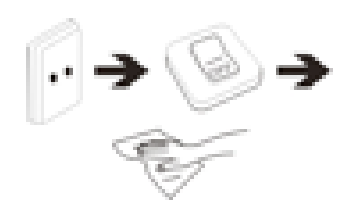

14. Débranchez l'appareil de la prise électrique et éteignez-le avant de le nettoyer.

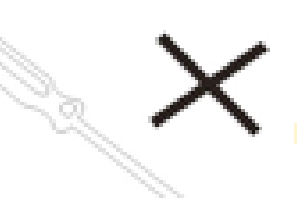

15. NE PAS démonter l'appareil. Seul un technicien qualifié est habilité à effectuer les réparations.

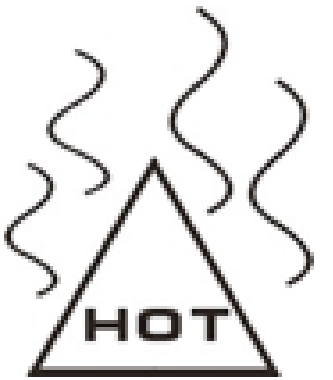

16. L'appareil est doté d'ouvertures pour disperser la chaleur.

NE PAS bloquer la ventilation de

l'appareil, sinon il risque de surchauffer

de donc de mal fonctionner.

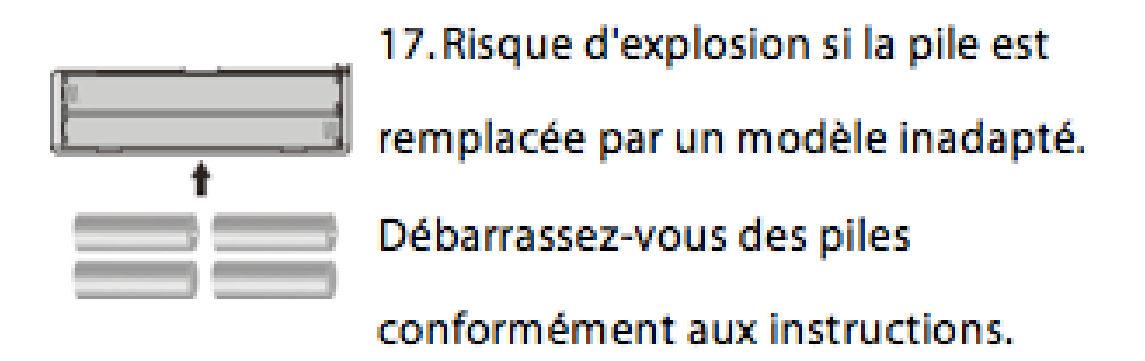

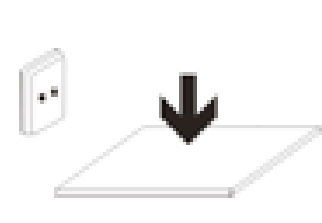

18. APPAREIL ENFICHABLE : La prise de courant doit être installée près de l'appareil et doit être facilement

accessible.

Union européenne - Informations sur l'élimination

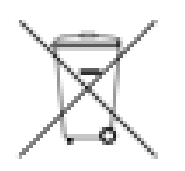

Le symbole ci-dessus signifie que selon les lois et rè glements locaux votre produit et / ou sa batterie doivent être éliminés séparément des ordures ménagè res. Lorsque ce produit atteint sa fin de vie, prenez-le à

un point de collecte agréé par les autorités locales. Cette collecte et le recyclage de votre produit et / ou de sa batterie au moment de son élimination aideront à préserver les ressources naturelles et à garantir qu'il est recyclé d'une manière qui protège la santé humaine et l'environnement.

#### Table des matières

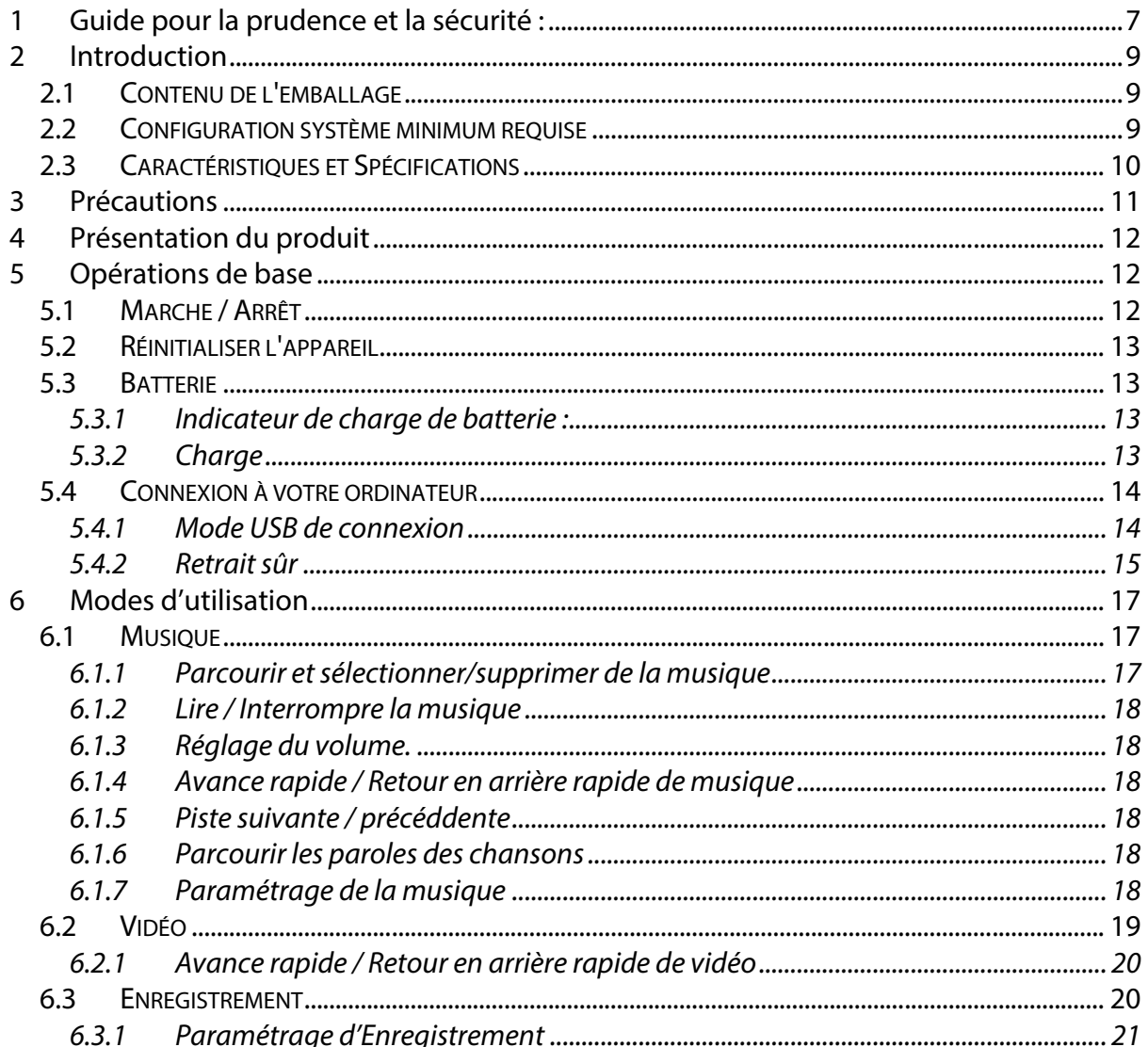

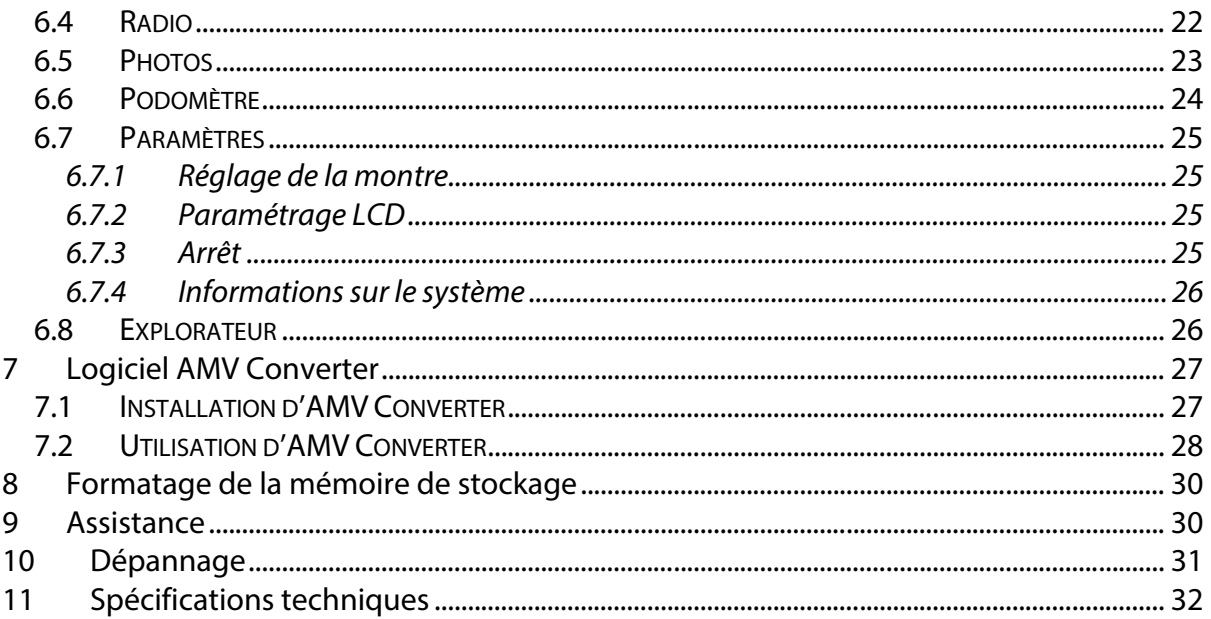

# <span id="page-75-0"></span>**1 Guide pour la prudence et la sécurité :**

#### **Définition des symboles**

**DANGER** - Indique une situation immédiatement dangereuse qui, si elle n'est pas évitée, peut résulter en mort ou blessure grave. Ce symbole n'apparait que dans des situations extrêmes.

**AVERTISSEMENT** - Indique une situation dangereuse probable, pouvant résulter en mort ou blessure grave.

**CAUTION** - Indique une situation dangereuse probable qui, si elle n'est pas évitée, peut résulter en une blessure mineure/légère ou en des dommages au produit/aux biens. Il met aussi en garde contre les pratiques non sécuritaires.

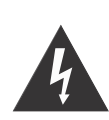

L'éclair avec une flèche, dans un triangle équilatéral avertit l'utilisateur de la présence d'une tension isolée dangereuse dans le boitier du produit, pouvant être assez élevée pour constituer un risque de décharge électrique aux personnes.

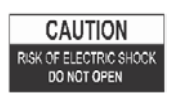

AVERTISSEMENT : POUR RÉDUIRE LE RISQUE DE DÉCHARGE ÉLECTRIQUE, N'ENLEVEZ PAS LE COUVERCLE (OU DOS). IL N'Y PAS À L'INTÉRIEUR DE PIÈCE RÉPARABLE PAR L'UTILISATEUR. CONFIEZ TOUTE RÉPARATION À UN

PERSONNEL QUALIFIÉ;

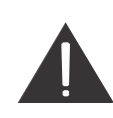

Le point d'exclamation dans un triangle équilatéral avertit l'utilisateur de la présence d'importantes instructions d'utilisation et d'entretien (réparation) dans la documentation accompagnant l'appareil.

## **LISEZ TOUTES LES INSTRUCTIONS AVANT L'UTILISATION**

**Suivez toujours les précautions de base pour la sécurité quand vous utilisez ce système de haut-parleur avec une station d**'**accueil iPod/iPhone, surtout quand des enfants sont présents.**

#### **INSTRUCTIONS DE SÉCURITÉ**

- 1) Lisez ce manuel d'instructions avant d'essayer de raccorder ou d'utiliser l'appareil.
- 2) Gardez ces instructions en bon état. Observez tous les avertissements. Suivez toutes les instructions.
- 3) Conservez ce manuel pour des consultations futures.
- 4) L'appareil ne doit pas être exposé aux gouttes d'eau ou aux éclaboussures, et aucun objet rempli de liquide, tel qu'un vase, ne doit être placé sur le produit. Utilisation uniquement dans des endroits secs.
- 5) Aucune flamme nue, telle qu'une bougie allumée, ne doit être placée sur le produit.
- 6) Les enfants doivent être surveillés pour assurer qu'ils ne jouent pas avec l'appareil.
- 7) L'aération ne doit pas être bloquée en couvrant les ouvertures d'aération.
- 8) Assurez-vous que l'unité est branchée à une prise secteur CA 220-240 V, 50 Hz. Utiliser une tension plus élevée peut entrainer le mauvais fonctionnement de l'unité ou même son inflammation. Arrêtez l'unité avant de la débrancher de la source de courant pour l'éteindre complètement.
- 9) Ne branchez/débranchez pas la fiche de la prise électrique avec des mains mouillées.
- 10) Si la fiche électrique ne s'adapte pas à votre prise, ne la forcez pas dans la prise.
- 11) N'utilisez que des accessoires spécifiés par le fabricant.
- 12) Utilisez les pièces de rechange indiquées par le fabricant.
- 13) Installez-le selon les instructions du fabricant.
- 14) Placez l'unité dans un endroit bien aéré. Mettez le système sur une surface plane, dure et stable. Ne l'exposez à des températures au-dessus de 40 °C. Laissez un espace de 10 cm au moins à partir de l'arrière et du haut de l'unité, et de 5 cm à partir de chaque côté.
- 15) Appuyez doucement sur les boutons du lecteur. Appuyer dessus trop fort peut endommager le lecteur.
- 16) Éliminez les piles usées d'une manière responsable envers l'environnement..
- 17) Assurez-vous toujours de débrancher le produit de la prise secteur avant de le déplacer, ou de le nettoyer. Ne le nettoyez qu'avec un tissu sec.
- 18) Débranchez le produit durant les orages ou quand il n'est pas utilisé pendant longtemps.
- 19) Ce produit n'a pas de pièces réparables par l'utilisateur. N'essayez pas de réparer vousmême ce produit. Seul un personnel de service qualifié doit effectuer toute réparation. Amenez le produit à l'atelier de réparation d'appareils électroniques de votre choix pour l'inspection et la réparation.
- 20) Ne laissez JAMAIS personne, surtout les enfants, pousser quelque chose dans les ouvertures, fentes ou autres du boitier. Ceci pourrait produire une décharge électrique fatale.
- 21) Ne montez pas ce produit sur un mur ou au plafond.
- 22) Ne placez pas l'unité près d'un téléviseur, d'un haut-parleur ou d'autres objets produisant des champs magnétiques forts.
- 23) Ce produit est uniquement pour usage à l'intérieur.
- 24) Ne laissez pas le produit sans surveillance quand il est utilisé.

**REMARQUE : quand le système est en mode veille, il consomme quand même un peu de courant. Pour débrancher complètement le système, enlevez la fiche CA de la prise murale.**

# <span id="page-77-0"></span>**2 Introduction**

Merci pour votre achat de **Lecteur Multimédia IBIZAA 4 Go** avec fente pour carte Micro SD/TF. C'est un lecteur numérique audio vidéo portable et un enregistreur vocal – complet avec microphone intégré permettant la création de mémos vocaux et l'enregistrement de cours et de discours. Il peut effectuer la lecture de haute qualité de fichiers numériques MP3 et WMA.

Il est élégant, léger et sa taille compacte vous permet de l'emmener partout où vous allez tout en ayant un design mince mais robuste assurant la durabilité et un fonctionnement stable. Avec un affichage TFT couleur 65K de 1,8'' vous pouvez visionner toutes vos photos et vidéos\* numériques préférées en mobilité. Un récepteur radio MF intégré vous permet aussi d'écouter vos chaines MF préférées. Il peut aussi être un appareil de stockage USB (« Mémoire Flash) et vous permet donc de stocker d'autres fichiers de données sur le lecteur.

<span id="page-77-1"></span>\*Nécessite la conversion en un format vidéo approprié.

## **2.1 Contenu de l'emballage**

Déballez et retirez soigneusement le contenu. Si l'un des articles suivants manque ou est endommagé, contactez le magasin où vous avez acheté l'appareil.

- **\*** Écouteurs
- x Câble USB
- **•** Guide d'utilisateur
- Carte de garantie

## <span id="page-77-2"></span>**2.2 Configuration système minimum requise**

• Ordinateur :

Ordinateur IBM PC/AT avec l'un des systèmes d'exploitation Windows pré installé. Windows XP Home Edition (Service Pack 2 ou ultérieur)/ Windows XP Professional (Service Pack 2 ou ultérieur)/Windows XP Media Center Edition (Service Pack 2 ou ultérieur)/Windows XP Media Center Edition 2004 (Service Pack 2 ou ultérieur)/Windows XP Media Center Edition 2005 (Service Pack 2 ou ultérieur)/ Windows Vista Home Basic/Windows Vista Home Premium/Windows Vista Business/Windows Vista Ultimate/ Windows 7 Non pris en charge par les systèmes d'exploitation 64 bit. Non pris en charge par un système d'exploitation autre que ceux ci-dessus.

x Unité centrale : Pentium III 733 MHz ou supérieur (Pour Windows Vista : Pentium III 800 MHz ou supérieur)

- Mémoire vive : 128 Mo ou plus (Pour Windows XP : 256 Mo ou plus; pour Windows Vista : 512 Mo ou plus)
- x Disque dur : 240 Mo ou plus d'espace disponible (1,5 Mo ou plus est recommandé). Plus d'espace peut être requis selon la version du système d'exploitation. Un espace supplémentaire est requis pour stocker de la musique, des données vidéo ou photo.
- Affichage : 800 x 600 pixels (ou plus) (1024 x 768 ou plus recommandé), haute définition couleur (16 bit) (ou plus)
- x (Le convertisseur d'images peut ne pas fonctionner à un paramètre couleur de 256 couleurs ou moins).
- Carte audio
- Port USB (USB à haut débit est recommandé)
- Lors de la conversion de formats vidéo AVI, RM, RMVB, WMV et AMV, le convertisseur AMV doit être installé sur votre PC.
- L'utilisation pour un ordinateur donné peut ne pas être identique même si les exigences système ci-dessus sont satisfaites.
- Non pris en charge par les environnement suivants : PC ou système d'exploitation bâti soi-même / un environnement qui est une mise à niveau d'un système d'exploitation installé à l'origine par un fabricant/environnement à démarrage multiple/environnement à moniteurs multiple/Macintosh
- Systèmes d'exploitation pris en charge :
	- o Windows XP / Vista / 7
	- o MAC OS 9.2 ou supérieur\*
- Port USB

<span id="page-78-0"></span>\* Logiciel de conversion inclus non pris en charge par MAC.

#### **2.3 Caractéristiques et Spécifications**

- Affichage TFT couleur 64K de 1,8" (en diagonale) (160 x 128 pixels)
- Fonction de lecture de musique (prend en charge les formats MP3 et WMA)
- Fonction de lecture de vidéo (prend en charge le format AMV, le logiciel de conversion est inclus au lecteur)\*
- Visionnement de fichiers image JPEG et BMP avec fonction diaporama.
- Tuner MF intégré
- Enregistrement vocal WAV avec microphone intégré
- Prise en charge de podomètre sport
- La fente pour carte SD/TF prend en charge une mémoire externe d'expansion (jusqu'à 16 Go)
- Prise ne charge de langues : plusieurs langues
- Batterie rechargeable Li-polymère de 3,7 V, prend en charge jusqu'à 3 heures de lecture vidéo ou 15 heures de lecture de musique.
- 7 effets EQ
- x Paramètres d'économie de courant : extinction automatique du rétroéclairage, arrêt automatique.
- USB 2.0 haut-débit, compatible avec USB 1.1
- $\bullet$  Utilisation plug and play simple
- Dimensions :  $63\times39\times17$ mm (l\*H\*P)

\*Nécessite la conversion en un format AMV compatible avec la lecture avec le lecteur. Logiciel de conversion (AMV Converter) utilisé pour convertir le fichier vidéo source en formats AVI, RM, RMVB, WMV et AMV en format compatible avec le format AMV pris en charge par le lecteur multimédia. Le logiciel est inclus au lecteur)

\* Logiciel de conversion inclus non pris en charge par les système d'exploitation MAC.

# <span id="page-79-0"></span>**3 Précautions**

Le Guide d'utilisateur et pour l'installation contient des mesures importantes de sécurité et des informations pour l'installation correcte. Veuillez lire toutes les informations contenues dans ce Le Guide d'utilisateur et pour l'installation avant d'utiliser l'appareil. Veuillez utiliser correctement le lecteur selon le Le Guide d'utilisateur et pour l'installation.

- x Avant la première charge, ou lors d'une recharge, veuillez éteindre cette unité pour assurer la meilleure durée de vie de la batterie. Le lecteur peut être rechargé en étant en marche mais cette pratique n'est pas recommandée.
- x Ne placez pas le lecteur dans des environnements à température élevée (plus de 40 °C), humides ou poussiéreux, surtout pas dans une voiture aux fenêtres fermées par temps très chaud ou très froid. N'exposez pas longtemps l'affichage à une lumière solaire intense.
- Ne laissez pas tomber le lecteur car il pourrait être endommagé.
- N'exercez pas une force sur l'écran TFT ou ne le rayez pas avec des objets pointus car cela peut endommager l'écran et entrainer un fonctionnement anormal.
- En utilisant vos écouteur pour écouter de la musique, choisissez un volume approprié, baissez le volume ou arrêtez l'utilisation si vous ressentez un picotement dans ou autour de vos oreilles. Une lecture prolongée à très haut volume peut endommager votre ouïe de façon permanente. Il est recommandé de garder le volume à un niveau modéré.
- Ne déconnectez pas soudain le câble USB de votre ordinateur lors d'un formatage, d'un téléchargement en aval ou en amont.
- Ne démontez pas le lecteur car il ne contient pas de pièces réparables par l'utilisateur.
- N'utilisez pas d'alcool, de diluant ou de benzène pour nettoyer la surface du lecteur.
- N'utilisez pas le lecteur en conduisant ou en utilisant des appareils pouvant occasionner des blessures aux autres.

# <span id="page-80-0"></span>**4 Présentation du produit**

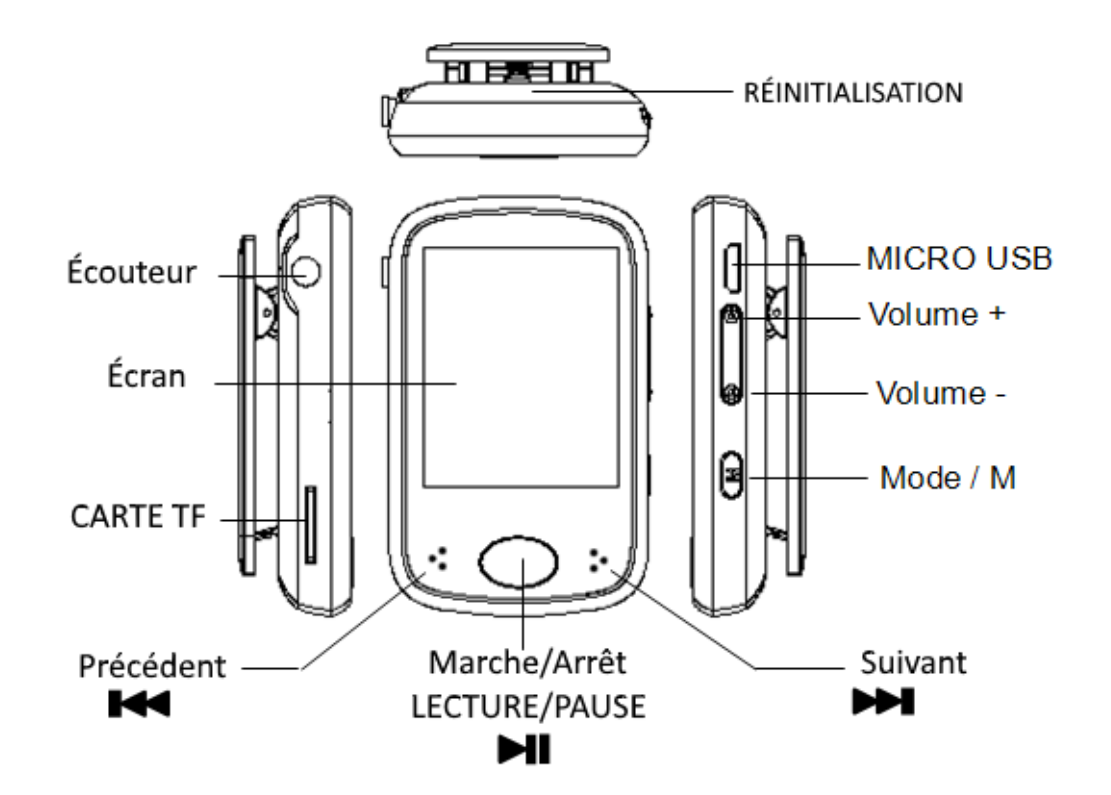

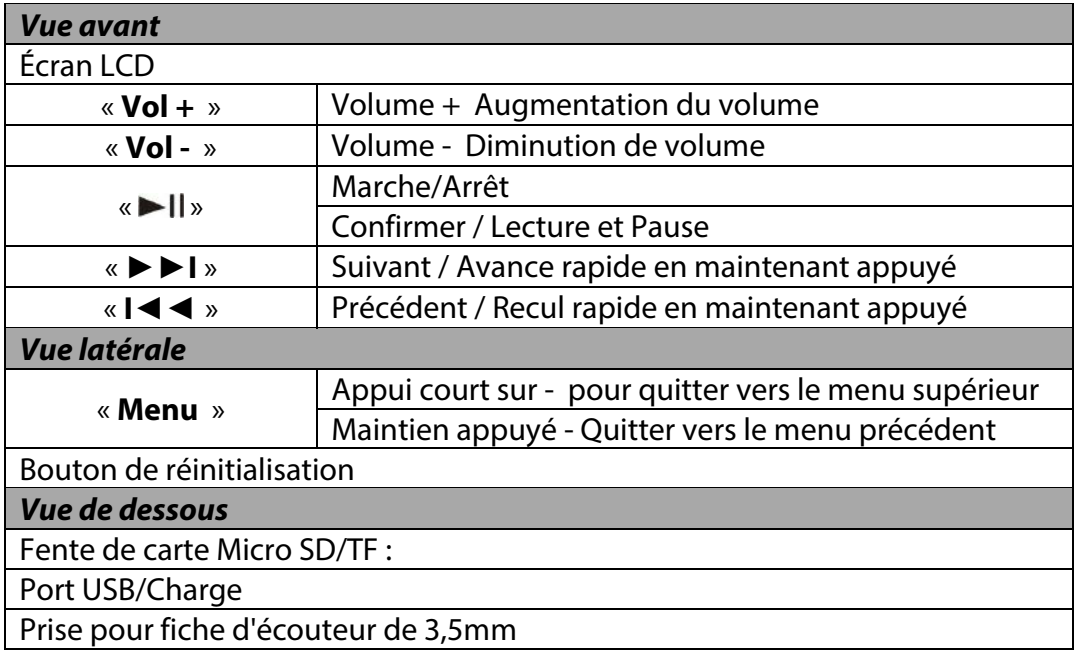

# <span id="page-80-1"></span>**5 Opérations de base**

## <span id="page-80-2"></span>**5.1 Marche / Arrêt**

Pour mettre en marche, maintenez appuyé le bouton « Il » pendant environ 2 secondes.

Pour mettre en marche, maintenez appuyé le bouton « Il » pendant environ 2 secondes.

## <span id="page-81-0"></span>**5.2 Réinitialiser l'appareil**

Si le MP3/vidéo/l'enregistreur vocal ne répond pas ou ne fonctionne pas correctement, veuillez l'éteindre et le remettre en marche après deux secondes. L'unit devrait se réinitialiser et reprendre un fonctionnement normal tant que la batterie a du courant.

## <span id="page-81-1"></span>**5.3 Batterie**

## <span id="page-81-2"></span>**5.3.1 Indicateur de charge de batterie :**

Ce lecteur utilise une batterie Li-ion rechargeable de haute capacité. L'état de charge de la batterie dans l'unité peut être facilement déterminé en voyant l'icône d'indication de charge de batterie comme montré ci-dessous. L'indicateur de niveau de batterie montre aussi le processus de charge et l'état durant la charge de la batterie. Durant la charge montrera à répétition 1 barre et puis montrera en séquence de 1 à 4 barres avant de répéter de nouveau de 1 à 4 barres. Quand la charge de la batterie est complète, 4 barres seront affichées dans l'indicateur de charge de batterie.

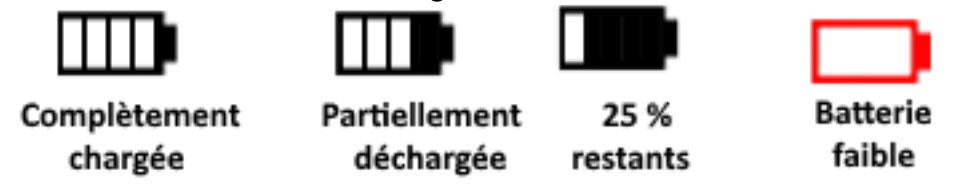

Le temps de lecture peut varier selon différents facteurs tels que le volume, l'activité de rétroéclairage et l'usage. Le lecteur peut appliquer des mesures d'économie de courant pour aider à minimiser l'utilisation de courant pour que la batterie dure plus longtemps avant de nécessiter une recharge. Veuillez voir la section « **Paramètres** » de ce manuel pour davantage de détails sur le paramétrage des fonctions d'économie de courant.

## <span id="page-81-3"></span>**5.3.2 Charge**

Si la charge de la batterie est lente, l'indicateur de charge de batterie va afficher un cadre rouge vide et l'icône « Batterie faible » sera affichée. Veuillez éteindre le lecteur et utiliser le câble USB inclus pour charger la batterie à partir d'un ordinateur.

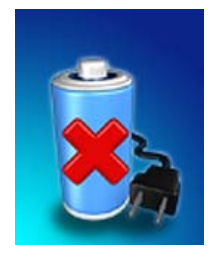

**Remarque :** Vous pouvez aussi charger l**'**unité en utilisant un adaptateur USB de courant. Vérifiez toujours que la tension de sortie de l**'**adaptateur correspond aux spécifications de cette unité. Débranchez l**'**adaptateur quand il n**'**est pas utilisé pour prolonger sa durée de vie. La charge via USB est votre meilleur option si vous n**'**êtes pas sûr de la compatibilité de vos adaptateurs avec cette unité.

Lorsque vous connectez le lecteur à votre ordinateur, une image « Connecté à ordinateur » s'affichera. Veuillez voir la section « Connecter à un ordinateur » de ce manuel pour des instructions sur comment déconnecter en sécurité le lecteur de l'ordinateur. Une fois que le lecteur est connecté à un port USB sous tension, vous verrez l'animation indiquant que la batterie est en charge, comme indiqué ci-dessous. Une fois le lecteur complètement chargé, l'indicateur de charge de batterie montrera une une image complète de batterie. Le lecteur est prêt pour une utilisation maximum.

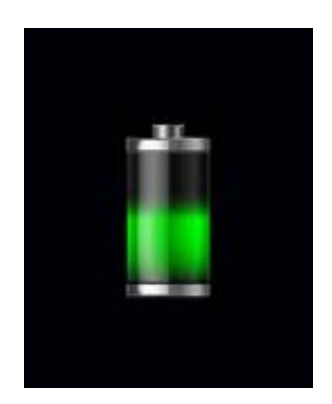

Le lecteur prend environ 3 heures pour être chargé ou rechargé complètement.

#### **Avertissement :**

1. Avant la première charge, ou lors d**'**une recharge, veuillez éteindre cette unité pour assurer la meilleure durée de vie de la batterie. Le lecteur peut être rechargé en étant en marche mais cette pratique n**'**est pas recommandée.

2. Avant la première utilisation, chargez le lecteur pendant la nuit.

**Important :** Avec le système d**'**exploitation Windows XP, l**'**unité peut être utilisée pendant une recharge. Gardez le lecteur connecté au port USB mais retirez le lecteur du système d**'**exploitation. Veuillez voir la section « 5.4.2 Retrait sûr » à la page 11 pour plus d**'**informations.

## <span id="page-82-0"></span>**5.4 Connexion à votre ordinateur**

#### <span id="page-82-1"></span>**5.4.1 Mode USB de connexion**

Ce lecteur a un port USB 2.0 haut débit compatible avec Windows XP, Vista, 7; MAC OS 9.2 et ultérieur.

Plusieurs secondes après la connexion à un port USB sous tension de votre PC (ou MAC), le lecteur affichera « Connexion mode USB » avec l'image suivante :

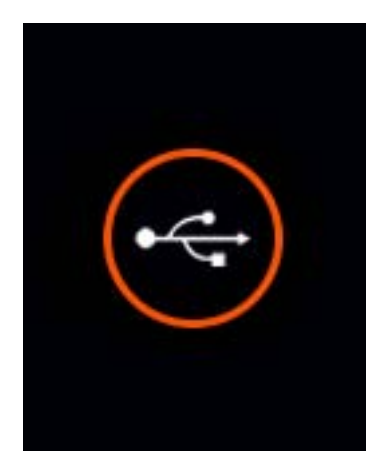

Une fois le lecteur connecté avec succès à votre ordinateur, vous pouvez accéder à la mémoire de base du lecteur MP3 et aussi si vous avez installé une carte Micro SD/TF, à la mémoire de cette carte) et vous pouvez transférer des fichiers.

Lancez Windows Explorer (ou l'utilité équivalente de MAC pour la localisation du disque/fichier) sur votre ordinateur. Ensuite, situez les disques du lecteur MP3/4 qui seront nommés « IBIZA4GB » et « Carte Micro SD/TF » si elle contient des fichiers.

**Remarque :** Ne coupez pas la connexion par câble USB entre le lecteur et votre ordinateur avant que le lecteur ne soit retiré en sécurité du système de votre ordinateur. Si vous le faites, les fichiers sur le lecteur peuvent devenir corrompus et la mémoire flash peut même être endommagée. Veuillez voir la section « 5.4.2 Retrait sûr » ci-après pour plus d**'**informations.

## <span id="page-83-0"></span>**5.4.2 Retrait sûr**

Pour assurer qu'aucune donnée ne soit perdue en retirant le lecteur de votre ordinateur veuillez ne pas déconnecter le lecteur avant de l'avoir 'retiré en sécurité ». La méthode suivante est la méthode correcte pour le retrait de l'appareil MP3/4.

#### **Retrait sûr de Windows XP**

Quand le lecteur est connecté à votre ordinateur, une icône similaire à celle montrée cidessous apparaitra dans la barre d'état au bas droit du bureau de Windows XP. Cette icône permet le retrait sûr des appareils portables.

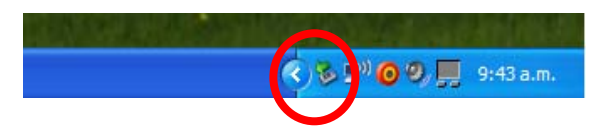

Faites simplement un clic avec le bouton gauche sur l'icône puis sélectionnez « Dispositif USB de stockage de masse » sur la liste qui apparait.

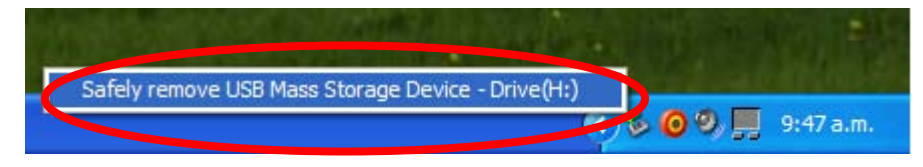

Le dispositif peut maintenant être retiré en sécurité. Une bulle apparaitra pour indiquer que le dispositif peut maintenant être déconnecté en sécurité. Vous serez informé si Windows manque à retirer le dispositif.. Veuillez vous assurer que vous n'êtes pas en train de copier du/vers le lecteur et que toute les fenêtres sont fermées pour permettre le retrait sûr du lecteur.

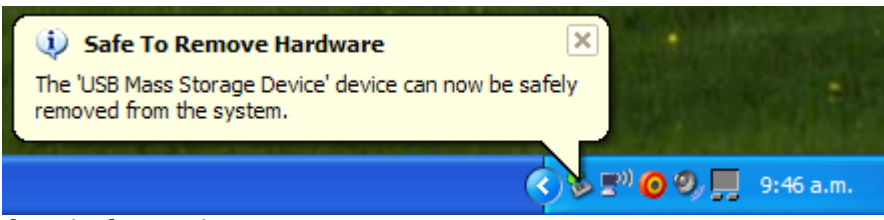

#### **Retrait sûr de Windows Vista et 7**

Quand le lecteur est connecté à votre ordinateur, une icône similaire à celle montrée cidessous apparaitra. Cette icône permet le retrait sûr des appareils portables. Faites simplement un clic avec le bouton gauche sur l'icône puis sélectionnez « Dispositif USB de stockage de masse » sur la liste qui apparait.

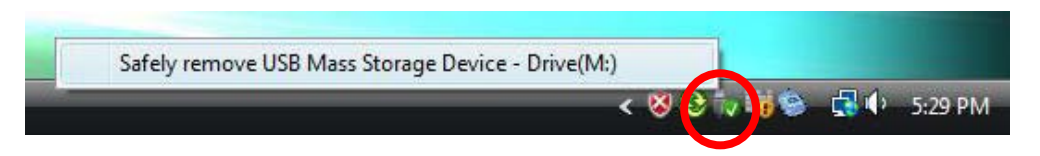

Windows préparera alors le dispositif pour un retrait sûr et essayera de retirer le dispositif. Une bulle apparaitra pour indiquer que le dispositif peut maintenant être déconnecté en sécurité. Vous serez informé si Windows manque à retirer le dispositif.. Veuillez vous assurer que vous n'êtes pas en train de copier du/vers le lecteur et que toute les fenêtres sont fermées pour permettre le retrait sûr du lecteur.

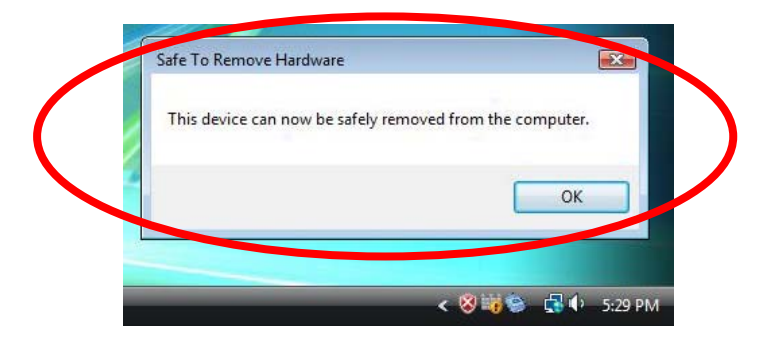

#### **Retrait sûr du système d**'**exploitation MAC**

Quand le lecteur est connecté à votre ordinateur MAC, deux icônes de disque nommées « **IBIZA4GB** » et « **Carte Micro SD/TF** » s'afficheront sur le bureau. Cliquez respectivement sur ces deux icônes de disque et sélectionnez l'option « **Éjecter IBIZA4GB** », « **Éjecter Carte Micro SD/TF** ». Quand les deux icônes de disque ont disparu, vous pouvez retirer en sécurité le lecteur de votre ordinateur.

# <span id="page-85-0"></span>**6 Modes d'utilisation**

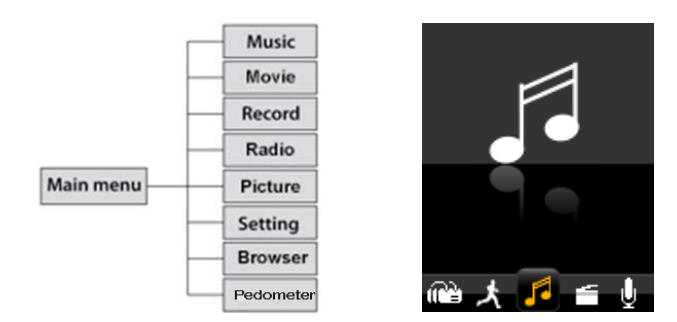

#### <span id="page-85-1"></span>**6.1 Musique**

Sur le menu principal, sélectionnez l'option "Musique" en utilisant la touche «  $\mathsf{N}$  » ou la touche «  $M$  » puis appuyez sur «  $M$  » pour passer en mode lecture de musique.

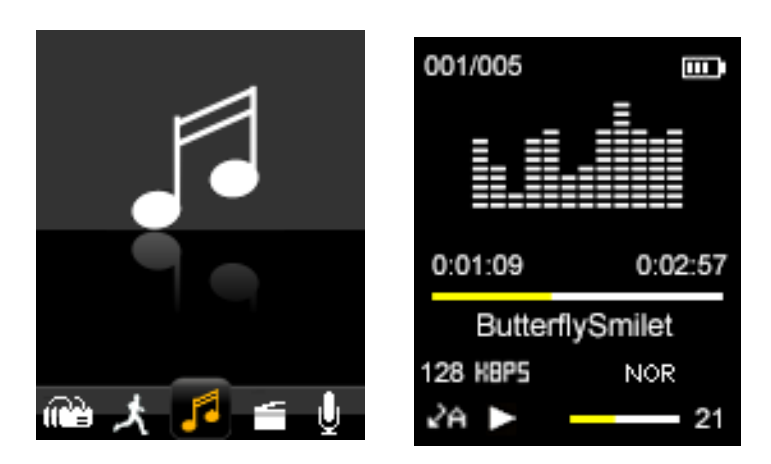

Pour revenir au menu principal à partir de l'écran de mode musique montré ci-dessus, faites un appui long à répétition sur la touche « **Menu** » jusqu'à ce que le menu principal soit affiché.

#### <span id="page-85-2"></span>**6.1.1 Parcourir et sélectionner/supprimer de la musique**

Sur l'écran de « mode lecture de musique », appuyez sur « Il » pour **interrompre la lecture** et faites un appui court sur la touche « **Menu** ». Le mode d'utilisation de fichiers musique sera affiché. Vous pouvez sélectionner le « Dossier local » ou le « Dossier sur carte » que vous voulez parcourir ou supprimer des fichiers.

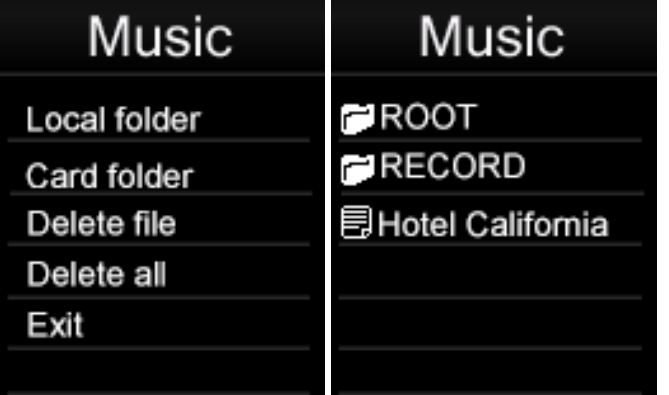

**Sélectionner de la musique :** Appuyez sur «  $\blacktriangleright$  II » pour accéder au « Dossier local » ou au « Dossier sur carte ». Parcourez les fichiers ou les dossiers en utilisant la touche « » ou la touche «  $\blacktriangleright\blacktriangleright$  ». Appuyez sur «  $\blacktriangleright\blacktriangleleft\blacktriangleright$  pour sélectionner un fichier ou accéder à un dossier. En étant dans un sous-dossier, appuyez sur « **Menu** » pour revenir au dossier supérieur.

**Supprimer de la musique :** Appuyez sur « II » pour accéder à « Supprimer fichier ». Parcourez les fichiers ou les dossiers en utilisant la touche «  $\text{M}$  » ou la touche «  $\text{M}$  ». Appuyez sur « II » pour supprimer un fichier. Utilisez la touche «  $\mathbf{M}$  » ou la touche «  $\mathbf{M}$ » pour sélectionner « Non » ou « Oui», et appuyez sur «  $\blacktriangleright$ II » pour confirmer.

**Supprimer toute la musique :** Appuyez sur «  $\blacktriangleright$  II » pour accéder à « Supprimer tout ». Utilisez la touche «  $\mathbf{M}$  » ou la touche «  $\mathbf{M}$  » pour sélectionner « Non » ou « Oui», et appuyez sur « $\nightharpoonup$ II » pour confirmer.

## <span id="page-86-0"></span>**6.1.2 Lire / Interrompre la musique**

Appuyez sur la touche « II » pour interrompre / reprendre la lecture audio.

#### <span id="page-86-1"></span>**6.1.3 Réglage du volume.**

Appuyez respectivement sur la touche « **+** » ou la touche « **-** » pour augmenter ou baisser le volume.

#### <span id="page-86-2"></span>**6.1.4 Avance rapide / Retour en arrière rapide de musique**

Lors de la lecture d'un fichier audio, vous pouvez avancer rapidement ou revenir rapidement en arrière dans le fichier en maintenant appuyée la touche « **DI** » pour avancer rapidement ou sur la touche «  $\blacksquare$  » pour revenir rapidement en arrière.

## <span id="page-86-3"></span>**6.1.5 Piste suivante / précéddente**

Appuyez brièvement sur la touche «  $\blacksquare\blacksquare$  » ou sur la touche «  $\blacksquare\blacksquare\spacksquare$  » pour respectivement sauter à la piste audio précédente ou suivante lors de la lecture de fichiers audio.

## <span id="page-86-4"></span>**6.1.6 Parcourir les paroles des chansons**

Durant la lecture de musique faites un appui long sur le touche « **Menu** ». Les paroles de la chanson seront affichées si le fichier de paroles est enregistré dans le dossier.

## <span id="page-86-5"></span>**6.1.7 Paramétrage de la musique**

Sur l'écran de « mode lecture de musique », appuyez sur la touche « **> l**l » pour **lire de la musique.** Durant la lecture de musique faites un appui long sur le touche « **Menu** ». Vous êtes amené en paramétrage de la musique.

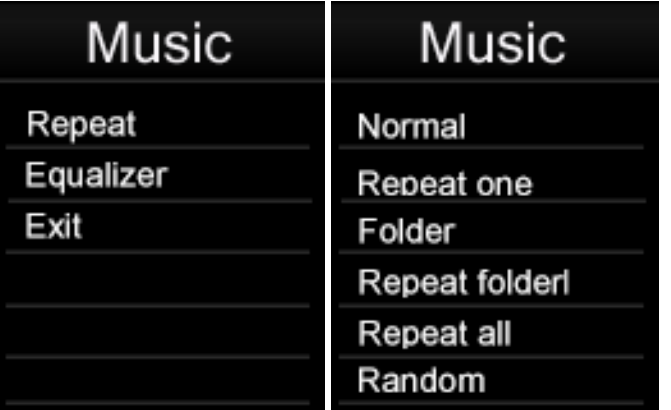

#### **1. Mode répétition :**

**2.**

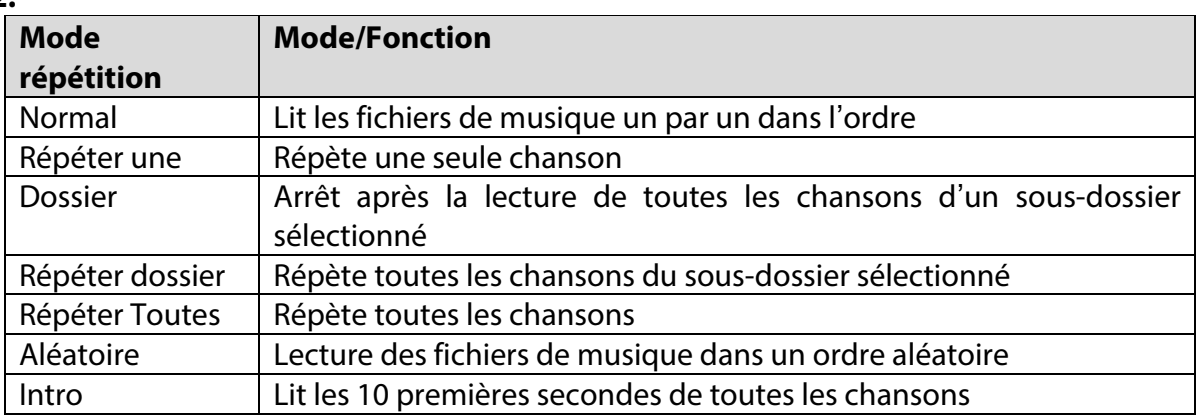

En mode « Dossier » et « Répéter dossier », l'unité, par défaut, reconnaitra d'abord les chansons dans les dossiers racine et les lira une fois ou les répètera continuellement Pour lire les fichiers musique situés dans les autres sous-dossiers, sélectionnez simplement le fichier en utilisant File Explorer. Cela vous permettra de lire tous les fichiers de musique compatibles présents dans ce dossier.

#### **3. Sélection du mode d**'**égaliseur**

Normal, Rock, Pop, Classique, Douce, Jazz, and DBB sont pris en charge. Utilisez la touche « » ou la touche « » pour faire défiler et voir toutes les options EQ. L'option EQ sélectionnée sera automatiquement activée mais ne sera pas enregistrée en mémoire. Si vous voulez toujours utilisé un mode EQ sélectionné, appuyez sur « II » pour enregistrer en mémoire l'option EQ sélectionnée.

**Remarque :** Ce lecteur ne prend pas en charge la lecture de musique simultanément avec le visionnement de photos.

**Remarque :** Les basses fréquences (60-300) vont surtout affecter le niveau des basses et les fréquences élevées (1K, 3K et 6K) affecteront le niveau des aigües.

## <span id="page-87-0"></span>**6.2 Vidéo**

Sur le menu principal, sélectionnez l'option « Vidéo » en utilisant la touche «  $\blacksquare \blacktriangleright$  ou la touche « **DDI** » puis appuyez sur « **D**II » pour passer en mode lecture de vidéo.

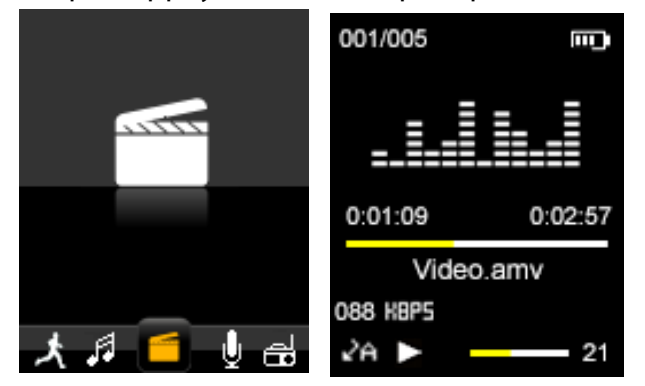

Puis appuyez sur la touche « **Menu** » pour sélectionner la mémoire « Dossier local » ou « Dossier sur carte » que vous voulez parcourir, supprimer ou dont vous voulez Répéter les fichiers.

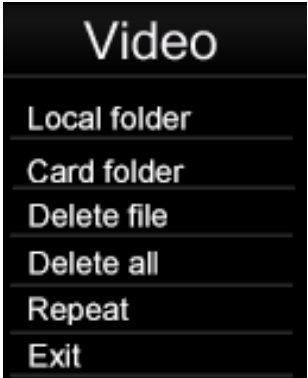

Utilisez la touche «  $\blacksquare$  » ou la touche «  $\blacksquare$  » pour parcourir les fichiers vidéo disponibles et sur la touche « Il » pour sélectionner un fichier ou un dossier. Appuyez sur la touche « » pour Lire / Interrompre la vidéo courante; Appuyez sur la touche « **+** » ou la touche « **-** » pour régler le volume.

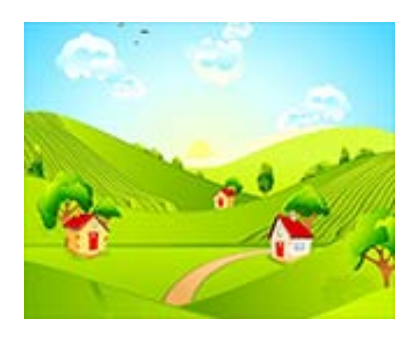

## <span id="page-88-0"></span>**6.2.1 Avance rapide / Retour en arrière rapide de vidéo**

Lors de la lecture d'un fichier vidéo, vous pouvez avancer rapidement ou revenir rapidement en arrière dans la vidéo en maintenant appuyée la touche « **DI** » pour avancer rapidement ou la touche «  $\blacktriangleleft$  » pour revenir rapidement en arrière.

## <span id="page-88-1"></span>**6.3 Enregistrement**

Sélectionnez « Enregistrer » sur le menu principal en utilisant la touche «  $\mathbf{M}$  » ou la touche « » puis appuyez sur « » pour passer en mode enregistrement vocal et pour afficher l'écran de mode enregistrement.

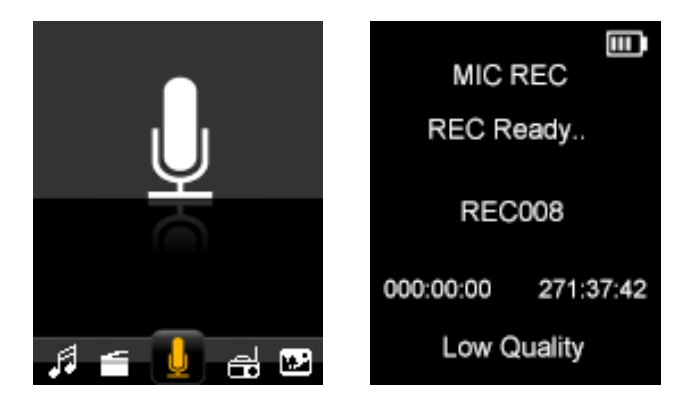

Appuyez sur « » pour commencer à enregistrer et appuyez sur « **Menu** » pour arrêter l'enregistrement et enregistrer le fichier d'enregistrement. Vous pouvez interrompre un enregistrement en cours en appuyant sur « $\blacktriangleright$ II», pour reprendre appuyez de nouveau sur la touche « $\blacktriangleright$ II». Répétez les étapes ci-dessus pour commencer une nouvelle session d'enregistrement.

Les fichiers enregistrés sont stockés par défaut dans le dossier « RECORD » de la base de mémoire « FLASH ». Pour écouter les fichiers d'enregistrement, sélectionnez simplement en mode lecture de musique le fichier que vous voulez écouter. Veuillez voir la section « 6.1.1 » à la page 13 pour plus d'informations.

Si l'écran affiche « Espace plein », il n'y a pas d'espace pour de nouveaux enregistrements. Veuillez supprimer des fichiers pour libérer de l'espace pour stocker de nouveaux enregistrements.

#### <span id="page-89-0"></span>**6.3.1 Paramétrage d'Enregistrement**

Avant de commencer une session d'enregistrement en mode MIC REC, appuyez sur la touche « **Menu** » pour afficher les options de « Paramétrage d'enregistrement » : Dossier local, dossier sur carte et Type d'enregistrement.

**Pour enregistrer les fichiers d**'**enregistrement dans un dossier local :** Sélectionnez le dossier local comme dossier de fichiers d'enregistrement. Appuyez sur « II » pour accéder au dossier local (ou sous-dossier), et appuyez sur « **Menu** » pour revenir en mode MIC REC. Les fichiers d'enregistrement seront alors stockés dans le « Dossier local ».

**Pour enregistrer les fichiers d**'**enregistrement dans un dossier sur carte :** Sélectionnez le dossier sur carte comme dossier de fichiers d'enregistrement. Appuyez sur «  $\blacktriangleright$  II » pour accéder au dossier sur carte (ou sous-dossier), et appuyez sur « **Menu** » pour revenir en mode MIC REC. Les fichiers d'enregistrement seront alors stockés dans le « Dossier sur carte ».

**Type d'enregistrement** Sélectionnez l'une des quatre options et appuyez sur «  $\blacktriangleright$  Il Type d'enregistrement pour confirmer et sur « **Menu** Type d'enregistrement pour revenir au menu de « Paramétrage d'enregistrement ».

Haute qualité (256 Kbps) : Meilleur qualité d'enregistrement (avec un débit binaire élevé) mais fichier plus grand. Basse qualité (32 Kbps) : Moins bonne qualité d'enregistrement (avec un débit binaire faible) mais fichier plus petit.

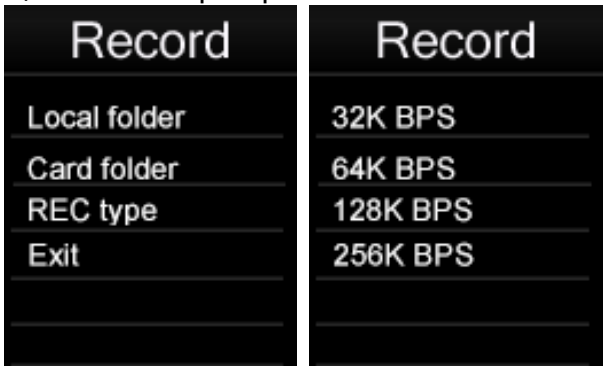

**Remarque :** Lors d**'**un enregistrement vous pouvez déconnecter vos écouteurs pour améliorer la qualité de l**'**enregistrement.

#### <span id="page-90-0"></span>**6.4 Radio**

Sur le menu principal, sélectionnez l'option « MF» en utilisant la touche «  $\text{M}_\text{W}$  » ou la touche « $\blacktriangleright$ ) » puis appuyez sur « $\blacktriangleright$ II » pour passer en mode lecture radio MF.

Vous pouvez alors rechercher manuellement les stations de radio en appuyant sur la touche « **»** et sur la touche «  $\mathbf{M}$ ». Si vous maintenez appuyées les touches «  $\mathbf{M}$  » et «  $\mathsf{M}$ », une recherche rapide sera lancée.

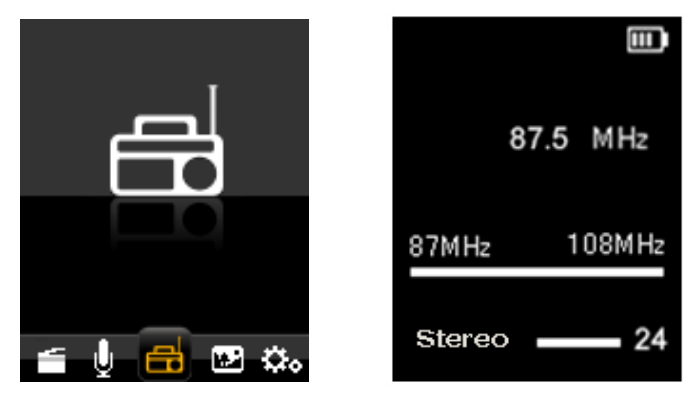

Sur l'écran de mode MF, appuyez sur la touche « **Menu** » pour afficher le sous-menu MF. Le sous-menu MF comprend les options de paramétrage. **Mémoriser, Enregistrer, Supprimer, Supprimer toutes, Recherche automatique, Quitter**.

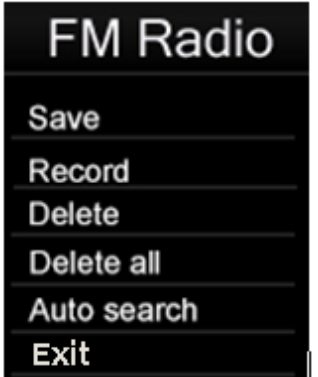

**Mise en mémoire :** Pour mettre en mémoire une station MF, sur le sous-menu MF sélectionnez « Mise en mémoire » et appuyez sur "Il" pour mémoriser la station pré réglée; 20 stations de radio peuvent être mises en mémoire.

**Enregistrement :** Pour enregistrer un programme MF sélectionné, sur le sous-menu MF sélectionnez « Enregistrer » et appuyez sur « II » pour enregistrer le programme MF pré réglé; les fichiers d'enregistrement sont stockés par défaut dans le dossier « FMRECORD » de la base de mémoire « FLASH ». Veuillez voir la section « 6.3.1 **Paramétrage d**'**enregistrement** » à la page 17 pour plus d'informations.

**Suppression :** Pour supprimer une station MF pré réglée, sur le sous-menu MF sélectionnez, sélectionnez « Supprimer » et appuyez sur « Il pour supprimer la station pré réglée;

**Supprimer toutes** Pour supprimer toutes les stations MF mises en mémoire, sur le sousmenu MF sélectionnez, sélectionnez « Supprimer toutes » et appuyez sur « II » pour supprimer toutes les stations MF mise en mémoire;

#### **Recherche automatique :**

Sélectionnez « Auto » sur le sous-menu MF et appuyez sur "Il" pour confirmer. L'appareil va automatiquement rechercher et mettre en mémoire les stations MF. Après la fin de la recherche automatique appuyez sur « II » pour sélectionner une station mise en mémoire/parcourir les stations mises en mémoire.

**Remarque :** En mode MF, les écouteurs sont utilisés comme antenne. Veuillez vous assurer que les écouteurs sont bien connectés au lecteur avant d**'**utiliser la fonction Radio MF.

#### <span id="page-91-0"></span>**6.5 Photos**

Sélectionnez l'option « Photos »sur le menu principal en utilisant la touche «  $\blacksquare \blacktriangleright$  ou la touche « $\blacktriangleright\blacktriangleright$  puis appuyez sur « $\blacktriangleright\blacktriangleleft\blacktriangleright$  pour passer en mode parcours de photos. Appuyez sur la touche « **Menu** » pour sélectionner le « Dossier local » ou le « Dossier sur carte » que vous voulez parcourir.

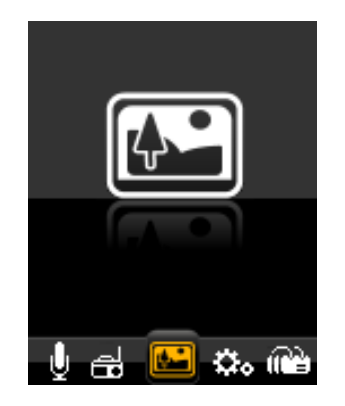

Utilisez la touche «  $\mathsf{M}$  » ou la touche «  $\mathsf{M}$  » pour parcourir les fichiers photo disponibles et sur la touche « Il » pour sélectionner un fichier ou un dossier. Une fois un fichier photo sélectionné, il sera affiché plein écran.

Appuyez sur la touche «  $\blacktriangleleft \bullet$  » ou sur la touche «  $\blacktriangleright \blacktriangleright$  » pour visionner la photo suivante ou la photo précédente.

#### **Paramétrage photos**

En mode parcours de photos, appuyez sur la touche « **Menu** » pour afficher le sous-menu « Photos ». Puis sélectionner le « Dossier local » ou le « Dossier sur carte » que vous voulez parcourir ou supprimer des fichiers ou pour paramétrer le visionnement.

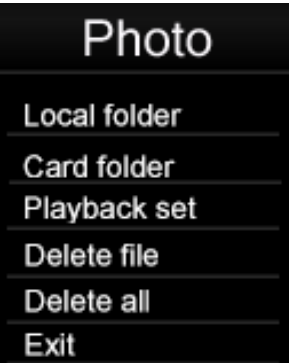

Sélectionnez Paramétrage de visionnement et appuyez sur la touche «  $\n ||$  » pour accéder. Vous pouvez choisir soit visionnement manuel ou visionnement automatique. Appuyez sur la touche « Il » pour activer la fonction Visionnement automatique. Une fois cette fonction activée, le lecteur affichera en séquence toutes les photos présentes dans le dossier couramment sélectionné. Durant le diaporama :

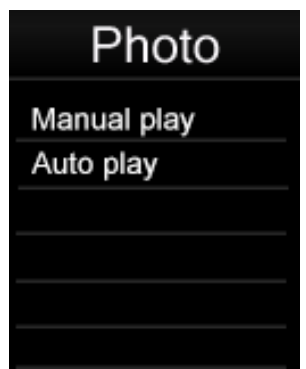

Vous pouvez régler la durée de présentation de chaque photo du diaporama. Vous pouvez choisir entre les durées de présentation suivantes (2, 3, 4, 5, 6, 7, 8, 9, 10 secondes) pour le diaporama.

## <span id="page-92-0"></span>**6.6 Podomètre**

Sur le menu principal, sélectionnez l'option « Podomètre » en utilisant la touche « » ou la touche « **»•I** » puis appuyez sur « ►II » pour passer en mode Podomètre.

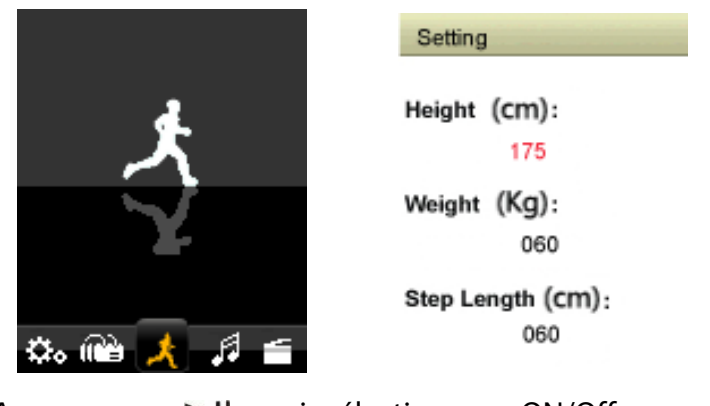

Appuyez sur « », puis sélectionnez « ON/Off » Appuyez sur «  $\blacktriangleright$  II » puis sur « Saisie ON » Appuyez sur «  $\text{M}$  /  $\text{M}$  »puis sélectionnez « Podomètre » Appuyez sur « » pour démarrer le Podomètre

Appuyez sur « M » pour revenir un niveau ou sous-menu en arrière. Faites un appui long pour revenir au menu principal.

<span id="page-93-0"></span>! ! ! Avant de saisir les champs « Taille » – « Poids » – « Pas ».

## **6.7 Paramètres**

Sur le menu principal, sélectionnez l'option « Paramètres » en utilisant la touche «  $\blacksquare \blacktriangle$  » ou la touche « **»** puis appuyez sur « • Il » pour passer en mode paramétrage.

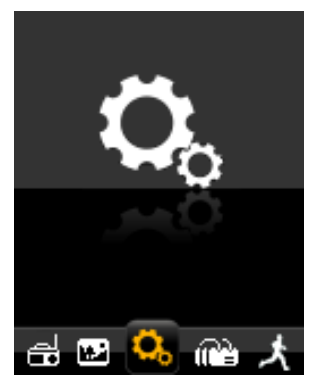

## <span id="page-93-1"></span>**6.7.1 Réglage de la montre**

Sélectionnez « Montre » en mode paramétrage en utilisant la touche «  $\blacksquare\blacktriangleleft$  » ou la touche « » puis appuyez sur « » pour passer en mode paramétrage de Montre. Utilisez les touches « + » ou « - » pour sélectionner l'élément à régler, puis utilisez « **144** » ou « **DDI** » pour la régler. Appuyez sur «  $\blacktriangleright$  II » pour confirmer le réglage.

## <span id="page-93-2"></span>**6.7.2 Paramétrage LCD**

**Mode sombre :** Paramétrez la durée du rétroéclairage de l'écran TFT. La durée choisie déterminera combien de temps le rétroéclairage restera allumé chaque fois que les touches de commande sont utilisées et avant qu'il ne s'arrête pour conserver le courant. Si la durée choisie est 0, l'écran restera toujours rétroéclairé avant l'arrêt.

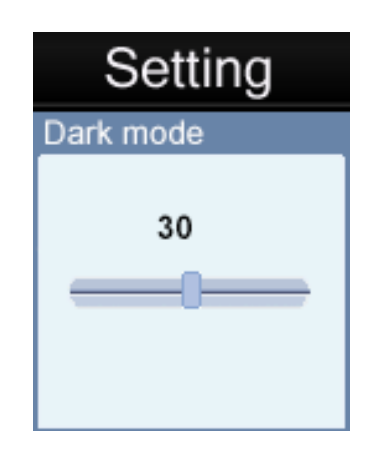

#### <span id="page-93-3"></span>**6.7.3 Arrêt**

La fonction d'extinction automatique est utile pour conserver le courant quand le lecteur n'est pas utilisé pendant une durée déterminée. Quand vous sélectionnez cette option, l'unité s'éteindra automatiquement après la durée sélectionnée.

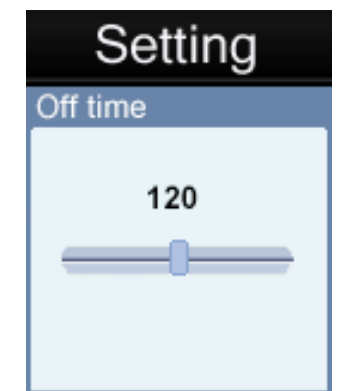

Vous pouvez choisir parmi 20 durées : OFF, 10 - 200 secondes avant l'extinction automatique. Si vous choisissez 0FF, la fonction d'extinction automatique sera **désactivée**. Les autres durées détermineront le temps sans usage devant s'écouler avant que l'unité ne séteigne automatiquement pour conserver le courant.

Si une unité est éteinte automatiquement par la fonction d'extinction automatique après une durée de non utilisation, les utilisateurs peuvent redémarrer l'unité en maintenant appuyé la touche «  $\blacktriangleright$  II » pendant 2 secondes pour la remettre en marche.

#### <span id="page-94-0"></span>**6.7.4 Informations sur le système**

1) Informations sur la mémoire : La capacité de la mémoire est affichée.

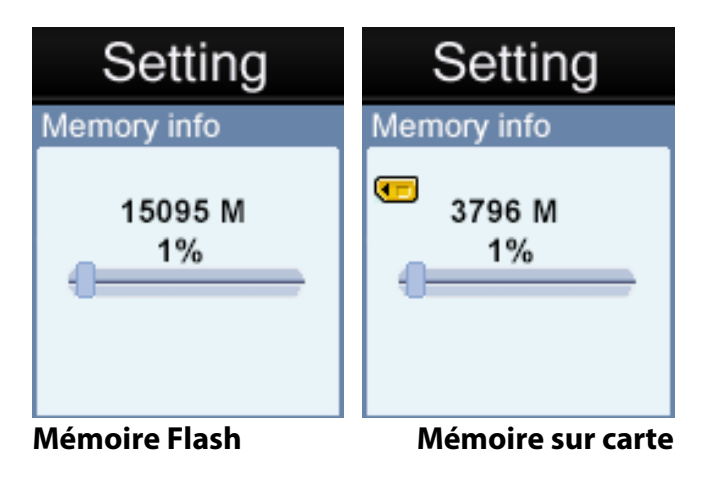

**Remarque :** La mémoire sur carte ne sera pas indiquée s**'**il n**'**y a pas de carate Micro SD/TF installée.

2) Version de micrologiciel (Uniquement pour le fournisseur)

#### <span id="page-94-1"></span>**6.8 Explorateur**

Sur le menu principal, sélectionnez l'option « Explorateur » en utilisant la touche «  $\mathbf{M}$  » ou la touche « **»** puis appuyez sur « II» pour passer en mode parcours. Puis sélectionnez le « Dossier local » ou le « Dossier sur carte » que vous voulez parcourir.

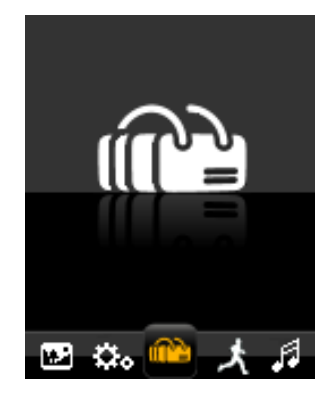

L'explorateur est un gestionnaire de fichiers média affichant tous les fichiers média stockés sur le lecteur dans une vue structurée par dossiers pour un accès rapide et commode. Le plus gros avantage à utiliser ce mode est qu'il est possible de sélectionner des fichiers de musique, photos ou vidéo sans d'abord avoir à sélectionner le mode approprié sur le menu principal. Le lecteur détermine le type de fichier média et paramètre automatiquement le mode approprié à la lecture du fichier sélectionné.

# <span id="page-95-0"></span>**7 Logiciel AMV Converter**

## <span id="page-95-1"></span>**7.1 Installation d***'***AMV Converter**

Le logiciel de conversion de fichiers vidéo peut convertir les fichiers avi, rm, wmv et amv en un format vidéo AMV compatible avec le lecteur. Cette application est fournie dans le lecteur.

Remarque : Ce logiciel ne fonctionne que sur Windows XP/Vista/7.

1. Démarrez votre ordinateur. Après le chargement de Windows, connectez votre lecteur à votre ordinateur. Vous pouvez alors trouver le **pilote AMV Converter** sur la liste des pilotes de votre PC.

2. Dans le pilote AMV Converter sélectionnez le fichier Setup.exe et faites un double-clic dessus pour lancer l'installation.

3. Cliquez sur **Next [Suivant]** pour poursuivre.

- 4. Cliquez sur **Install [Installer]** pour poursuivre.
- 5. Cliquez sur « **Finish [Terminer]** » pour finir l'installation.

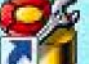

L'assistant d'AMV Converter **(CLU)** « amvtransform » s'affichera sur votre bureau.

## **7.2 Utilisation d***'***AMV Converter**

<span id="page-96-0"></span>1. Mettez votre ordinateur en marche. Après le chargement de Windows®, faites un

04

double-clic sur l'assistant **i de la sur votre bureau pour lancer le logiciel AMV** 

Converter.

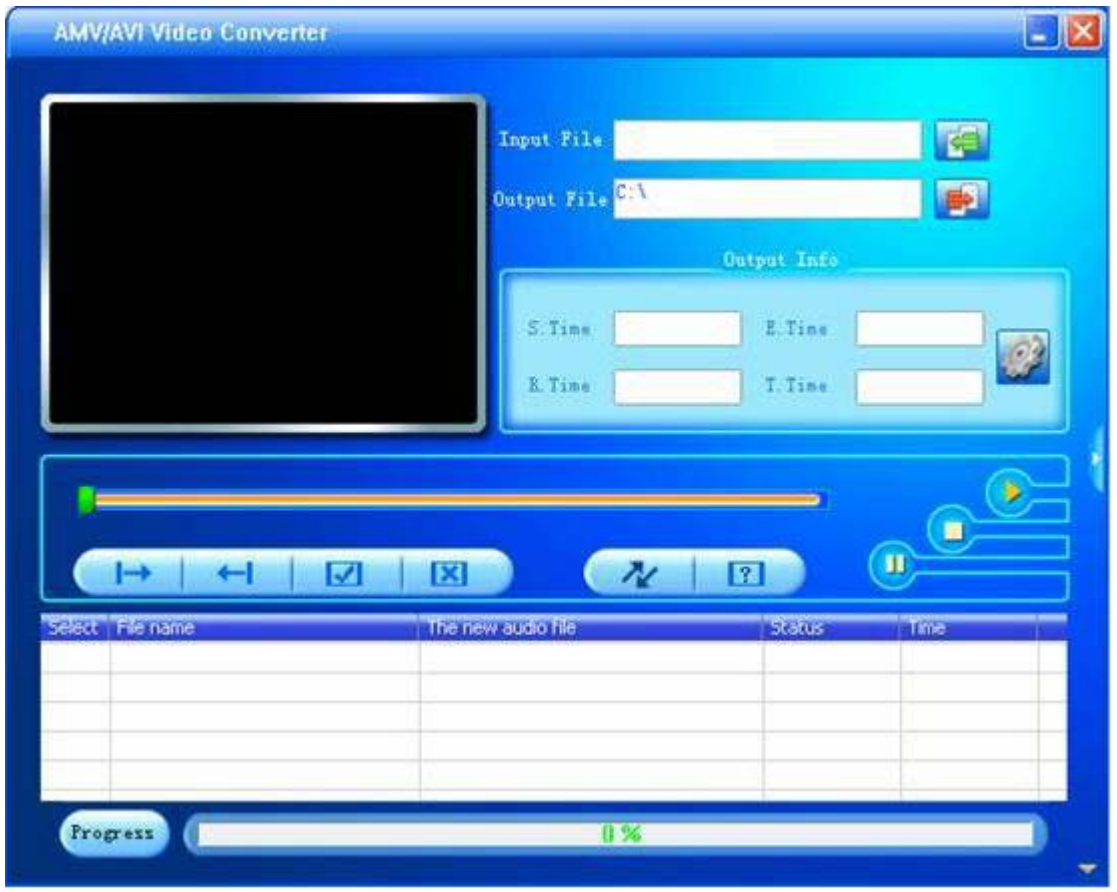

2. Cliquez sur le bouton « » **input file** pour ajouter un fichier source vidéo et pour configurer la conversion.

3. Cliquez sur le bouton « » pour régler les paramètres comme voulu et cliquez sur « **Confirmer** » pour enregistrer les paramètres de conversion.

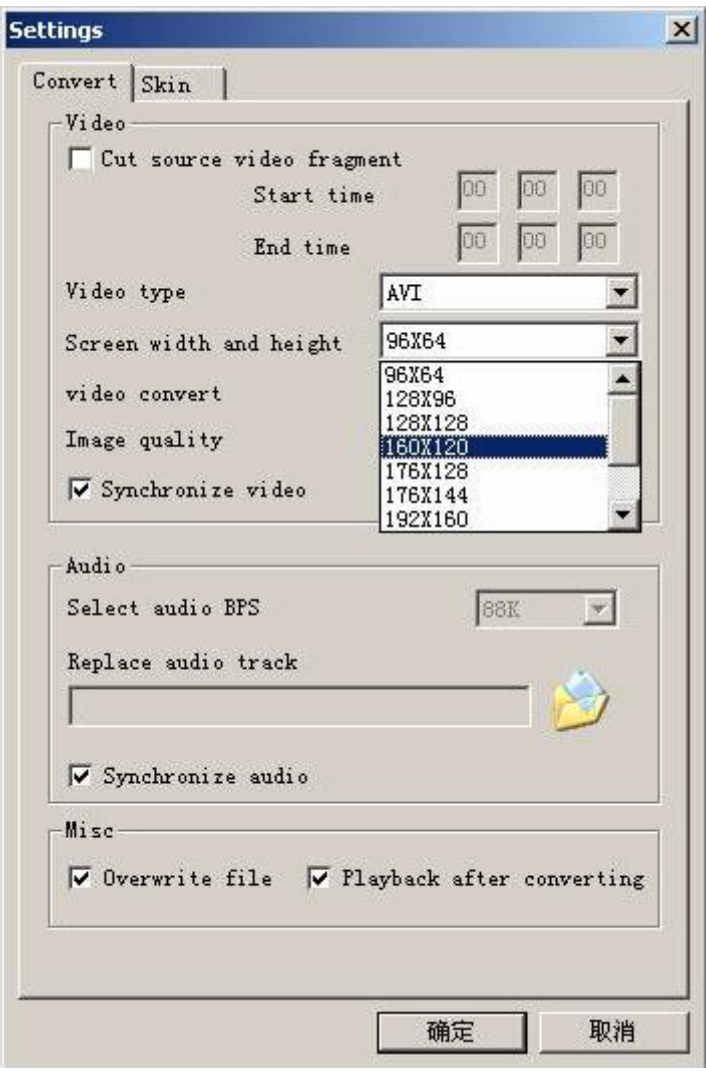

**Remarque :** Veuillez toujours sélectionner la résolution « 160 x 120 » qui est compatible avec cette unité.

4. Répétez les étapes 2-3 pour ajouter d'autres fichiers à convertir.

5. Une fois tous les fichiers à convertir saisis comme listé sur la fenêtre principale, cliquez

sur le bouton « **Intella** » pour commencer la conversion. Durant la conversion, la colonne de processus indiquera l'avancement de la conversion.

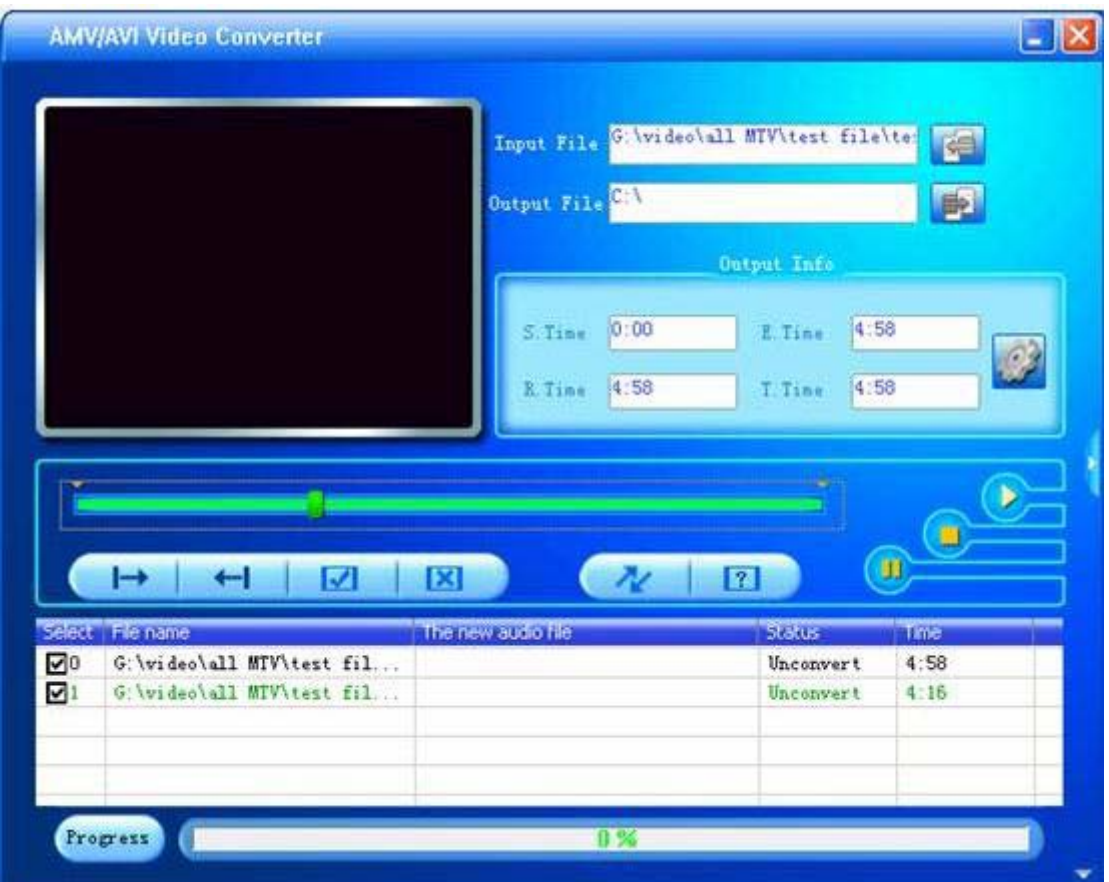

6. Une fois que le logiciel a converti tous les fichiers vidéo, situez le(s) fichier(s) converti(s) et copiez-les dans le lecteur. Vous pouvez maintenant lire les fichiers convertis avec le lecteur.

**Remarque :** Il est fortement recommandé de fermer les autres applications demandant beaucoup de ressources processeur durant la conversion de fichiers vidéos car elles peuvent interférer avec la conversion vidéo.

# <span id="page-98-0"></span>**8 Formatage de la mémoire de stockage**

La mémoire de stockage interne de cette unité doit être formatée. Veuillez vous assurer que le formatage choisi est FAT ou FAT 32. Vous pouvez ré-formater le lecteur à tout moment pour restaurer un système de fichiers valide. Toutes les versions récentes de Microsoft Windows prennent en charge les systèmes de fichiers FAT et FAT 32.

# <span id="page-98-1"></span>**9 Assistance**

Si vous avez des problèmes avec l'installation ou l'utilisation de ce produit, veuillez suivre ces étapes :

- **1. Lisez attentivement le Guide d**'**installation et d**'**utilisateur**
- **2. Voyez la section « Dépannage » de ce Guide d**'**utilisateur**
- **3. Essayez de redémarrer l**'**unité en l**'**éteignant et en la rallumant**

# <span id="page-99-0"></span>**10 Dépannage**

Si vous avez des problèmes avec ce produit, veuillez consulter cette section de dépannage avant de contacter le magasin où vous avez acheté l'appareil.

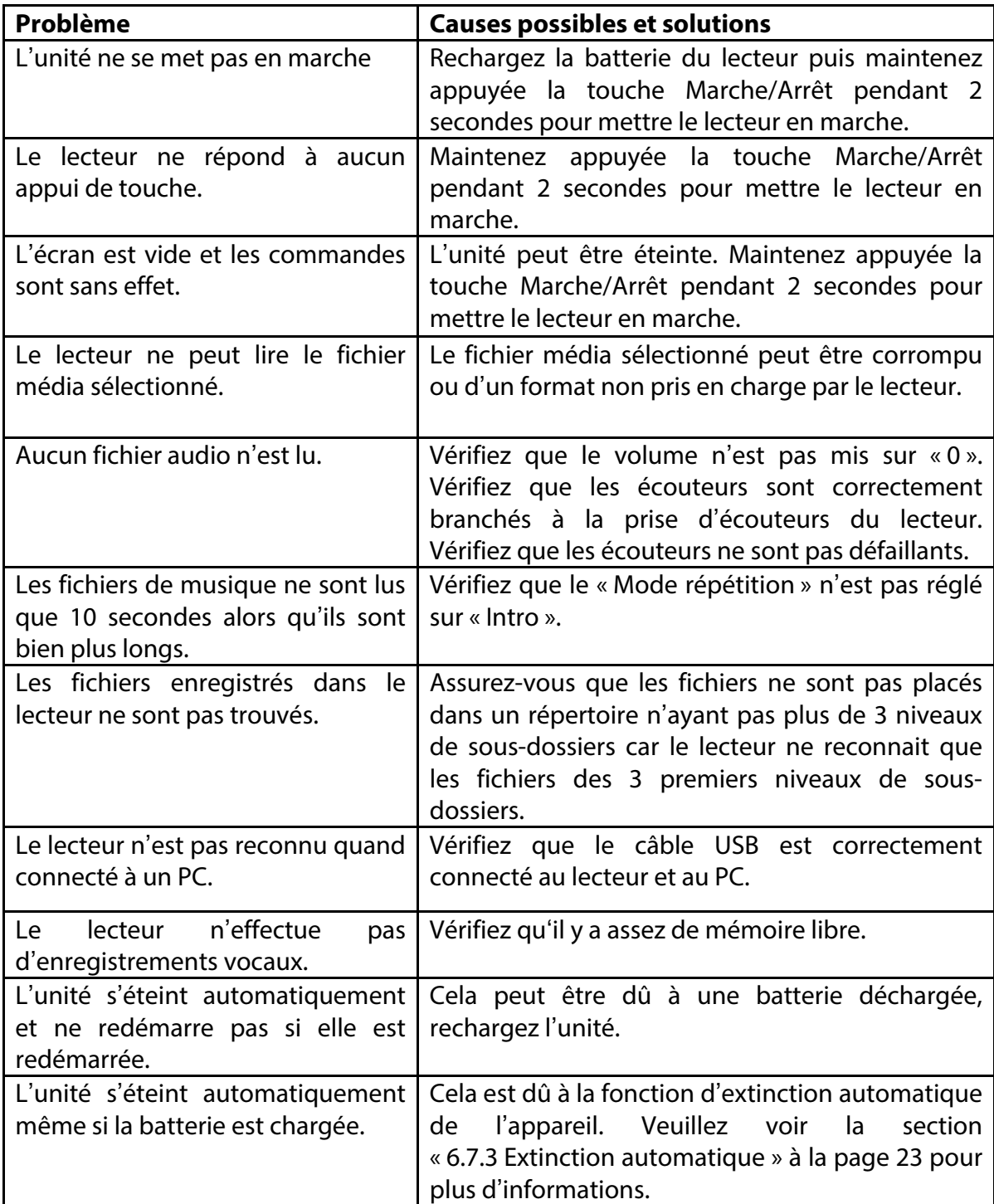

# <span id="page-100-0"></span>**11 Spécifications techniques**

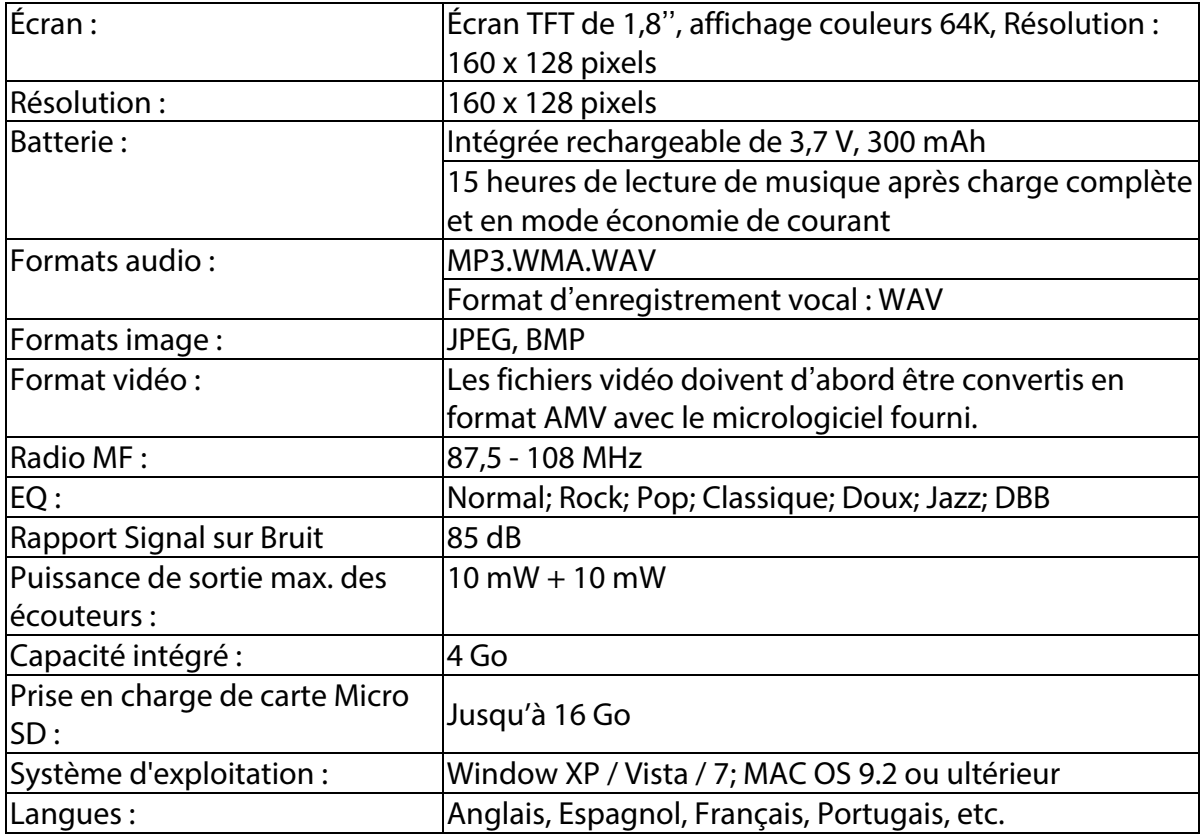

#### **PRUDENCE**

Danger d'explosion si la batterie est incorrectement remplacée. Ne la remplacez que par une du même type ou d'un type équivalent. La batterie ne doit pas être exposée à la chaleur excessive du soleil, d'un feu, etc.

#### Élimination respectueuse de l'environnement

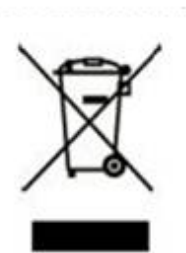

Les vieux appareils électriques ne doivent pas être éliminés avec les déchets ménagers mais séparément. L'élimination au point de collecte communautaire est gratuite pour les personnes privées. Le propriétaire de vieux appareils électriques est responsable de les amener à ces points de collecte ou à des points de collecte similaires. Par ce petit effort personnel vous contribuez à recycler de précieuses matières premières et au traitement des substances toxiques.

## **Fabriqué en Chine**

#### **Condition de la garantie**

- Ce produit est garanti 2 ans à compter de la date d'achat.

- La garantie ne comprend pas les pannes dues à une mauvaise utilisation du produit, unemauvaise installation ou une installation dans des endroits non adaptés pour la bonnemaintenance du produit, des défauts, mises à jour des produits qui ne sont pas fournis par lamarque, les pièces mal utilisées ou qui ne sont pas destinées à une utilisation domestique ou sontutilisées de manière inappropriée. Sont également non comprises dans la garantie les pannes dues à des manipulations des produitspar des personnes physiques ou morales autres que notre société.

- Pour toute réclamation concernant les termes de la garantie, le ticket de caisse doit être joint.

#### **Se débarrasser correctement de ce Produit**

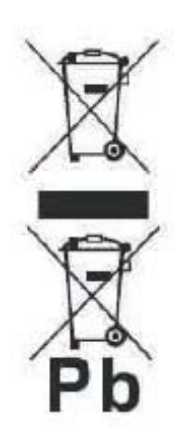

Déchets d'équipements électriques et électroniques (WEEE) Votre produit est conçu et fabriqué avec des matériaux et des composants de haute qualité qui peuvent être recyclés et réutilisés. Ce symbole signifie que l'équipement électrique et électronique, une fois usagé, doit être traités séparément des déchets ménagers. Veuillez déposer cet équipement dans le point de collecte/ recyclage des déchets de votre quartier. Au sein de l'Union Européenne, il existe des systèmes de collecte séparés

pour les produits électriques et électroniques usagés. Merci de nous aider à protéger l'environnement dans lequel nous vivons !

## **DÉCLARATION DE CONFORMITÉ**

Directive du Conseil auxquelles la conformité est déclarée :

# **Directive (2004/108/EC) - EMC Directive (2011/65/EU) - RoHS**

Application des normes :

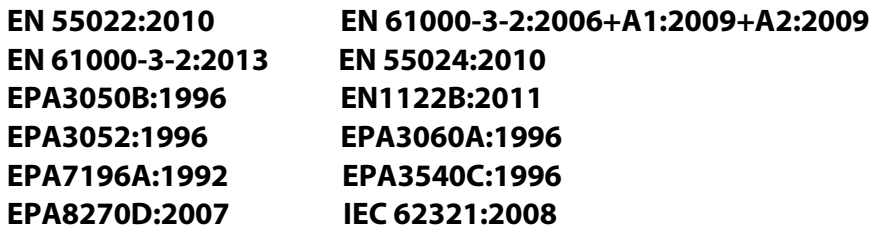

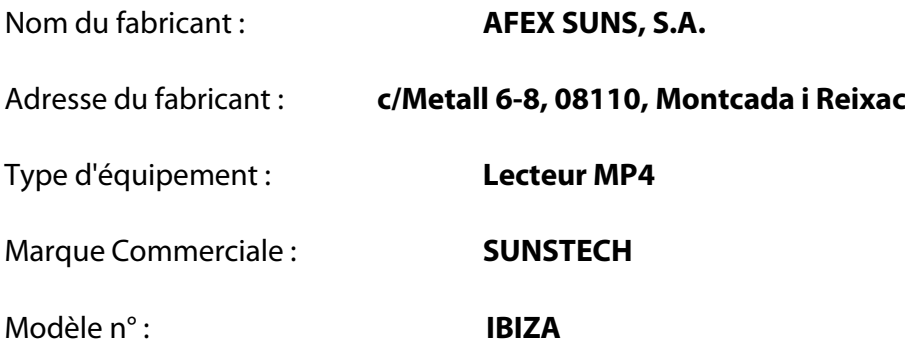

#### **(gamme de nombres de série:160700001 - 160701010)**

**Nous, soussignés, déclarons sous notre seule responsabilité que l'appareil spécifié est conforme aux directives et normes ci-dessus**

Lieu : Barcelone

(Signature)

Víctor Planas Bas (Nom complet)

Date : le 12 Juillet 2016

Directeur général (Fonction)

# sunstech<sup>'</sup> IBIZA

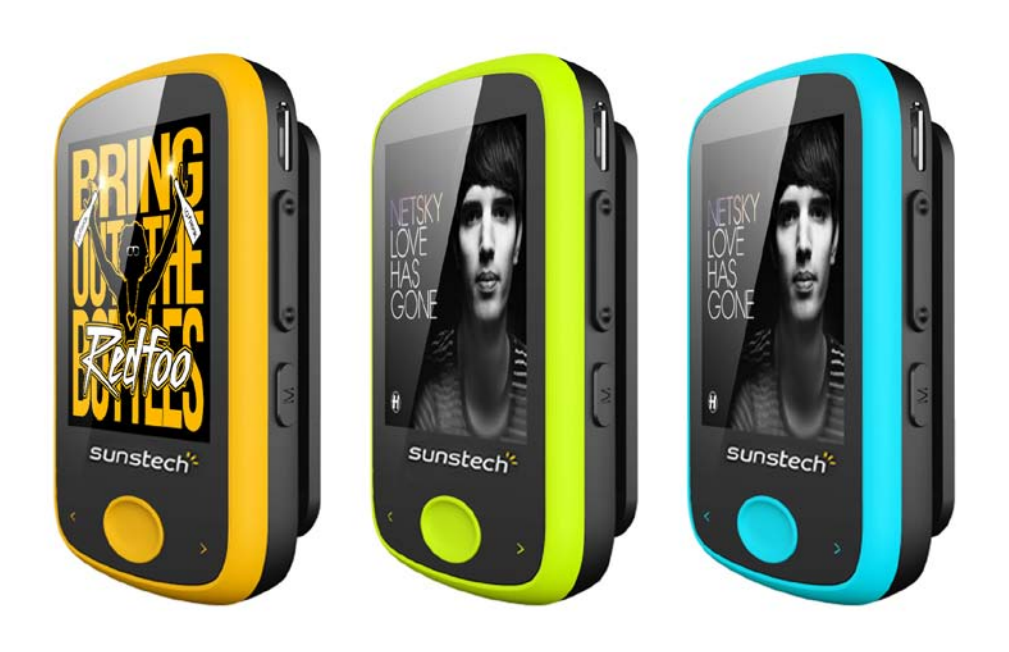

Manual do utilizador

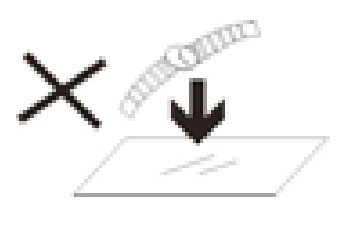

1. NÃO coloque objetos em cima do aparelho, uma vez que estes o podem riscar.

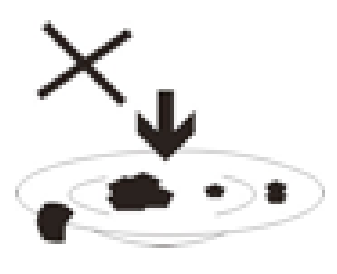

2. NÃO exponha o aparelho a ambientes sujos ou com pó.

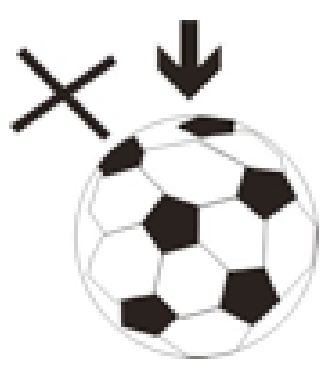

3. NÃO coloque o aparelho numa superfície desnivelada ou instável.

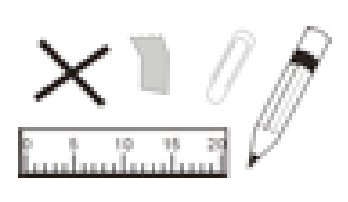

4. NÃO introduza objetos estranhos no aparelho.

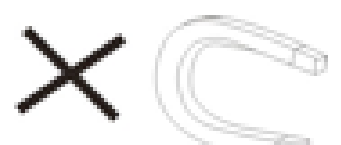

5. NÃO exponha o aparelho a campos magnéticos ou elétricos fortes.

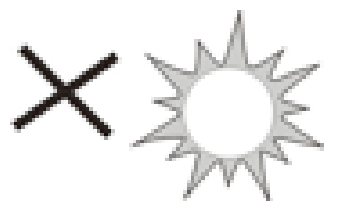

6. NÃO exponha o aparelho à luz direta do sol, uma vez que isto o pode danificar.

Mantenha o aparelho afastado de fontes de calor.

60°C (140°F) 7. NÃO guarde o aparelho em zonas com temperatura superior a 40° C (104° F). A temperatura interna de funcionamento deste aparelho é de 20°C  $20^{\circ}C(68^{\circ}F)$  (68 °F) a 60 °C (140 °F).

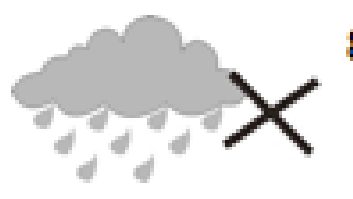

8. NÃO use o aparelho à chuva.

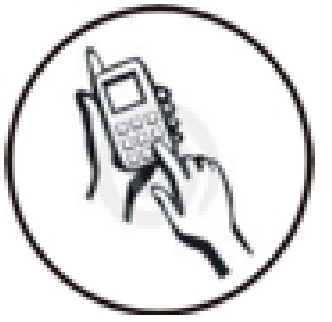

9. Consulte as autoridades locais ou o revendedor relativamente à eliminação correta de aparelhos eletrónicos.

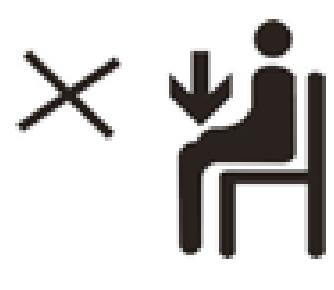

10.0 aparelho e o adaptador podem produzir calor durante o seu normal

funcionamento de carga.

Para evitar o desconforto ou lesões causados pela exposição ao calor, NÃO deixe o aparelho no seu colo.

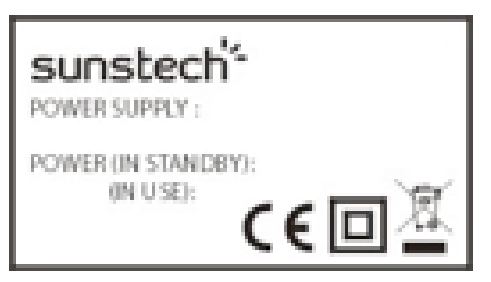

11. CAPACIDADE DA POTÊNCIA DE ENTRADA: Consulte a etiqueta de voltagem do aparelho e assegure-se que o

adaptador de corrente respeita a tensão. Use apenas acessórios especificados pelo fabricante.

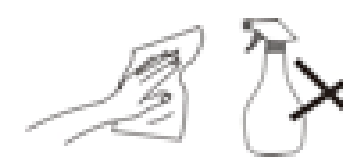

12. Limpe o aparelho com um pano suave. Se necessário humedeça

ligeiramente o pano antes de proceder à limpeza. não use nunca soluções abrasivas ou detergentes.

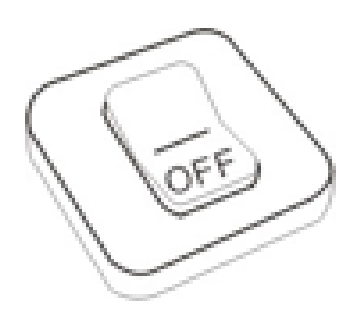

13. Desligue sempre o aparelho antes de proceder à instalação ou remoção de aparelhos que não suportem hot-plug.

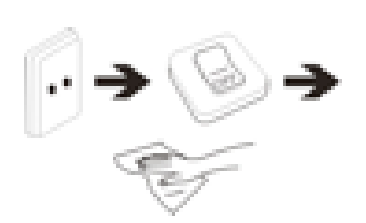

14. Desligue o aparelho da tomada elétrica antes de o limpar.

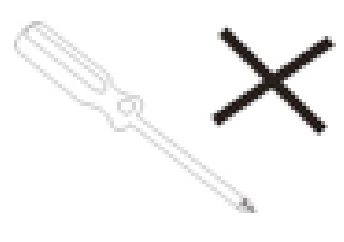

15. NÃO desmonte o aparelho. Só um técnico de serviço autorizado deve proceder a reparações.

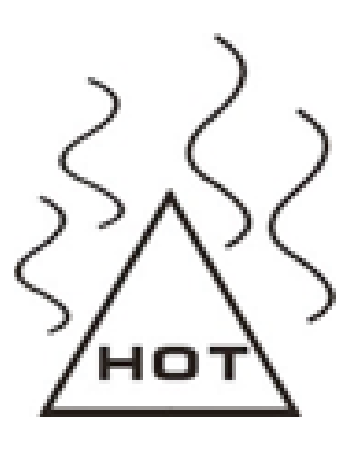

16. O aparelho dispõe de aberturas destinadas a libertar calor. NÃO bloqueie a ventilação do aparelho, uma vez que este pode

aquecer e avariar-se.

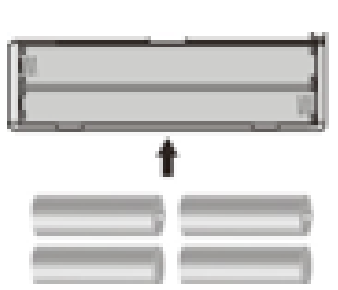

17. A substituição da bateria por um tipo incorreto comporta um risco de explosão. Retire as baterias usadas de acordo com as

instruções.
18. EOUIPAMENTO LIGÁVEL: a

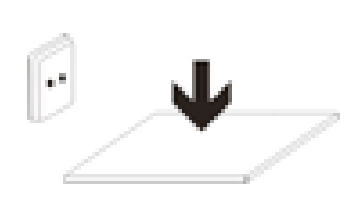

tomada deve estar instalada perto do equipamento e deve ser de fácil

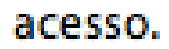

União Europeia: informação sobre resíduos

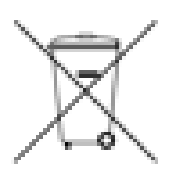

O símbolo anterior indica que, de acordo com as normas locais, o seu produto e/ou a sua bateria deverão ser eliminados separadamente dos resíduos domésticos. Quando este produto alcançar o final da sua vida útil, deverá levá-lo a um ponto de recolha designado pelas autoridades locais. A recolha seletiva e a reciclagem do produto e/ou da sua bateria no momento da sua eliminação ajudarão a proteger os recursos naturais e a garantir a sua reciclagem de forma que proteja a saúde das pessoas e o ambiente.

## **Índice**

### TOC

## **1 Guia de segurança e cuidados:**

#### **Definições dos símbolos**

**PERIGO** - Indica uma situação perigosa iminente, que, se não evitada, poderá resultar em morte ou ferimentos graves. Este símbolo aparece apenas nas situações mais graves. **ADVERTÊNCIA** - Indica uma situação potencialmente perigosa, que poderá conduzir à morte ou graves lesões.

**CUIDADO** - Indica uma situação potencialmente perigosa que, caso não seja evitada, pode resultar em lesões ligeiras/moderadas ou em danos ao produto/propriedade. Também adverte contra práticas não seguras

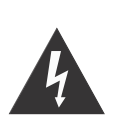

O clarão de luz com o símbolo de ponta de flecha dentro do triângulo, avisa que existe uma "tensão perigosa" isolada no recinto do equipamento e que pode ter alcance suficiente para provocar descargas elétricas em pessoas.

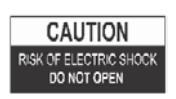

AVISO: PARA REDUZIR O RISCO DE CHOQUE ELÉTRICO NÃO RETIRE A TAMPA (OU TRASEIRA) NÃO EXISTEM PEÇAS REPARÁVEIS NO INTERIOR. REMETA AS REPARAÇÕES A PESSOAL TÉCNICO QUALIFICADO

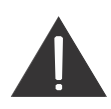

O sinal de exclamação dentro do triângulo, recorda-o de consulte as instruções de funcionamento e cuidados (manutenção) fornecidas com o equipamento.

### **LEIA TODAS AS INSTRUÇÕES ANTES DE UTILIZAR**

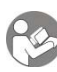

**Respeite sempre as precauções básicas de segurança ao utilizar este sistema de colunas com a base para iPod/iPhone, especialmente junto de crianças.**

### **INSTRUÇÕES DE SEGURANÇA**

- 1) Leia este Manual de instruções antes de tentar ligar ou operar o aparelho.
- 2) Mantenha estas instruções em boas condições. Siga todos os avisos. Siga todas as instruções.
- 3) Guarde este Manual de Instruções para consultas futuras
- 4) O aparelho não deve ser exposto a pingos ou salpicos, nem quaisquer objetos com líquidos, como vasos, devem ser colocados sobre o produto. Use apenas em local seco.
- 5) Nenhuma fonte de chama aberta, tal como de velas, deve ser colocada sobre o produto.
- 6) As crianças devem ser mantidas sob vigilância para se garantir que não brincam com o aparelho.
- 7) As aberturas de ventilação não devem ser tapadas de forma a impedir a correta ventilação.
- 8) Assegure-se de que o aparelho está ligado a uma tomada elétrica AC 220-240 V 50 Hz. A utilização de tensão superior pode provocar avarias no aparelho ou incêndio. Desligue o aparelho antes de retirar a ficha da corrente elétrica de modo a que fique

totalmente desligado.

- 9) Não ligue/desligue a ficha na tomada elétrica com as mãos molhadas.
- 10) Se a ficha elétrica não corresponder à tomada, não force.
- 11) Use apenas acessórios que são especificados pelo fabricante.
- 12) Utilize as peças de substituição indicadas pelo fabricante.
- 13) Instalar a unidade em conformidade com as instruções do fabricante.
- 14) Coloque o aparelho em local com boa ventilação. Coloque o sistema numa superfície plana, dura e estável. Não exponha a temperaturas superiores a 40 ºC. Deixe uma distância de, pelo menos, 10 cm do topo e da traseira do aparelho e de 5 cm de cada lado.
- 15) Prima os botões suavemente. Uma pressão demasiado forte pode danificar o leitor.
- 16) Elimine as baterias usadas de forma ambientalmente responsável.
- 17) Assegure-se sempre de que o produto está desligado da tomada elétrica antes de o mover ou limpar. Limpe-o apenas com um pano seco.
- 18) Desligue o produto durante a trovoada ou quando não for utilizado por longos períodos de tempo.
- 19) Este produto não tem peças reparáveis pelo utilizador. Não tente reparar o produto diretamente. A manutenção só deve ser realizada por pessoal qualificado. Leve o produto a uma oficina de reparações eletrónicas para ser inspecionado e reparado.
- 20) NUNCA deixe que ninguém, especialmente crianças, coloque algum objeto nos furos, ranhuras ou outras aberturas no revestimento da unidade - isto pode resultar em choques elétricos.
- 21) Não monte o aparelho em parede ou teto.
- 22) Não coloque o aparelho junto a televisores, colunas e outros objetos que possam gerar fortes campos magnéticos.
- 23) Esta unidade destina-se apenas a um uso em interiores.
- 24) Não deixe a unidade sem vigilância enquanto estiver ligado.

#### **NOTA: quando o sistema fica ligado no modo de espera, continua a consumir energia. Para o desligar totalmente, retire a ficha elétrica da tomada.**

## **2 Introdução**

Obrigado por ter adquirido o **Leitor Multimédia IBIZA 4 GB** com porta para cartões Micro SD/TF. O aparelho é um leitor digital de áudio e vídeo e gravador portátil – que inclui um microfone integrado, permitindo a criação de memorandos de voz e a gravação de discursos. Tem uma elevada qualidade de reprodução de ficheiros áudio digitais MP3 e WMA.

O seu estilo, leveza e tamanho compacto permitem-lhe levá-lo para qualquer lado, enquanto o design delgado mas robusto garante durabilidade e estabilidade de funcionamento. Com um visor de 1,8 pol. 65 K de cor integral TFT permite-lhe visualizar todas as suas fotos e vídeos\* favoritos em movimento. Um recetor de rádio FM incorporado permite-lhe ouvir as suas estações de rádio favoritas. Também pode funcionar como um dispositivo USB de armazenamento de dados ("Flash Disk"), o que permite o armazenamento de outros ficheiros de dados no leitor.

\*Exige conversão para um formato de vídeo adequado.

### **2.1 Conteúdo da embalagem**

Retire cuidadosamente da embalagem e retire o conteúdo. Se alguns dos itens que se seguem estiverem danificados ou em falta, contacte a loja onde adquiriu o aparelho.

- Auriculares
- $\bullet$  Cabo USB
- x Guia do utilizador
- Cartão de garantia

### **2.2 Requisitos Mínimos do Sistema**

• Computador:

IBM PC/AT ou computador compatível com um dos seguintes sistemas operativos Windows pré-instalado. Windows XP Home Edition (Service Pack 2 ou posterior)/ Windows XP professional (Service Pack 2 ou posterior)/Windows XP Media Center Edition (Service Pack 2 ou posterior)/Windows XP Media Center Edition 2004 (Service Pack 2 ou posterior)/Windows XP Media Center Edition 2005 (Service Pack 2 ou posterior)/ Windows Vista Home Basic/Windows Vista Home Premium/Windows Vista Business/Windows Vista Ultimate/ Windows 7

Não suportado pela versão de OS de 64 bit.

Não é suportado por outro OS que não os supralistados.

- CPU: Pentium III 733 MHz ou superior (para Windows Vista, Pentium III 800 MHz ou superior)
- RAM: 128 MB ou mais (para Windows XP, 256 MB ou superior; para Windows Vista, 512 MB ou superior)
- Drive de disco rígido: 240 MB ou mais espaço disponível (1.5 GB ou mais recomendado). Consoante a versão do sistema operativo pode ser necessário mais espaço. É necessário espaço adicional para guardar música, vídeos e fotografias.
- Ecrã: 800  $\times$  600 pixéis (ou superior) (recomendado: 1024  $\times$  768 ou superior), High Color (16 bit) (ou superior)
- x (O conversor de imagens pode não funcionar corretamente com definições de cor iguais ou inferiores a 256 cores.)
- Placa de som
- Porta USB (Hi-Speed USB recomendada)
- Ao converter vídeos no formato AVI, RM, RMVB, WMV e AMV é necessário ter o Conversor AMV instalado no computador.
- O funcionamento de cada computador pode ser diferente, mesmo que cumpram os requisitos de sistema supradescritos.
- Não é compatível com os seguintes ambientes: computadores ou sistemas operativos construídos pelo próprio / ambientes que constituam atualizações ao sistema operativo original instalado pelo fabricante / ambiente de múltiplos boot / ambiente de múltiplos monitores / Macintosh
- Sistemas Operativos Compatíveis
- o Windows XP / Vista / 7
- o MAC OS 9.2 ou superior\*
- Porta USB

\* O software de conversão de vídeo incluído não é suportado em MAC.

#### **2.3 Funcionalidades e especificações**

- Visor 1.8 pol. (Diagonal) 65K cor integral TFT display (160 X 128 píxeis)
- x Função de leitura de música (suporta os formatos MP3 e WMA)
- x Função de leitura de vídeo (suporta o formato AMV e software de conversão incluído no leitor)\*
- x Visualização de ficheiros de fotografia JPEG e BMP com função de exibição de diapositivos
- Sintonizador FM incorporada
- x Gravação de voz com microfone incorporado WAV
- Compatível com pedómetro desportivo
- Porta para cartões micro SD/TF compatível com extensão externa de memória (até 16 GB)
- Língua suportada: várias;
- x Bateria de lítio-polímero recarregável incorporada, suporta até 3 horas de reprodução de vídeo ou 15 horas de música.
- Efeito 7 EO
- x Definições de poupança de energia: desligue automático de luz de fundo e desligue automático de alimentação
- USB 2.0 de alta velocidade compatível com USB1.1
- Simples operação plug and play em Windows e MAC
- Dimensões: 63\*39\*17mm (LxAxP)

\*Exige conversão para formato AMV compatível que possa ser reproduzido no leitor. (Software de conversão (conversor AMV) utilizado para converter ficheiros vídeo em AVI, RM, RMVB, WMV e AMV no formato compatível AMV suportado pelo leitor multimédia. O software incluído no leitor)

\*\* O software de conversão de vídeo incluído não é suportado no OS MAC.

# **3 Precauções**

Este guia de instalação e utilização contém importantes informações de segurança e funcionamento correto do aparelho. Leia a informação incluída neste Guia de Instalação e Utilização na íntegra antes de utilizar o dispositivo. Utilize o leitor corretamente, conforme indicado no Guia de Instalação e Utilização.

- Antes de carregar o aparelho pela primeira vez, ou de o recarregar, desligue-o para garantir a melhor vida útil da bateria. O leitor pode ser recarregado enquanto estiver ligado, mas esta prática não é recomendada.
- Não coloque o leitor em ambientes com temperaturas elevadas (superiores a 40°C), humidade ou poeira, especialmente num veículo com as janelas fechadas em climas muito quentes ou muito frios. Não exponha o visor aos raios intensos do sol durante períodos de tempo prolongados
- Não deixe cair o leitor, uma vez que isso pode danificá-lo.
- Não exerça força sobre o ecrã TFT nem risque com objetos pontiagudos, uma vez que isso pode danificar o ecrã, provocando anomalias no funcionamento.
- Ao utilizar auscultadores para ouvir música, opte por um volume adequado, baixe o nível de volume ou interrompa a audição se sentir formigueiro em redor ou nos ouvidos. A audição prolongada com volumes demasiado elevados pode causar lesões permanentes à audição. Recomenda-se que mantenha o volume num nível moderado.
- Não desligue o cabo USB do computador de forma abrupta com formatação, carregamentos ou transferências em curso.
- x Não desmonte o leitor, porque não há peças que possam ser submetidas a manutenção no interior.
- · Não use álcool, diluente ou benzeno para limpar a superfície do leitor.
- Não utilize o leitor enquanto conduzir ou operar dispositivos que possam causar ferimentos em terceiros.

# **4 Apresentação do produto**

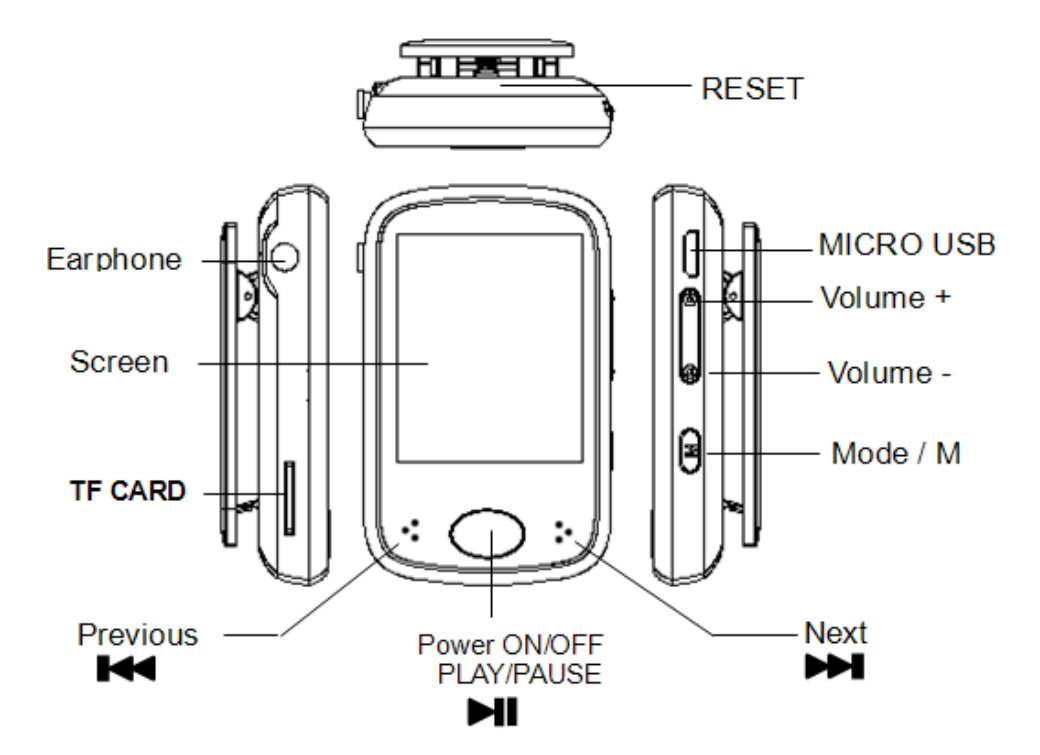

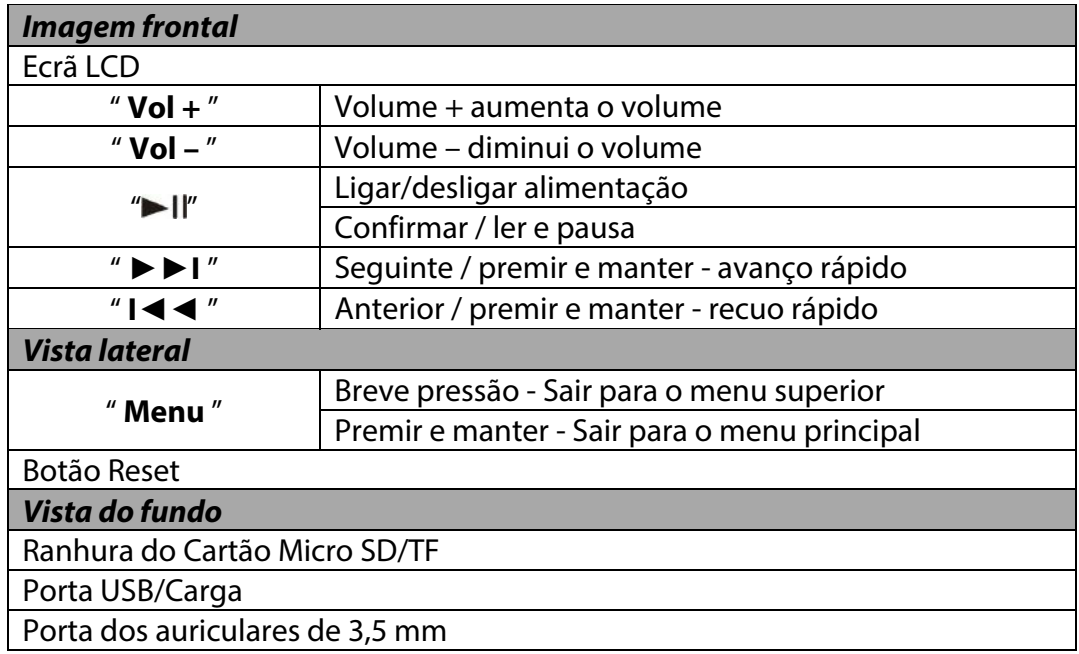

# **5 Funcionamento básico**

## **5.1 Ligar/desligar**

Para ligar, prima e mantenha o botão ">II" durante 2 segundos.

Para desligar, prima e mantenha o botão ">Il" durante 2 segundos.

## **5.2 Reiniciar o aparelho:**

Se o MP3 / vídeo / gravador de voz deixar de responder ou não funcionar corretamente, desligue, aguarde dois segundos e volte a ligar. O aparelho deverá restaurar e retomar o normal funcionamento desde que tenha bateria suficiente.

## **5.3 Bateria**

### **5.3.1 Indicação nível de bateria**

Este leitor adota baterias de alta capacidade de lítio-iões recarregáveis incorporadas. O nível de carga da bateria no aparelho pode ser consultado facilmente através do ícone indicador do nível de bateria, como se mostra adiante. O indicador do nível de bateria também mostra o processo e estado de carga enquanto o aparelho está em carregamento. Durante o carregamento, a bateria irá mostrar repetida e consecutivamente 1 barra aumentando para quatro barras. Quando a carga está completa, são exibidas as 4 barras no indicador do nível de bateria.

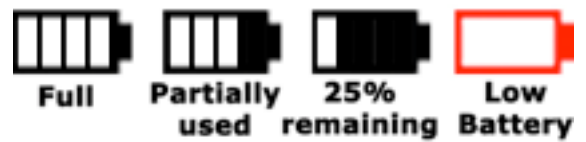

O tempo de reprodução pode depender de diferentes fatores, como o volume, retroiluminação e utilização. O leitor tem a opção de aplicação de funcionalidades de poupança de energia para ajudar a minimizar o consumo de energia, de modo a que a bateria tenha uma maior duração até precisar de ser recarregada. Consulte o modo de funcionamento: Secção "**Definições**" neste manual para mais pormenores sobre a definição das funcionalidades de poupança de energia.

#### **5.3.2 Procedimento de carregamento**

Se a carga da bateria estiver baixa, o indicador do nível de bateria exibirá uma moldura vermelha vazia e o ícone "Bateria fraca". Desligue o leitor e utilize o cabo USB incluído para carregar a bateria a partir de um computador.

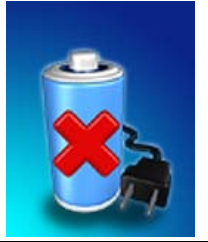

**Nota:** Também é possível carregar o aparelho a partir de qualquer adaptador elétrico USB. Verifique sempre se a tensão do adaptador corresponde às especificações no aparelho. Desligue o adaptador sempre que não estiver em utilização para preservar a sua vida útil. O carregamento por USB é sua melhor opção se não tiver certeza da compatibilidade do seu adaptador com este aparelho.

Quando conecta o leitor ao seu computador, uma imagem "Conectado ao PC" será apresentada. Consulte a secção "Conectar com o computador" deste manual para obter instruções sobre como remover em segurança o leitor do sistema operativo. Uma vez conectado a uma porta USB ligada, irá observará a apresentação da animação de progresso de carregamento conforme mostrado abaixo. Assim que o leitor estiver completamente carregado, o visor mostrará uma imagem da bateria completa e está pronta para um máximo funcionamento.

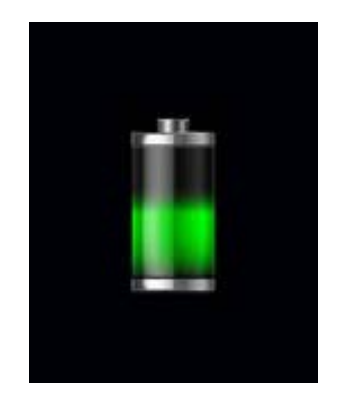

O leitor requer aproximadamente 3 horas para carregar ou recarregar completamente a bateria.

#### **Aviso:**

1. Antes de carregar pela primeira vez, ou recarregar, para garantir a melhor vida útil da bateria, desligue o aparelho. O leitor pode ser recarregado enquanto estiver ligado, mas esta prática não é recomendada.

2. Carregue o leitor durante a noite antes da primeira utilização

**Importante:** Para o sistema operativo Windows XP, o aparelho pode ser operado durante o carregamento. Mantenha o leitor conectado à porta USB, mas remova o leitor do Sistema Operativo. Consulte a secção "5.4.2 Remoção Segura" na página 11 para mais informações.

### **5.4 Ligação com o seu Computador**

### **5.4.1 Modo Conectado USB**

Este leitor tem uma porta USB 2.0 de alta velocidade que é compatível com Windows XP, Vista, 7; MAC OS 9.2 e superior.

Vários segundos depois de ligar a uma porta USB alimentada no seu PC (ou MAC), o leitor apresentará "Modo conectado USB" com a imagem seguinte:

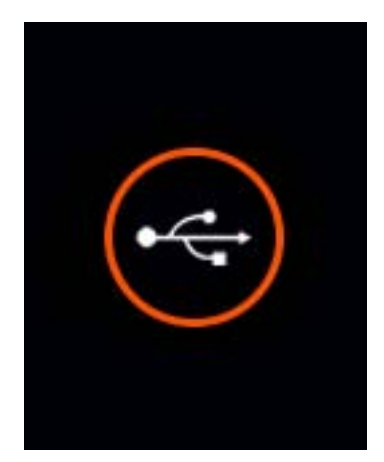

Assim que o leitor tenha sido conectado com sucesso ao seu computador, pode aceder à memória base no MP3 leitor (e se tiver instalado um cartão micro SD/TF, a memória neste cartão também) e transferir ficheiros.

Carregue o Explorador do Windows (ou o drive/utilitário de localização de ficheiro equivalente no MAC) no seu computador. Em seguida, localize os drives do leitor MP3/4 que estarão designados como "IBIZA4GB" e, se preenchidos, "Cartão Micro SD/TF"

**Nota:** Não remova a ligação do cabo USB entre o leitor e o seu computador antes de o leitor ser removido em segurança do seu sistema informático. Fazer isso pode corromper os ficheiros no leitor ou até mesmo danificar a memória flash. Consulte a secção "5.4.2 Remoção Segura" que se segue para mais informações.

### **5.4.2 Remoção Segura**

Para garantir que nenhum dado é perdido ao remover o leitor do seu computador, não desconecte o leitor antes de o "remover em segurança". A seguir são apresentados métodos adequados a seguir para a remoção do dispositivo MP3/4.

#### **Remoção Segura no Windows XP**

Quando o leitor está conectado ao seu computador, um ícone semelhante ao apresentado abaixo aparecerá na barra de estado no canto inferior direito do Ambiente de Trabalho do Windows XP. Este ícone permite a remoção segura de dispositivos portáteis.

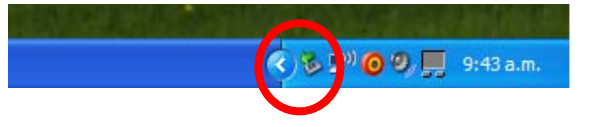

Basta que clique no ícone e, em seguida, selecione "Dispositivo de Armazenamento em Massa USB" na lista que aparece.

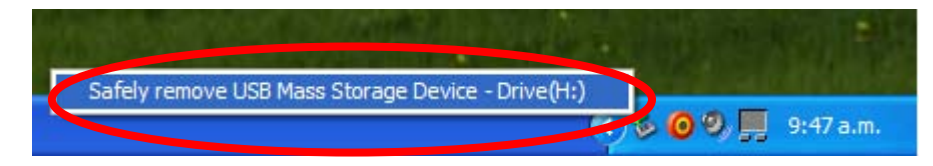

O dispositivo está agora pronto para a remoção segura. Uma "caixa de balão" será apresentada indicando que o dispositivo foi agora desconectado em segurança. Se o Windows não conseguir remover o dispositivo, será informado da situação. Certifique-se de que não está ocupado a copiar de/para o leitor e que todas as "janelas" estão fechadas para permitir a remoção segura do leitor.

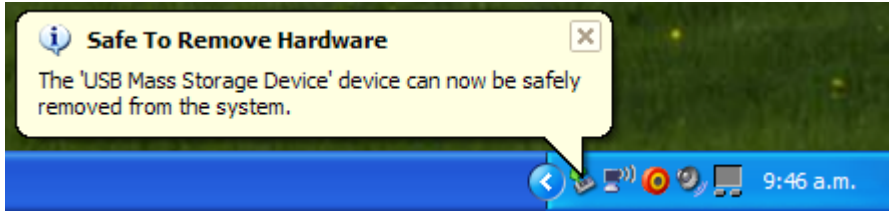

#### **Remoção Segura no Windows Vista e 7**

Quando o leitor está conectado ao seu computador, será apresentado um ícone semelhante ao mostrado abaixo. Este ícone permite a remoção segura de dispositivos portáteis. Basta que clique no ícone e, em seguida, selecione "Dispositivo de Armazenamento em Massa USB" na lista que aparece.

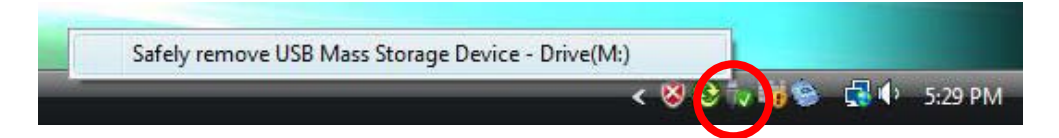

O Windows irá preparar então o dispositivo para a remoção segura e tentar remover o dispositivo. Uma caixa de diálogo aparecerá indicando que o dispositivo pode agora ser desconectado em segurança. Se o Windows não conseguir remover o dispositivo, será informado da situação. Certifique-se de que não está ocupado a copiar de/para o leitor e que todas as "janelas" estão fechadas para permitir a remoção segura do leitor.

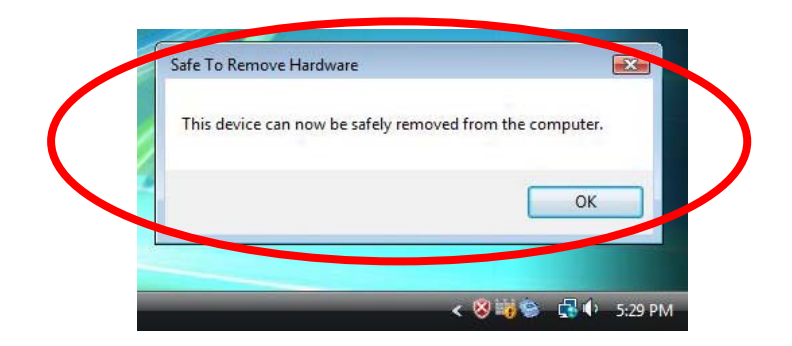

#### **Remoção Segura em MAC OS**

Quando o leitor é conectado ao seu computador MAC, dois ícones de drive designados "**IBIZA4GB**" e "**Cartão Micro SD/TF**" aparecerão no ambiente de trabalho. Respetivamente, clique nestes dois ícones de drive e selecione no menu desdobrável "**Ejetar IBIZA4GB**", opção "**Ejetar cartão Micro SD/TF**". Assim que os dois ícones de drive desaparecem, será seguro remover o leitor do seu computador.

## **6 Modos de Funcionamento**

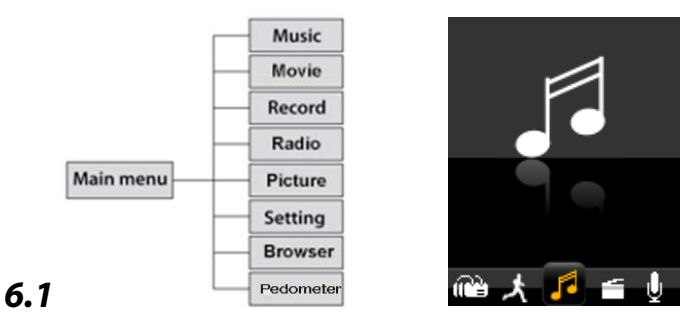

No menu principal, selecione a opção "Música" usando as teclas " $\blacksquare$  ou " $\blacksquare$ " e, em seguida, prima "Il" para entrar no modo de reprodução de música.

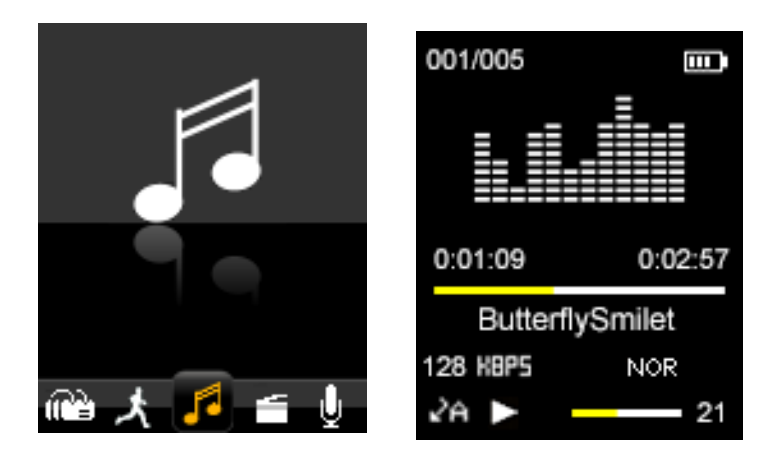

Para regressar ao menu principal a partir do ecrã de modo Música mostrado acima, prima longamente a tecla "**Menu**" repetidamente até o menu principal ser exibido mais uma vez.

### **6.1.1 Pesquisar e Selecionar / Eliminar Música**

A partir do ecrã "modo de reprodução de música", prima " " para **pausar a reprodução**  e prima brevemente a tecla "**Menu**". Em seguida, será apresentado o modo de funcionamento dos ficheiros de Música. Pode selecionar a memória a partir da "Pasta local" ou "Pasta do cartão" que gostaria de percorrer ou eliminar ficheiros.

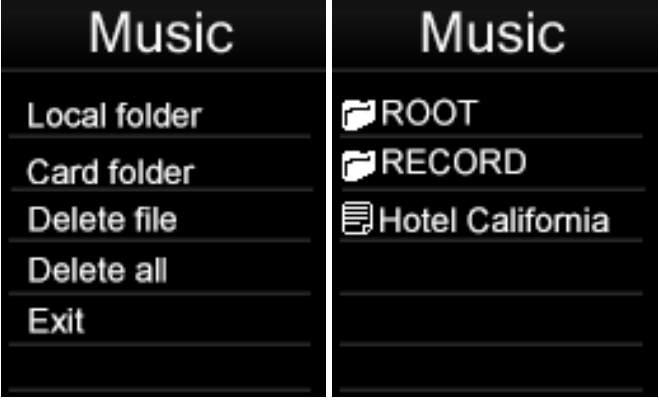

Selecionar a música: Prima ">II" para entrar em "Pasta local" ou "Pasta do cartão". Procure ficheiros ou pastas usando as teclas " $\blacksquare$ " ou " $\blacksquare$ ". Prima " $\blacksquare$ " para selecionar um ficheiro ou entrar numa pasta. Quando estiver numa subpasta, prima "**Menu**" para regressar à pasta superior.

Apagar a música: Prima "Il" para entrar em "Eliminar ficheiro". Procure ficheiros ou pastas usando as teclas " $\blacksquare$ " ou " $\blacksquare$ ", prima " $\blacksquare$ I" para eliminar um ficheiro. Usando as teclas " $M$ " ou " $M$ " para selecionar "Não" ou "Sim" e prima " $M$ l" para confirmar.

**Eliminar todas as músicas:** Prima "**I'** para selecionar "Eliminar todas". Usando as teclas " $\mathbf{H}$ " ou " $\mathbf{M}$ " para selecionar "Não" ou "Sim" e prima " $\mathbf{H}$ " para confirmar.

### **6.1.2 Reproduzir/Parar música**

Prima a tecla "▶II″ para pausar / retomar a reprodução de áudio.

### **6.1.3 Ajustar o Volume**

Prima as teclas "**+**" ou "**-**"para aumentar ou reduzir o volume, respetivamente.

### **6.1.4 Recuo Rápido / Avanço Rápido da Música**

Quando um ficheiro de áudio está a ser reproduzido, pode avançar ou recuar rapidamente premindo e mantendo premido "DI" para avanço rápido ou "ICI" para recuo rápido.

### **6.1.5 Faixa Seguinte / Anterior**

Prima brevemente as teclas "III" ou "DI" para saltar a faixa de áudio anterior ou seguinte respetivamente, durante a reprodução de ficheiros de áudio.

### **6.1.6 Procurar Letras de Músicas**

Durante a reprodução de música, prima longamente a tecla "**Menu**". As Letras de Músicas serão apresentadas se o ficheiro de letras de música estiver guardado na pasta.

### **6.1.7 Configuração de Música**

A partir do ecrã do "modo de reprodução de música", prima " " para **reproduzir música**. Durante a reprodução de música, prima brevemente a tecla "**Menu**". Em seguida, entre nas definições de música.

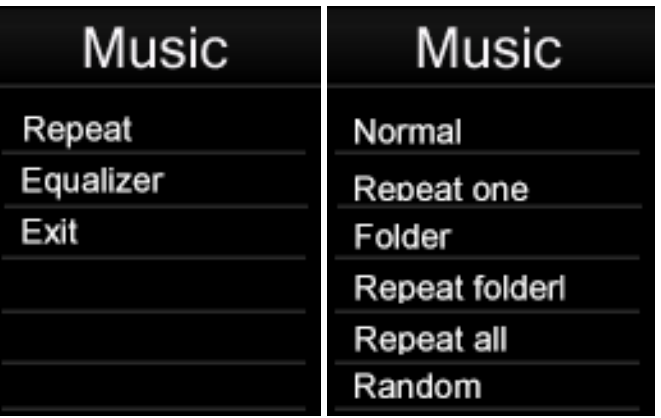

#### **1. Modo Repetição:**

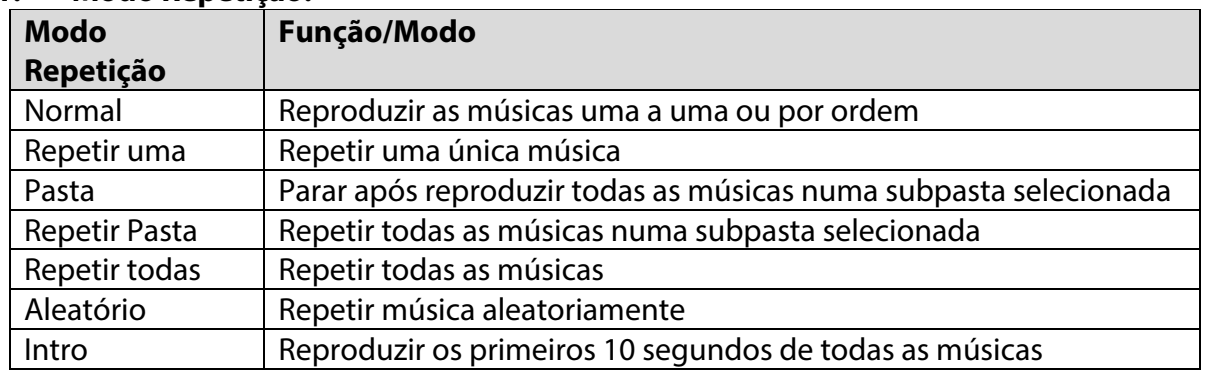

No modo "Pastas" e "Repetir Pasta", o aparelho irá reconhecer as músicas nas pastas raiz primeiro e reproduzi-las de uma vez ou repeti-las continuamente por defeito. Para reproduzir ficheiros de música localizados noutras subpastas, basta selecionar o ficheiro usando o "funcionamento do Explorador de Ficheiros". Fazer isto, irá permitir-lhe reproduzir todos os ficheiros de música compatíveis presentes nesta pasta.

#### **2. Seleção de Equalizador:**

Normal, Rock, Pop, Clássica, Soft, Jazz e DBB são suportados. Use as teclas " $\blacksquare$  ou " $\blacksquare$ " para deslizar e ver todas as opções de EQ. A opção EQ selecionada será automaticamente ativada, mas não será guardada na memória. Caso deseje usar permanentemente um modo EQ selecionado, prima "Il" para guardar a opção de EQ selecionada na memória.

**Nota:** Este leitor não suporta a reprodução de música enquanto visualiza fotos simultaneamente.

**Nota:** As frequências mais baixas (60, 300) afetarão principalmente os graves e as frequências mais altas (1K, 3K e 6K) afetarão o nível de agudos.

#### **6.2 Vídeo**

Selecione "Vídeo" no menu principal usando as teclas " $\blacksquare$ " ou " $\blacksquare$ " e, em seguida, prima "Il para entrar no modo de reprodução de vídeo.

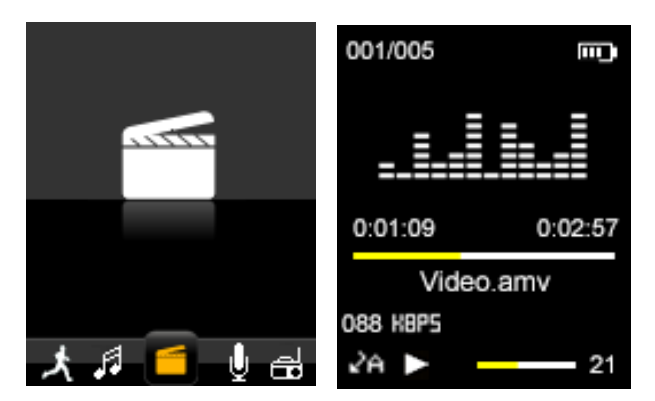

Em seguida, prima a tecla "**Menu**" para selecionar a memória entre "Pasta local" ou "Pasta do cartão" que gostaria de percorrer, eliminar ou repetir ficheiros.

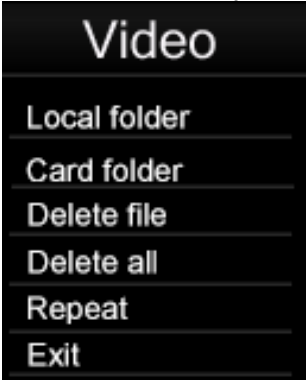

Uso de as teclas " $\blacksquare$ " ou " $\blacksquare$ " para percorrer os ficheiros de vídeo disponíveis e a tecla "Il" para selecionar um ficheiro ou pasta. Prima a tecla "Il" para reproduzir/pausar o vídeo reproduzido; prima as teclas "**+**" ou "**-**"para ajustar o volume.

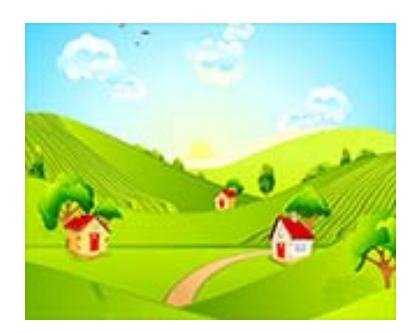

### **6.2.1 Recuo Rápido / Avanço Rápido do Vídeo**

Quando um vídeo está a ser reproduzido, pode avançar ou recuar rapidamente o vídeo, premindo e mantendo premidas as teclas "DDI" ou "ICI".

### **6.3 Gravação**

Selecione "Gravar" no menu principal usando as teclas " $\blacktriangleleft$ " ou " $\blacktriangleright$ " e, em seguida, prima "Il" para entrar no modo de gravação de voz onde o ecrã do modo de gravação abaixo será apresentado.

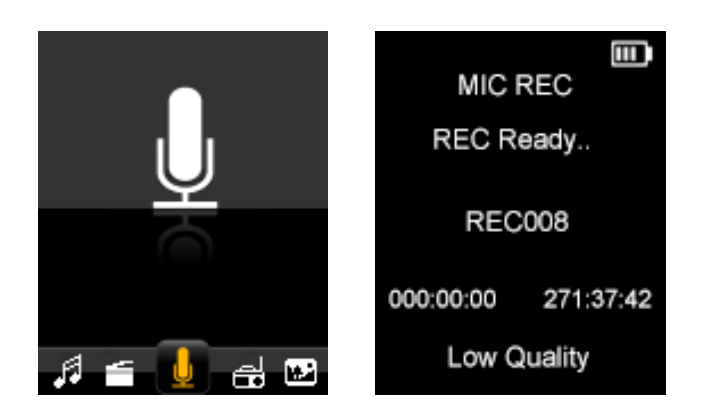

Prima "**I**" para iniciar a gravação e prima "**Menu**" para parar e guardar o ficheiro gravado. Quando uma gravação está em curso, pode pausar a gravação premindo ">II", para retomar prima a tecla "Ill" novamente. Repita os passos acima para iniciar uma nova sessão de gravação.

Os ficheiros gravados são armazenados na pasta "RECORD" (Gravação) da memória "FLASH" base por defeito. Para ouvir os ficheiros gravados, basta selecionar o ficheiro que deseja ouvir a partir do modo de reprodução Música. Consulte a secção "6.1.1" indicada na página 13 para mais informações.

Se o ecrã exibe "Espaço Cheio", tal indica que não há espaço para novas gravações. Apague outros ficheiros para criar mais espaço livre para guardar novas gravações.

### **6.3.1 Configuração de REC (Gravação)**

Antes de iniciar uma sessão de gravação no modo MIC REC, prima a tecla "**Menu**" para exibir as opções de definição de "Gravação": Pasta local, Pasta do cartão e Tipo REC.

**Para guardar ficheiros gravados na Pasta local:** Selecione a pasta local como a pasta de armazenamento para ficheiros de gravação. Prima " " para entrar na Pasta local (ou subpasta) e prima "**Menu**" para regressar ao modo MIC REC. Em seguida os ficheiros gravados serão armazenados na "Pasta local"

**Para guardar ficheiros gravados na Pasta do cartão:** Selecione a pasta do cartão como a pasta de armazenamento para ficheiros de gravação. Prima "Il" para entrar na Pasta do cartão (ou subpasta) e prima "Menu" para regressar ao modo MIC REC. Em seguida os ficheiros gravados serão armazenados na "Pasta do cartão"

**Tipo de REC**: Selecione uma das quatro opções e prima "I'' para confirmar e "Menu" para regressar ao menu "Definições de Gravação".

Alta qualidade (256K BPS): Melhor qualidade de gravação (usando a taxa de bits mais alta), mas maior tamanho do ficheiro. Baixa qualidade (32K BPS): Qualidade de gravação mais fraca (usando a taxa de bits mais baixa), mas menor tamanho do ficheiro.

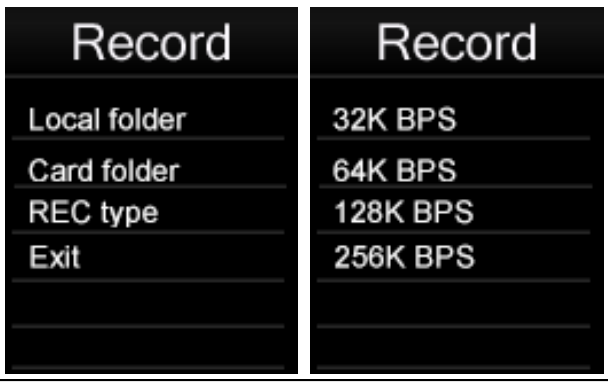

**Nota:** Durante a gravação, poderá querer desconectar os seus auscultadores para melhorar a qualidade da gravação.

### **6.4 Rádio**

Selecione "FM" no menu principal usando as teclas " $\blacktriangleleft$ " ou " $\blacktriangleright$ " e, em seguida, prima "Il" para entrar no modo de rádio FM.

Em seguida pode efetuar uma busca manual das frequências de rádio para estações de rádio, premindo as teclas "DDI" e "ICI". Se premir e manter premidas as teclas "DDI" e "", a busca rápida será iniciada.

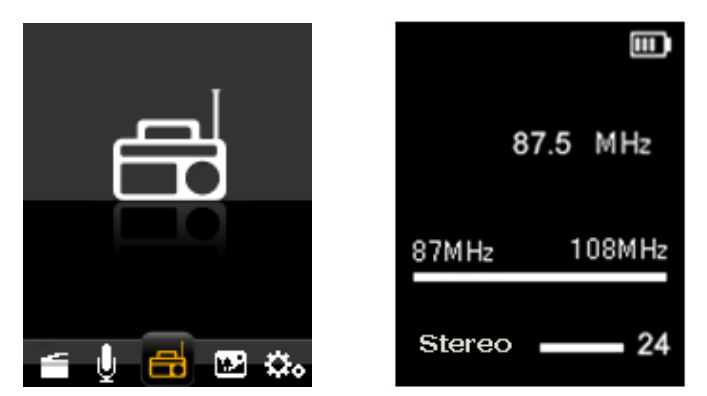

A partir do ecrã do modo FM, prima a tecla "**Menu**" para exibir o submenu FM. O submenu FM inclui as opções de configuração: **Guardar, Gravar Eliminar, Eliminar tudo, Busca Auto, Sair.**

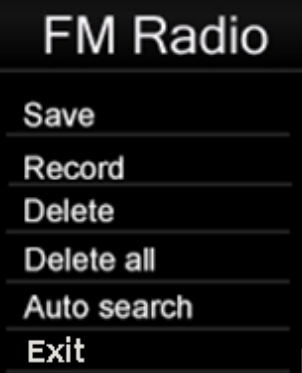

**Guardar:** Para guardar um canal FM, a partir do submenu FM, selecione "Guardar" e prima " " para guardar o canal predefinido. Pode-se armazenar um total de 20 estações de rádio na memória.

**Gravação:** Para gravar o programa FM selecionado, a partir do submenu FM, selecione "Gravar" e prima "I'' para gravar o programa FM predefinido; os ficheiros gravados são armazenados na pasta "FMRECORD" da memória "FLASH" base por defeito. Consulte a secção "6.3.1 Configuração de **Gravação**" indicada na página 17 para mais informações.

**Eliminar:** Para eliminar um canal FM predefinido, a partir do submenu FM, selecione "Eliminar" e prima "Il" para eliminar o canal predefinido;

**Eliminar Todos:** Para eliminar todos os canais FM guardados, a partir do submenu FM, selecione "Eliminar todos " e prima " $\blacktriangleright$  II" para eliminar todos os canais FM quardados;

#### **Pesquisa automática:**

Selecione "auto" a partir do submenu FM e prima ">II" para confirmar. Iniciará automaticamente a busca de canais FM disponíveis e irá guarda-los automaticamente. Após a busca automática ter terminado, prima "Il" para percorrer os canais guardados.

**Nota:** No modo FM, os auscultadores são usados como uma antena. Certifique-se de que os auscultadores estão firmemente conectados ao leitor antes de utilizar a função de Rádio FM.

### **6.5 Fotografia**

Selecione a opção "Foto" a partir do menu principal usando as teclas " $\mathbf{H}$ " ou " $\mathbf{H}$ " e, em seguida, prima "" para entrar no modo de galeria. Prima a tecla "**Menu**" para selecionar a memória entre "Pasta local" ou "Pasta do cartão" que gostaria de visualizar.

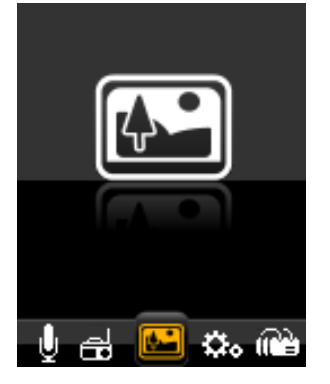

Use as teclas " $\blacksquare$ " ou " $\blacksquare$ " para percorrer os ficheiros de fotografias disponíveis e a tecla "Il" para selecionar um ficheiro ou pasta. Assim que um ficheiro de foto é selecionado, este será exibido no modo de ecrã inteiro.

Prima as teclas " $\blacktriangleleft$ " ou " $\blacktriangleright$ " para visualizar a foto seguinte ou anterior.

#### **Definições de Foto**

No modo foto de galeria, prima a tecla "**Menu**" para apresentar o submenu Fotos. Em seguida, selecione a memória entre "Pasta local" ou "Pasta do cartão" que gostaria de visualizar ou para eliminar ficheiros e definir a reprodução.

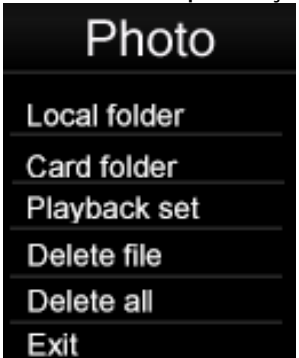

Selecione Definição de reprodução e prima a tecla ">II" para entrar. Pode escolher entre reprodução manual e reprodução automática. Prima a tecla ">II" para ativar a função de Reprodução automática de fotos. Assim que esta função é ativada, o leitor irá reproduzir as fotos presentes na pasta atualmente selecionada. Enquanto a função de apresentação de imagens está ativa.

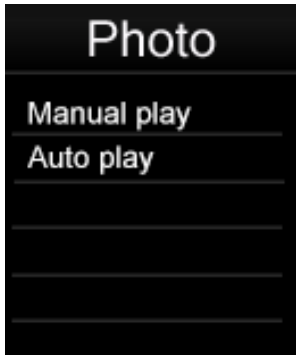

Pode ajustar o tempo de apresentação de imagens. Existem 9 períodos de tempo selecionáveis (2, 3, 4, 5, 6, 7, 8, 9, 10 segundos) para escolher o período de apresentação das fotos.

## **6.6 Pedómetro**

Selecione "Pedómetro" a partir do menu principal usando as teclas " $\blacksquare$ " ou " $\blacksquare$ " e, em seguida, prima "" para entrar no modo Pedómetro.

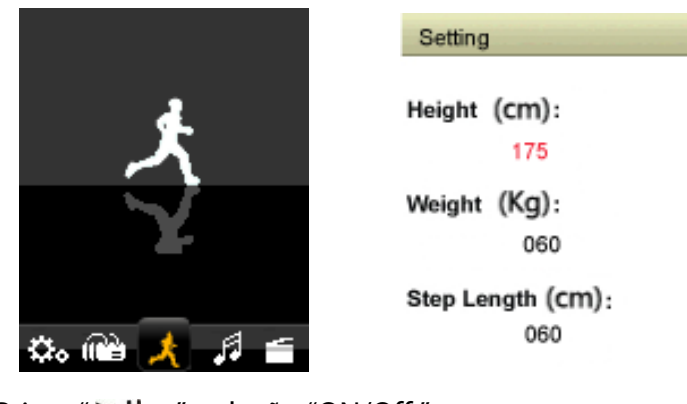

Prima " II ", seleção "ON/Off" Prima " II ", entrada "ON" Prima "  $\mathsf{M}$  /  $\mathsf{M}$  ", seleção "Pedómetro"

Prima " II " para iniciar o Pedómetro

Prima " M " para retroceder um nível ou submenu, prima longamente para regressar ao menu principal.

! ! ! Antes de usar a entrada "definição"--- definição "Altura"- " peso" -"Comprimento do passo".

## **6.7 Configurações**

Selecione "Definições" no menu principal usando as teclas " $\mathbf{M}$ " ou "" e, em seguida, prima "<sup>"</sup> Pl<sup>"</sup> para entrar no modo de definições.

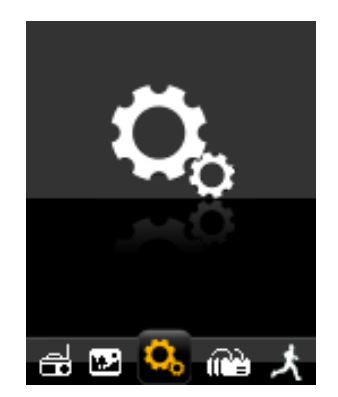

## **6.7.1 Definição de Relógio**

Selecione "Relógio" no modo de definições usando as teclas "les "ou "DDI" e, em seguida, prima " " para entrar no modo de definições do Relógio, usando as teclas "+" ou "-" para selecionar a hora que precisa ser ajustada e depois use " $\blacksquare$ " ou " $\blacksquare$ " para acertar a hora. Prima "II" para confirmar o ajuste.

## **6.7.2 Definição do LCD**

**Modo escuro:** Configure o tempo de luz de fundo do ecrã TFT. O tempo selecionado irá determinar quanto tempo a luz de fundo fica ligada cada vez que as teclas de controlo são usadas e antes de ser desligada para poupar energia. Se o tempo selecionado é 0, a luz de fundo do ecrã manter-se-á permanentemente ligada antes de ser desligada.

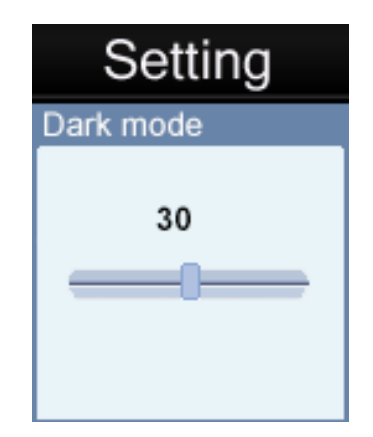

### **6.7.3 Desligar:**

A funcionalidade de desligamento automático é uma funcionalidade útil para ajudar a poupar a energia quando não é utilizado durante um período de tempo definido. Quando seleciona esta opção, a unidade desligar-se-á automaticamente após o período de tempo selecionado.

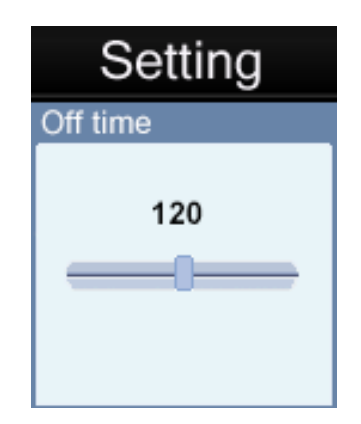

Há 20 opções selecionáveis: OFF, 10, 200 segundos para escolher a partir do tempo de desligamento automático. Se selecionada, a opção de tempo 0 irá **desativar** a função de desligamento automático. As outras opções de duração, quando selecionadas, determinarão o tempo de inatividade que deve decorrer antes que a unidade se desligue automaticamente para poupar energia.

Caso uma unidade se desligue automaticamente através da função de desligamento automático após o tempo de inatividade, os utilizadores podem reiniciar o aparelho premindo e mantendo premida a tecla "Il" durante 2 segundos para ligar novamente o aparelho.

#### **6.7.4 Informações do Sistema**

1) Informação de memória: Isto apresenta a Capacidade de memória.

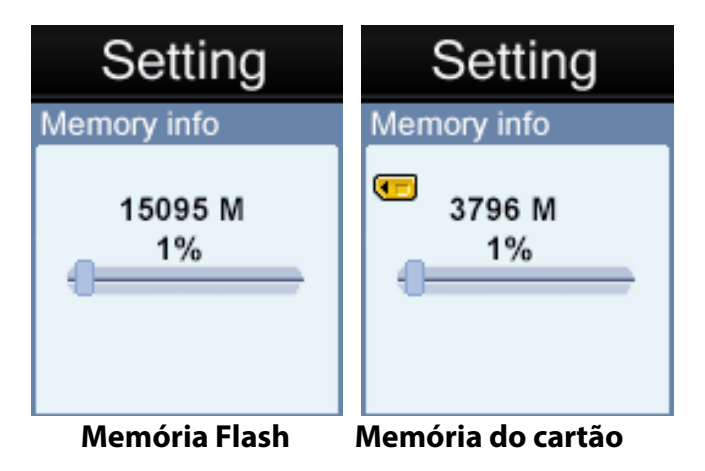

**Nota:** O cartão de memória não será apresentado caso nenhum Cartão Micro SD/TF se encontre instalado.

2) Versão do firmware. (apenas para efeitos de operação do fornecedor)

### **6.8 Navegador**

Selecione "Navegador" no menu principal usando as teclas " $\blacksquare$ " ou " $\blacksquare$ " e, em seguida, prima "Il" para entrar no modo Navegador. Em seguida, selecione a memória de "Pasta local" ou "Pasta do cartão" que deseja percorrer.

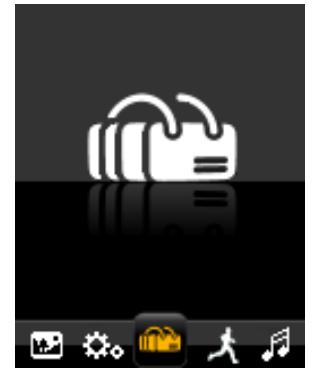

Navegador é um modo de gestão multimédia que apresenta todos os ficheiros multimédia suportados armazenados no leitor na vista de estrutura de pastas para um acesso rápido e conveniente. A maior vantagem de usar este modo é que é possível selecionar ficheiros de música, fotos ou vídeos sem ter que selecionar primeiro o modo correto no menu principal. O leitor irá determinar o tipo de ficheiro média e configurará automaticamente o modo correto para reproduzir o ficheiro selecionado.

# **7 Software de Conversor AMV**

## **7.1 Instalação do Conversor AMV**

Este software de conversão de vídeo pode converter ficheiros de vídeo de avi, rm, wmv, amv para um formato de vídeo AMV compatível com o leitor. Esta aplicação é fornecida no Leitor.

Nota: Este software só funciona no sistema operativo Windows XP/Vista/7.

1. Ligue o seu computador. Após ter carregado a sua versão do Windows®, conecte o seu leitor ao seu computador. Aí poderá encontrar o **driver do Conversor AMV** na lista de drivers do seu PC.

2. No driver AMVConverter, selecione o ficheiro "Setup.exe" e clique no mesmo duas vezes para iniciar a instalação.

3. Clique em "**Seguinte**" para continuar.

4. Clique em "**Instalar**" para prosseguir.

5. Clique em "**Terminar**" para concluir a instalação. O assistente **de la parado Conversor AMV** "amvtransform" aparecerá no seu ambiente de trabalho.

## **7.2 Usar o Conversor AMV**

1. Ligue o seu computador. Após o Windows® ter sido carregado, clique duas vezes no

assistente **in 1999** no seu ambiente de trabalho para iniciar o software Conversor AMV.

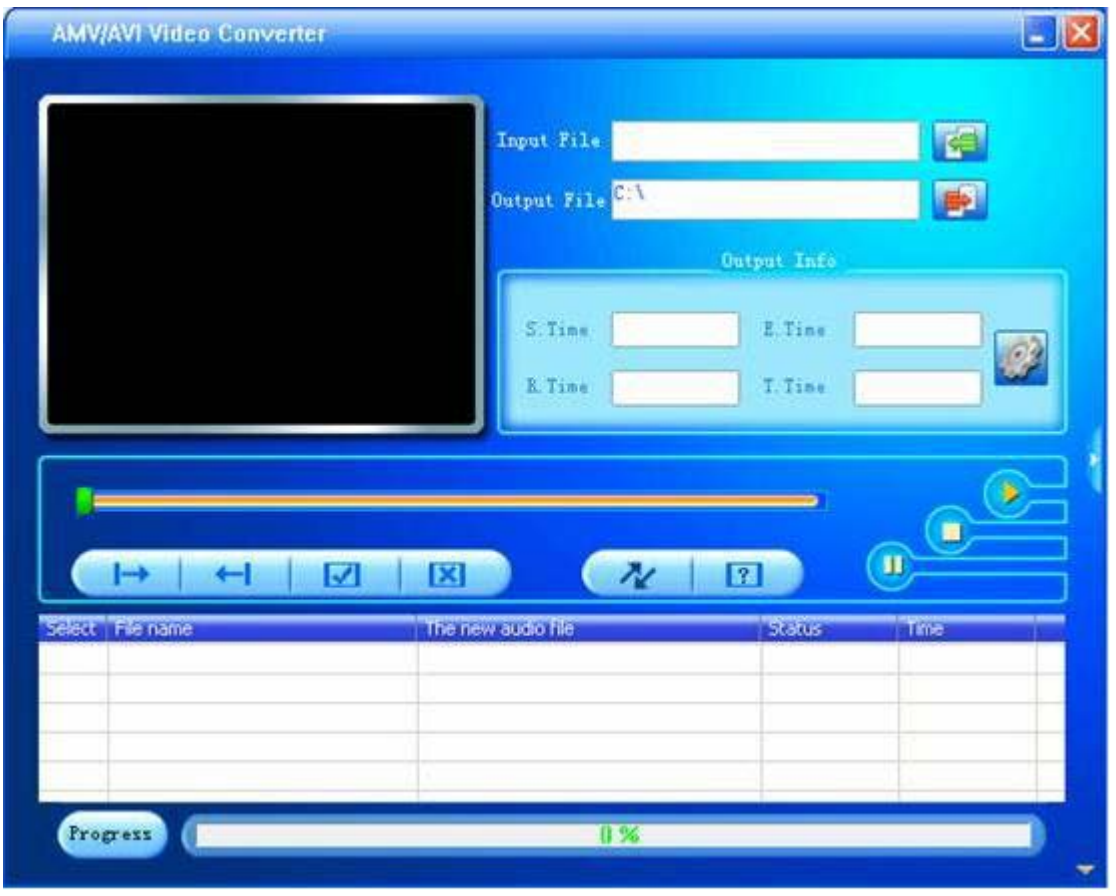

2. Clique no botão do ficheiro de entrada " " " para adicionar um ficheiro vídeo de fonte e configurar as definições da conversão.

3. Clique no botão " " para configurar os parâmetros de opção conforme desejado e clique em "Confirmar" para guardar a entrada de conversão.

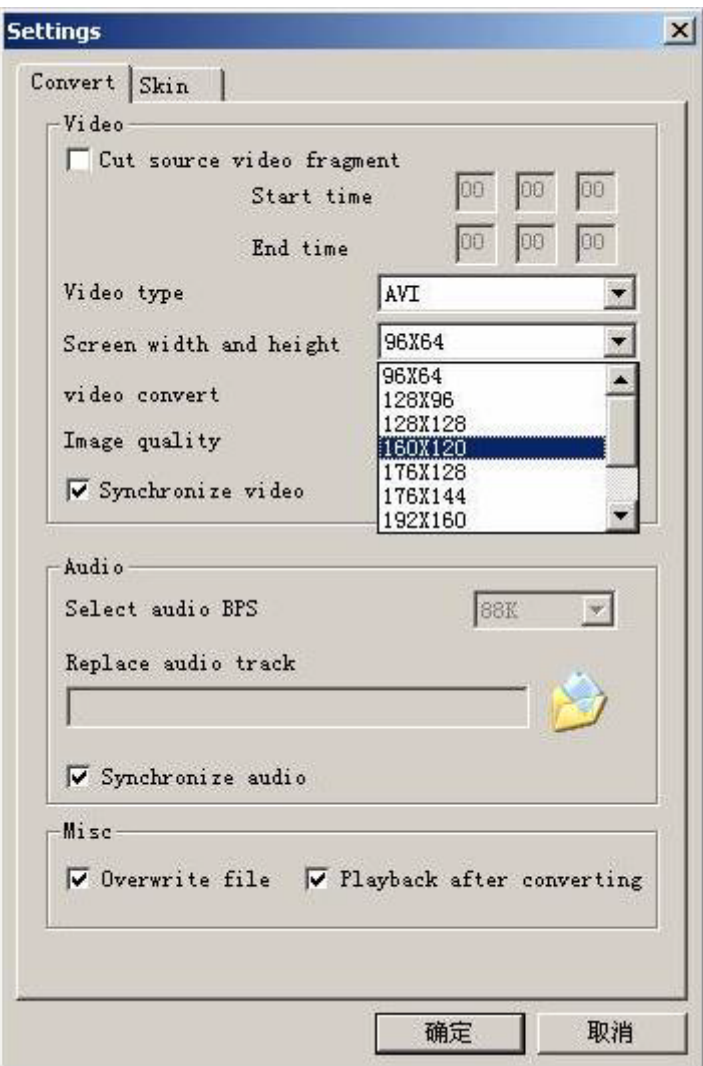

**Nota:** Selecione sempre "160 x 120", visto ser a resolução que é compatível com esta unidade.

4. Repita a etapa 2-3 para adicionar mais entradas de conversão.

5. Assim que todas as entradas de conversão desejadas tenham sido inseridas conforme

listado na vista da janela principal, clique no botão " " para iniciar o processo de conversão. Durante a conversão, a coluna de processo indicará o estado de progresso da conversão.

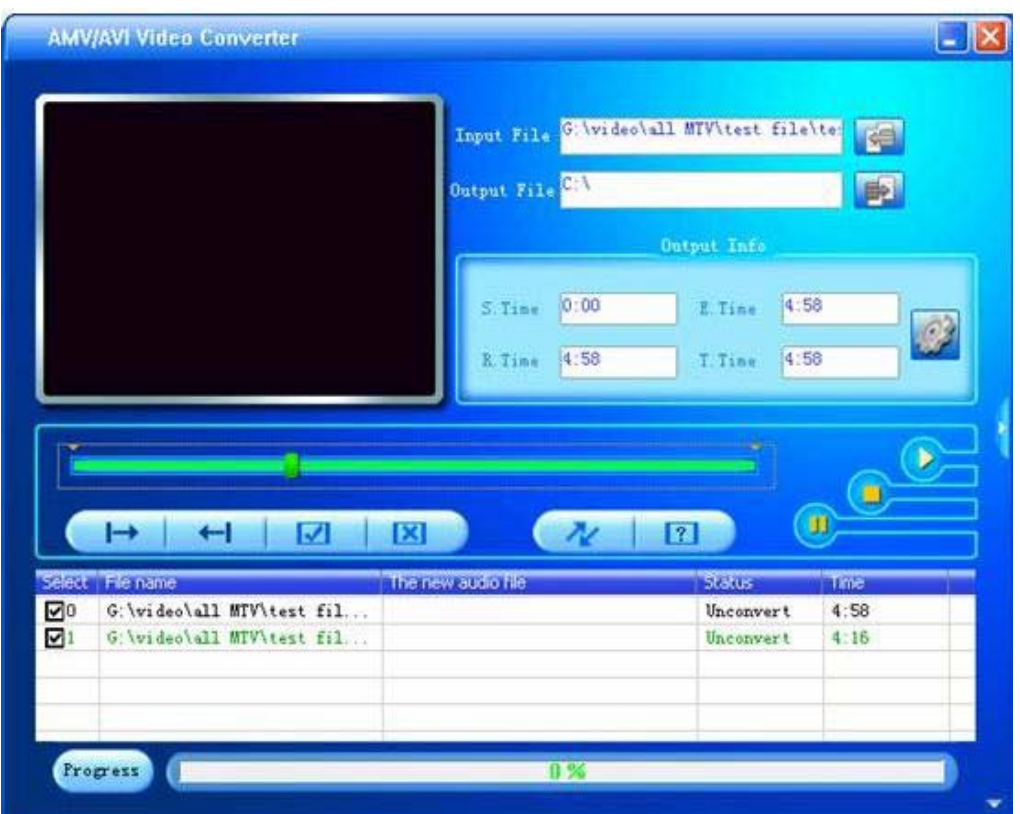

6. Assim que o software tenha terminado de converter todos os ficheiros de vídeo, localize o(s) ficheiro(s) convertido (s) e copie-o(s) para o leitor. Agora pode reproduzir os ficheiros de vídeo convertidos no leitor.

**Nota:** Recomenda-se vivamente que feche todas as outras aplicações intensivas do CPU durante a conversão dos vídeos, visto que estas poderiam interferir com o processo de conversão de vídeo.

## **8 Formatar a Memória de armazenamento**

Este armazenamento de memória interna da unidade requer formatação, certifique-se de que as opções de formatação estão definidas para formatar usando o sistema FAT ou FAT32. Pode voltar a formatar o leitor a qualquer momento para restaurar um sistema de ficheiro válido. Todas as versões recentes do Microsoft Windows suportam sistemas de ficheiros FAT e FAT32.

# **9 Suporte**

Caso se depare com problemas com a instalação ou o uso deste dispositivo, siga estes passos:

- **1. Leia o Guia de Instalação e do Utilizador de novo com atenção**
- **2. Verifique a secção "Resolução de problemas" deste Guia do Utilizador**
- **3. Tente reiniciar o aparelho ligando e desligando o mesmo**

# **10 Resolução de problemas**

Se está a ter problemas com este produto, consulte esta secção de resolução de

| Problema                                                                                                    | Possíveis causas e soluções                                                                                                    |
|----------------------------------------------------------------------------------------------------|----------------------------------------------------------------------------------------------------|
| O aparelho não se liga                                                                                                    | Recarregue a bateria do leitor e, em seguida,<br>mantenha premida a tecla<br>e —<br>prima<br>de<br>ligar/desligar durante 2 segundos para ligar o<br>leitor.                                                                                       |
| O leitor não responde a qualquer<br>pressão das teclas                                                                                                    | Prima<br>mantenha premida a<br>tecla<br>de<br>e<br>ligar/desligar durante 2 segundos para ligar o<br>leitor.                                                                                                    |
| O ecrã está em branco e o controlo<br>não responde quando pressionado                                                                                         | aparelho pode estar desligado. Prima e<br>0<br>mantenha premida a tecla de ligar/desligar<br>durante 2 segundos para ligar o leitor.                                                                                                    |
| O leitor não consegue reproduzir o<br>ficheiro multimédia selecionado                                                                                         | O ficheiro multimédia selecionado pode estar<br>corrompido ou ser de um formato não suportado<br>pelo leitor.                                                                                                    |
| Sem áudio quando um ficheiro<br>multimédia é reproduzido                                                                                                    | Confirme que o volume não está regulado para o<br>nível "0". Verifique se os auscultadores estão<br>firmemente<br>conectados<br>à<br>entrada<br>de<br>auscultadores<br>do leitor. Verifique se<br><b>OS</b><br>auscultadores não estão com defeito |
| ficheiros<br>de<br>música<br>Os<br>SÓ<br>reproduzem durante os primeiros<br>segundos,<br>apesar<br>desses<br>10<br>ficheiros áudio serem muito mais<br>longos | Verifique se a definição de música "Modo de<br>repetição" não está definida para o modo "Intro".                                                                                                    |
| Não se encontram os ficheiros<br>carregados no leitor quando visto<br>no leitor                                                                               | Certifique-se de que os ficheiros estão colocados<br>num diretório que não tenha uma profundidade<br>superior a 3 subpastas, visto que o leitor só<br>reconhecerá ficheiros em subpastas até 3 níveis<br>de profundidade.                          |
| O Leitor não é detetado quando<br>conectado a um PC                                                                                                    | Verifique e certifique-se de que o cabo USB está<br>fixamente conectado ao leitor e também ao PC.                                                                                                    |
| O leitor não tem gravações de voz                                                                                                    | Verifique se tem espaço de memória<br>livre<br>suficiente.                                                                                                    |
| desliga-se<br>O<br>aparelho<br>automaticamente<br>não<br>liga<br>e<br>depois<br>do<br>novamente<br>mesmo<br>aparelho ter sido reiniciado.                     | Isto pode dever-se a uma carga fraca da bateria.<br>Recarregue o aparelho.                                                                                                    |
| desliga-se<br>aparelho<br>O<br>automaticamente mesmo quando<br>a carga da bateria não está fraca                                                              | função<br>de Desligamento<br>Isto<br>deve-se<br>à<br>que é uma funcionalidade do<br>automático<br>Consulte<br>dispositivo.<br>secção<br>$^{\prime\prime}$ 6.7.3<br>a<br>Desligamento Automático" indicada na página 23<br>para mais informações.   |

problemas antes de contactar a loja onde comprou o dispositivo a partir de:

# **11 Especificações Técnicas**

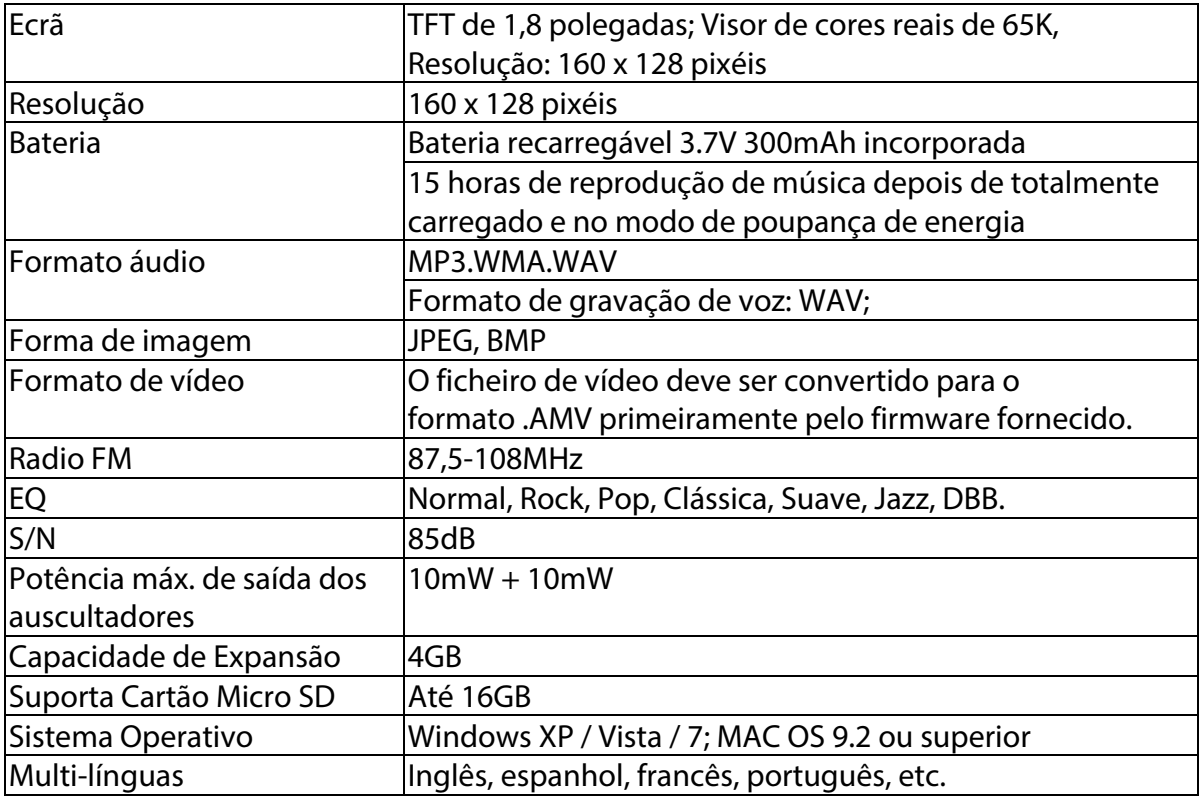

#### **CAUTION**

#### Danger of explosion if battery is incorrectly replaced.

#### Replace only with the same or equivalent type.

#### The battery shall not be exposed to excessive heat such as sunshine, fire or the like.

#### **Environmentally friendly disposal**

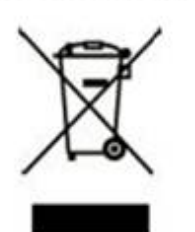

Old electrical appliances must not be disposed of together with the residual waste, but have to be disposed of separately. The disposal at the communal collecting point via private persons is for free. The owner of old appliances is responsible to bring the appliances to these collecting points or to similar collection points. With this little personal effort, you contribute to recycle valuable raw materials and the treatment of toxic substances.

# **Fabricado em China**

#### **Condições de Garantía**

- Este equipamento tem garantia de 2(dois) anos a partir da data original de compra.

- Estaram isentas da garantía as avarías causadas pelo uso incorrecto do aparelho, má instalação oucolocação em lugares inapropriados para a sua boa conservação, pancadas, actualizações desoftware que não sejão os facilitados pela marca, peças desgastadas pelo seu proprio uso ou porum uso não doméstico ou inadequado, assim como, por manipulação por pessoas ou oficinas deassistência tecnica alheios à nossa empresa.

- Para que a garantía tenha validade, deverá juntar a factura ou tícket de caixa que corrobore/validea aquisição e data de venda deste producto.

#### **Descarte correto deste Produto**

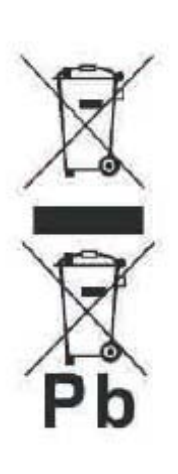

Descarte de Equipamentos Elétricos e Eletrônicos - WEEE). Seu produto foi projetado e fabricado com materiales de alta qualidade e componentes que podem ser reciclados e reutilizados. Este símbolo significa que equipamentos elétricos e eletrônicos, no fim de sua vida útil, devem ser descartado separadamente do lixo doméstico.

Por favor, descarte esse equipamento em um posto de coleta adequado ou em um centro de reciclagem.

Na União Europeia existem sistemas de coleta separados para produtos elétricos e eletrônicos. Por favor, nos ajude a conservar o meio ambiente em que vivemos!

## **DECLARAÇÃO DE CONFORMIDADE**

Diretiva do Conselho relativamente à qual é declarada conformidade:

# **Directiva (2004/108/EC) - EMC Directiva (2011/65/EU) - RoHS**

Aplicação das Normas:

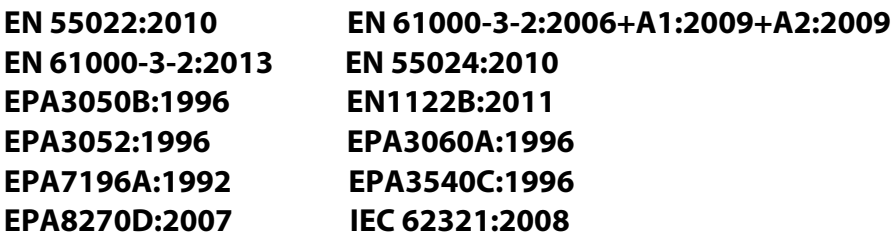

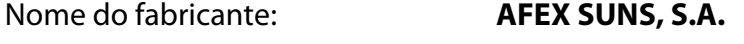

Endereço do fabricante: **c/Metall 6-8, 08110, Montcada i Reixac**

Tipo de equipamento: **MP4 player**

Comércio: **SUNSTECH**

Modelo n.º: **IBIZA**

#### **(faixa de número serial:160700001 - 160701010)**

#### **Nós, abaixo-assinados, pela presente declaramos por nossa exclusiva responsabilidade que o equipamento especificado está conforme à Diretiva e às Normas supra**

Local: Barcelona

(Assinatura)

Víctor Planas Bas\_\_\_\_\_\_\_\_\_ (Nome completo)

Data: 12 - Julho - 2016

Diretor-Geral **Director** 

(Cargo)

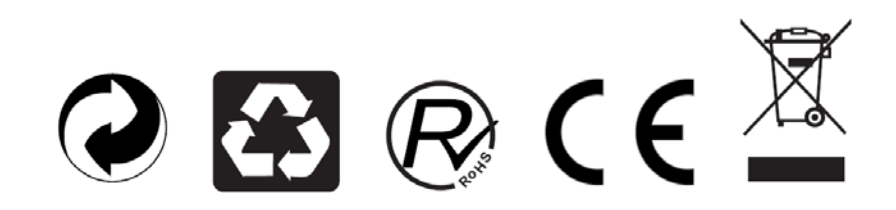